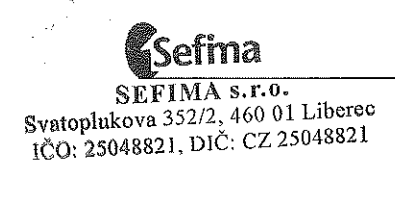

# SMLOUVA O UŽIVATELSKÉ PODPOŘE<br>č. CFM 201162AM é. CFM

**Č. CFM 201162AM**<br>Níže uvedené strany uzavírají Smlouvu o uživatelské podpoře (dále jen "smlouva") dle zákona č. 513/199<br>Sb. Obchodní zákoník, v platném znění. Sb. Obchodní zákoník, v platném znění.<br>.

#### 1.Smluvni strany

#### 1

 .1 Nabyvatel Obchodni jméno:Krajská zdravotní, a.s. zdravotni, a.s. Sociélm' péée 3316/12A, <sup>401</sup> <sup>13</sup> Usti nad LabemSídlo: IČ: 25488627<br>CZ25488627 DIC: <sup>0225488627</sup>Bankovni spojeni:Číslo účtu:

Číslo účtu:<br>K**rajská zdravotní, a.s.** je zapsána v obchodním rejstříku vedeném Krajským soudem v Ústí nad Labem<br>oddíl B, vložka 1550.<br>Osoba oprávněná k podpisu smlouvv: oddíl B, vložka 1550.<br>.<br>Osoba oprávněná k

Osoba oprávněná k podpisu smlouvy: a oprávněná k podpisu smlouvy<br>:duard Reichelt, pověřený člen p lng. Eduard Reichelt, pověřený člen představenstva<br>dále ien ..nabvvatel"

dále jen "nabyvatel"<br>^

A

#### 1.2Poskytovatel

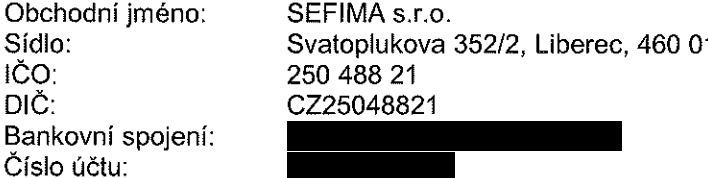

Císlo účtu:<br>**SEFIMA s.r.o.** je zapsána v obchodním rejstříku vedeném Krajským obchodním soudem v Ústí nad Labem<br>oddíl C, vložka 14943.<br>Osoba oprávněná k podpisu smlouvv: oddíl C, vložka 14943<br>Osoba oprávněná k p

Osoba oprávněná k podpisu smlouvy: a oprávněná k podpisu smlouvy<br>opinka, jednatel společnosti lvo Topinka, jednatel společnost<br><sup>dále ien noskvtovateľ"</sup>

dale jen ,,poskytovatel"

Nabyvatel a poskytovatel jsou dále ve smlouvě také uváděni jednotlivě jako smluvní strana a společně jakc<br>smluvní strany. smluvni strany.

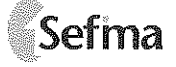

## Účel smlouvy<br>.  $\mathbf{2}$ .

 $2<sub>1</sub>$ Stanovení práv a povinností smluvních stran při uzavření smlouvy o uživatelské podpoře na SW<br>produkt CFM MediXen.<br>. Stanoveni prav a<br>produkt CFM Me

# produkt CFM MediXen<br><mark>Předmět smlouvy</mark> 3.

- $3.1$ a základě této smlouvy se poskytovatel zavazuje poskytovat nabyvateli podporu a služby<br>akoupeného software CFM MediXen (dále jen "software"), který je popsán v Licenční smlouvě č.<br>FM-201160AM-(dále-jen licenční-smlouva") -Na základě této zakoupeného software CFM MediXen (dále jen "software"), který je popsán v Licenční smlouvě č. o software CFM MediXen (dále jen "software"), který je popsán v Licenční smlouvě č<br>0AM (dále jen "licenční smlouva") – a Smlouvě o dílo č. CFM 201161AM (dále jer<br>dílo") a to v následujícím rozsahu (dále jen "podpora"): CFM 201160AM (dále jen "licenční smlouva") \_\_a\_Smlouvě\_o\_dílo\_č.\_CFM\_201161AM\_(dále\_ jer<br>"smlouva o dílo") a to v následujícím rozsahu (dále jen "podpora"):<br>Služba Hot-line t i\_telefonická, faxová, e-mailová technická podp CFM 201160AM (dále jen "licenční smlouva") a,<br>"smlouva o dílo") a to v následujícím rozsahu (dál<br>Služba Hot-line t i telefonická, faxová, e-mailová
- Služba Hot-line t.j. telefonická, faxová, e-mailová technická podpora. Podporou se ve smyslu tohoto 3.1.1Služba Hot-line t.j. telefonická, faxová, e-mailová technická podpora. Podporou se ve smyslu tohoto.<br>Lodstavce rozumí odpovědi na běžné dotazy související se zakoupeným software, jeho implementací,<br>tyorbou finančních plán odstavcee rozumí odpovědi na běžné dotazy související se zakoupeným<br>finančních plánů, reportů a procesních kroků aplikace.<br>· zároveň není určena k tomu, aby nahrazovala intenzivní osob vce rozumí odpovědi na běžné dotazy související se zakoupeným software, jeho implementací<br>u finančních plánů, reportů a procesních kroků aplikace.<br>je zároveň není určena k tomu, aby nahrazovala intenzivní osobní konzultace tvorbouHot—linee zároveň není určena k tomu, aby nahrazovala intenzivní osobní konzultace v oblasti tvorby<br>nových reportů a vlastních úprav dodaného software, tj. spolupráce na zadávání hodnot do<br>:e. asistence při jednotlivých procesních plánu, nových reportů a vlastních úprav dodaného software, tj. spolupráce na zadávání hodnot do<br>aplikace, asistence při jednotlivých procesních krocích atd.<br>. plánu, nových reportů a vlastních úprav dodaného softw<br>aplikace, asistence při jednotlivých procesních krocích atd<br>Telefonická podpora v pracovní dnv: 8.30 - 17.30

Telefonické podpora <sup>v</sup> pracovm' dny: 8.30 — 17.30 Faxové <sup>a</sup> e-mailové podpora: trvale Kontaktní spojení<br>Hot line: tel; Hot line: Hot line<br>e-mail: **I** 

- 3.1.2Garance sazby na další úpravy a rozšíření software dle individuální dohody ve výši definované v bodě 6.5 této smlouvy<br>Poskytovatel poskytuje i
- 3.22 Poskytovatel poskytuje pozáruční servis na dodaný software<br>3 Poskytovatel poskytuje zdarma nové verze software včel
- 3.33 Poskytovatel poskytuje zdarma nové verze software včetně případných úprav z pohledu změny<br>legislativy. legisiativy.
- 3.4Nabyvatel má nárok na přednostní zařazení do placených kurzů a školení pořádaných poskytovatelem za zvýhodněných podmínek.
- m za zvýhodněných podmínek<br>.<br>zavazuje. poskytnout. potřební<br><sup>xu.</sup> 3.55 Nabyvatel se zavazuje poskytnout potřebnou součinnost a zaplatit poskytovateli cenu stanovenou<br>touto smlouvou. touto smiouvou.
- 3.6 Pracovniky poskytovatele se rozumi interni <sup>i</sup> externi pracovnici poskytovatele potfebni <sup>k</sup> naplnéni pfedmétu smlouvy.

# 4.. Práva a povinnosti smluvních stran<br>1 Nebyratel oznámí, poskytovateli, věcné, so

- 4.1Nabyvatel oznámí poskytovateli věcné souvislosti nahlášené závady a umožní mu sledovat podnikové procesy resp. metodické a uživatelské postupy zákazníka, v jejichž souvislosti problém č<br>porucha vznikly.<br>Nabyvatel je odpovědný za pravidelné a důkladné zálohování softwaru. Příslušné datové nosiče porucha vznikly. a vznikly<br>atel je od
- 4.22 Nabyvatel je odpovědný za pravidelné a důkladné zálohování softwaru. Příslušné datové nosiče<br>budou v případě potřeby poskytnuty poskytovateli. budou v případě potřeby poskytnuty poskytovateli<br>Při ztrátě nebo poškození nosičů dat poskvtovate
- 4.3Při ztrátě nebo poškození nosičů dat poskytovatelem, poskytovatelův závazek náhrady nezahrnuje náklady na<br>Smluvní st
- Smluvní strany neodpovídají za škodu, která vznikla v důsledku věcně nesprávného nebo jinak 4.44 Smluvní strany neodpovídají za škodu, která vznikla v důsledku věcně nesprávného nebo jinak<br>19 chybného zadání, které obdržely od druhé smluvní strany. Smluvní strana není odpovědná za<br>19 prodlení způsobené prodlením s p chybného zadání, které obdržely od druhé smluvní strany. Smluvní strana není odpovědná za<br>prodlení způsobené prodlením s plněním závazků druhé smluvní strany. prodieni zpfisobené prodienim <sup>s</sup> pinénim zévazkfl druhé smluvni strany.

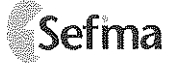

#### 5. Záruka a podmínky podpory

- **Záruka a podmínky podpory**<br>Poskytovatel poskytuje záruku na funkčnost softwaru dle výrobce v souladu s licenční smlouvou a<br>uživatelskou dokumentací.  $5.1$ uživatelskou dokumentací.
- uživatelskou dokumentací.<br>Poskytovatel neposkytuje podporu na individuální úpravy softwaru pro nabyvatele, které nezhotovil<br>Podmínkou poskytnutí záruky a podpory softwaru je: 5.2
- Poskytovatel neposkytuje podporu na<br>Podmínkou poskytnutí záruky a podp 5.3
	- mínkou poskytnutí záruky a podpory softwaru je:<br>a. instalace a provozování softwaru na hardwarovém<br>uvedení implementace softwaru poskytovatelem na<br>h provedení implementace softwaru poskytovatelem na e a provozování softwaru<br>o v příloze licenční smlouvy<br>aní implementace softwaru instalace a provozování softwaru na hardwarovém zařízení, které je k jeho provozování<br>uvedeno v příloze licenční smlouvy,<br>provedení implementace softwaru poskytovatelem nebo vyškolenými pracovníky nabyvatele,<br>dodržování, l uvedeno
	-
	- e softwaru poskytovatelem nebo vyškolenými pracovníky nabyvatele<br>podmínek licenční smlouvy uzavřené mezi poskytovatelem c. dodržování licenčních podmínek licenční smlouvy uzavřené mezi poskytovatelem a<br>nabyvatelem.<br>ika a podpora softwaru-se-nevztahuje-na-vady-vzniklé-v-souvislosti: nabyvatelem.
- 5.4 Záruka a podpora so:
	- a a podpora softwaru se nevztahuje na vady vzniklé v souvislosti<br>s nesprávným provozováním a užíváním softwaru v rozporu s i<br>se změnemi, seftuaru, meusclasivej nausilislaným antenneti a. <sup>s</sup>
	- s nesprávným provozováním a užíváním softwaru v rozporu s uživatelskou dokumentací<br>se změnami softwaru provedenými nevyškoleným pracovníkem nabyvatele nebo os<br>jinou než je poskytovatel,<br>a poedbereými záseby de seft b. se změnami softwaru provedenými nevyškoleným<br>jinou než je poskytovatel,<br>s neodbornými zásahy do softwaru nabyvatelem nel změnami softwaru provedenými nevyškoleným pracovníkem nabyvatele nebo osobou<br>u než je poskytovatel,<br>eodbornými zásahy do softwaru nabyvatelem nebo osobou jinou než je poskytovatel,<br>aání hardugrového začízení na kterém je s jinou než je poskytovatel,
	- s
	- s neodbornými zásahy do softwaru nabyvatelem nebo osobou jinou než je poskytovatel<br>selhání hardwarového zařízení, na kterém je software instalován nebo provozován,<br>s provozem software třetích stran, s neodbornými zásany do softwaru nabyvatelem nebo osobou jihou nez je poskyto<br>d. selhání hardwarového zařízení, na kterém je software instalován nebo provozován<br>e. s provozem software třetích stran,<br>f. s napadením softwaru
	- o zařízení, na<br>třetích stran,<br>........ s
	- s provozem<br>s napadeníi
	- s provozem software třetích stran,<br>s napadením softwaru viry,<br>s nesprávnou konfigurací systémů hardwarového zařízení využívaného pro provoz softwaru<br>a. podpora, se, nevztahuje, dále, na, vady, které, nebyly, nabyvatelem, r
- 5.5g. s nespravnou konfiguraci systemu nardwaroveho zarizeni vyuzivaného pro provoz softwaru.<br>Záruka a podpora se nevztahuje dále na vady, které nebyly nabyvatelem reklamovány v době<br>uvedené v odst. 5.8 a na vady, které nelze a a podpora se nevztahuje dále na vady, které<br>:né v odst. 5.8 a na vady, které nelze doložit jejich c uvedené v odst. 5.8 a na vady, které nelze doložit jejich opakováním<br>Poskutovstal, neskutuje, záruku, na jekset, služeb, neskamu neskutí
- 5.6Poskytovatel poskytuje záruku na jakost služeb podpory poskytovaných v rámci plnění dle tétc<br>smlouvy po dobu dvanácti (12) měsíců ode dne poskytnutí těchto služeb. e záruku na jakost služeb<br>ácti (12) měsíců ode dne po smlouvy po dobu dvanácti (12) měsíců ode dne poskytnutí těchto služeb.<br>V nějnodě výskutu problému, po který odnovídá výrebec navžívaného.
- 5.7V případě výskytu problému, za který odpovídá výrobce používaného hardwaru nebo softwaru třetí V případě výskytu problému, za který odpovídá výrobce používaného hardwaru nebo softwaru třeti<br>strany, nepřebírá poskytovatel záruky za úspěch jeho úsilí v odstranění problému. Pro objektivni<br>stanovení chyby v software je strany, nepřebírá<br>stanovení chvbv á poskytovatel záruky za úspěch jeho úsilí v odstranění problému. Pro objektivni<br><sup>,</sup> v software je poskytovatel povinen doložit zdůvodnění výrobce softwaru a prokázat,<br>a jeho straně. stanovení chyby v software je poskytovatel povinen doložit zdůvodnění výrobce softwaru a prokázat<br>že chyba není na jeho straně. y v software je<br>ia jeho straně.<br>. že chyba není na jeho straně<br>Naburatel je navisen valetnit
- 5.8Nabyvatel je<br>zijštění , vad ie povinen uplatnit reklamaci bez zbytečného odkladu, nejpozději do 5 pracovních dnů oc<br>d, přičemž tak může učinit telefonicky, ověřeným emailem, písemně na adresu<br>ele nebo faxem. V reklamaci je nabyvatel povinen k může učinit telefonicky, ověřeným emailem, písemně na adres<br>۱. V reklamaci je nabyvatel povinen-vadu-přesně popsat a uvést, jak s<br>)enese odpovědnost za škodu vzniklou porušením těchto povinnost zjištění vad, přičemž tak<br>poskvtovatele-nebo-faxem. , přičemž tak může učinit telefonicky, ověřeným emailem, písemně na adresu<br>e nebo faxem. V reklamaci je nabyvatel povinen vadu přesně popsat a uvést, jak se<br>'oskytovatel nenese odpovědnost za škodu vzniklou porušením těcht poskytovateleprojevuje. Poskytovatel nenese<br>zeiména nedodržením doby k e odpovědnost za škodu vzniklou porušením těchto povinností<br>- uplatnění reklamace. V případě, že nebude závada v uvedeném<br>:né vůči poskytovateli dále uplatňovat jakékoliv nároky. zejména nedodržením doby k uplatnění reklamace. V případě, že nebude závada v uvedeném<br>termínu nahlášena, nebude možné vůči poskytovateli dále uplatňovat jakékoliv nároky.<br>Ďádně s věna reklamavaná vrsku za zámku budou odst a nedodržením<br>i nahlášena, nel termínu nahlášena, nebude možné vůči poskytovateli dále uplatňovat jakékoliv nároky.<br>Řádně o věza zaklamavaná vady za zámlní budou odstvanácu azerovu naho naslatní.
- 5.9Rádně a včas reklamované vady ze záruky budou odstraněny opravou nebo poskytnutím nové ver: ě a včas reklamované vady ze záruky budou odstraněny opravou nebo poskytnutím nové verze<br>aru, ve které je odstranění vad řešeno nebo která výskyt vady nezpůsobuje. Poskytovatel<br>í práce na odstranění vady nejbližší následuj softwaru,i, ve které je odstranění vad řešeno nebo která výskyt vady nezpůsobuje. Poskytovate<br>práce na odstranění vady nejbližší následující pracovní den od obdržení reklamace.<br>cou pro odstranění vady je její opakovatelná doložite zahájí práce na odstranění vady nejbližší následující pracovní den od obdržení reklamace<br>Podmínkou pro odstranění vady je její opakovatelná doložitelnost. e na<br>pro o Podmínkou pro odstranění vady je její opakovatelná doložitelnost<br>Doloid poslodovatel züetí. Že na zeklamované vrahu se zámka na
- 5.10Pokud poskytovatel zjistí, že na reklamované vady se záruka nevztahuje, je oprávněn ukončit práce d poskytovatel zjistí, že na reklamované vady se záruka nevztahuje, je oprávněn ukončit práce<br>dstraňování vad. Nabyvatel je povinen zaplatit poskytovateli veškeré náklady spojené s<br>aňováním vad. přičemž náklady na proveden naa odstraňování vad. Nabyvatel je povinen zaplatit poskytovateli veškeré náklady spojené s<br>dstraňováním vad, přičemž náklady na provedenou identifikaci vad a jejich odstraňování budou<br>čtovány jako práce poskytovatele-spojen odstraňováním vad, přičemž náklady na provedenou identifikaci vad a jejich odstraňování budou<br>účtovány jako práce poskytovatele spojené s úpravami systému nad rámec této smlouvy.<br>Posludovatel se zavezuje navýstve základě s účtovány jako práce poskytovatele spojené s úpravami systému nad rámec této smlouvy.<br>Poskytovatel se zovozuje provést na základě seturnopé písemné ekindnéulavi seletraně.
- 5.11Poskytovatel se zavazuje provést na základě potvrzené písemné objednávky i odstranění vady, která<br>nespadá pod poskytnutou záruku, a to za cenu prací nad rámec této smlouvy. e zavazuje provést na základě potvrzené písemné<br>voskytnutou záruku, a to za cenu prací nad rámec t nespadá pod poskytnutou záruku, a to za cenu prací nad rámec této smlouvy<br>.

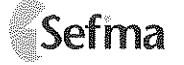

# 6. **Cenové a platební podmínky<br>Cena podporv činí bez DPH Kč 6.000**

Cena podpory činí bez DPH Kč 6.000,- (slovy: šest tisíc korun českých) za každý kalendářní měsíc.  $6.1$ 

Cena podpory činí bez DPH Kč 6.000,- (slovy: šest tisíc korun českých) za každý kalendářní měsíc.<br>První fakturace podpory bude provedena za měsíc následující po předání díla dle smlouvy č. CFM<br>201161AM dle vystavené faktur 201161AM dle vystavené faktury.

- M dle vystavené faktury<br>.bude .poskytována .pou<br>.l nemá průběžně hrazer 6.2 a bude poskytována pouze v rámci nabyvatelem průběžně hrazené ceny podpory. Pokuc<br>tel nemá průběžně hrazenu podporu, je možné poskytnout služby po zpětném uhrazení částky<br>y za období neuhrazené podpory. Podporanabyvatel nemá průběžně hrazenu podporu, je možné poskytnout služby po zpětném uhrazení částky<br>podpory za období neuhrazené podpory.<br>Nabyvatel se zavazuje uhradit cenu dle bodu 6.1 včetně DPH nejpozději do 45 dnů od data v nabyvatei nemé prfibézné hrazenu podporu, je moiné poskytnout siuiby p0 zpétnémpodpory za období neuhrazené podpory.
- 6.3 il se zavazuje uhradit cenu dle bodu 6.1 včetně DPH nejpozději do 45 dnů od data vystaveni<br>'okud se tak nestane ve stanovené lhůtě, je poskytovatel oprávněn účtovat nabyvateli úrok z<br>/e výši 0,01% z částky po splatnosti za faktury. se tak nestane ve stanovené ihfité, je poskytovatel oprévnén notovat nabyvateii arok <sup>z</sup> faktury. Pokud<br>prodlení ve vý
- e výši 0,01% z částky po splatnosti za každý den prodlení<br><sub>'</sub> považována za uhrazenou dnem připsání částky na bank<br>spojené s úpravami a rozšířením systému nad rámec této 6.4
- 4 Faktura je považována za uhrazenou dnem připsání částky na bankovní účet poskytovatele<br>5 Za práce spojené s úpravami a rozšířením systému nad rámec této smlouvy, s výjimkou op<br>1.1.2, poskytovatel účtuje v sazbě bez DPH n 6.55 Za práce spojené s úpravami a rozšířením systému nad rámec této smlouvy, s výjimkou oprávněných<br>reklamací a garantovaných služeb dle bodu 3.1.2, poskytovatel účtuje v sazbě bez DPH následujícím<br>způsobem: rekiamaci a garantovanYch sluieb dle bodu 3.1.2, poskytovatel tilétuje <sup>v</sup> sazbé bez DPH nésledujicimzpůsobem:

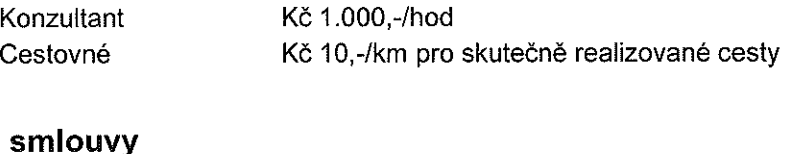

#### 7.Trvéni smlouvy

- 7.11 Smlouva se uzavírá na dobu neurčitou s účinností ode dne jejího podpisu a platností po předání<br>licencí a díla na základě příslušných smluv. licencí a a díla na základě příslušných smluv<br><sub>l</sub>í stranv isou oprávněnv smlouvu
- 7.22 Smluvní strany jsou oprávněny smlouvu vypovědět písemnou výpovědí v 90ti denní Ihůtě. Lhůta<br>začíná běžet prvním dnem měsíce následujícího od doručení výpovědi.. začíná běžet prvním<br>.
- V případě porušení povinností nabyvatele a/nebo porušení povinností nabyvatele podle článku 3 této 7.3 $\begin{array}{ccc} 3 & & V \\ & & \mathrm{sl} \\ & & \mathrm{sl} \\ & & \mathrm{o} \end{array}$ V případě porušení povinností nabyvatele a/nebo porušení povinností nabyvatele podle článku 3 této<br>smlouvy je poskytovatel oprávněn od smlouvy odstoupit s účinností ke dni doručení písemného<br>oznámení o odstoupení. smlouvy je poskytovatel oprávněn od smlouvy odstoupit s účinností ke dni doručení písemného<br>oznámení o odstoupení. oznámení o odstoupení<br>V nřínadě .nodstatného
- 7.44 V<br>5 V<br>5 V V případě podstatného porušení pravidel užívání software nabyvatelem lze od smlouvy odstoupit<br>s účinností ke dni doručení písemného oznámení o odstoupení.<br>V případě porušení povinností poskytovatele je nabyvatel oprávněn o s účinností ke dni doručení písemného oznámení o odstoupení.
- 7.55 V<br>k V případě porušení povinností poskytovatele je nabyvatel oprávněn od smlouvy odstoupit s účinnosti<br>ke dni doručení písemného oznámení o odstoupení.<br>. ke dni doručení písemného oznámení o odstoupení<br>、

#### 8.Řešení sporů

8.1Všechny případné spory, jež vzniknou mezi smluvními stranami v souvislosti s touto smlouvou, se smluvní strany zavazují řešit přednostně dohodou.<br>Závěrečná ustanovení

# 9.. Závěrečná ustanovení<br>1. – Nestanoví listás smlouve li

- 9.1Nestanoví-li tato smlouva jinak, řídí se právními vztahy touto smlouvou založené českým právním<br>řádem a to příslušnými ustanoveními obchodního zákoníku a autorského zákona.<br>2. Neškerá ustanovení této smlouvy isou oddělitel řádem a to příslušnými ustanoveními obchodního zákoníku a autorského zákona.
- m a to příslušnými ustanoveními obchodního zákoníku a autorského zákona.<br>Kerá ustanovení této smlouvy jsou oddělitelná v tom smyslu, že případná ne<br>nezpůsobí neplatnost celé smlouvy. Pokud by se v důsledku vydání obecně 9.2Veškerá ustanovení této smlouvy jsou oddělitelná v tom smyslu, že případná neplatnost některého z<br>nich nezpůsobí neplatnost celé smlouvy. Pokud by se v důsledku vydání obecně závazného právního<br>předpisu kterékoliv ustanove nich nezpůsobí neplatnost celé smlouvy. Pokud by se v důsledku vydání obecně závazného právního<br>předpisu kterékoliv ustanovení této smlouvy dostalo do rozporu s právním řádem a tento rozpor by<br>způsoboval, neplatnost, této, předpisu kterékoliv ustanovení této smlouvy dostalo do rozporu s právním řádem a tento rozpor by u kterékoliv ustanovení této smlouvy dostalo do rozporu s právním<br>oval neplatnost této smlouvy jako celku, bude tato smlouva pos<br>zení nikdy neobsahovala a smluvní strany se v této věci budou m řádem a tento rozpor by<br>osuzována jako by takové<br>ou řídit obecně závaznými způsoboval neplatnost<br>ustanovení nikdy neol t této smlouvy jako celku, bude tato smlouva posuzována jako by takové<br>bsahovala a smluvní strany se v této věci budou řídit obecně závazným ustanovení nikdy neobsahovala a smluvní strany se v této věci budou řídit obecně závazným<br>právními předpisy právními předpisy

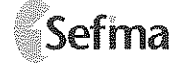

- 9.3Tato smlouva představuje úplnou dohodu smluvních stran o předmětu této smlouvy a nahrazuje veškerá předešlá ústní i písemná ujednání mezi účastníky. á předešlá ústní i písemná ujednání mezi účastníky<br>mlouvu lze měnit pouze písemnými dodatkv po doh
- 9.47 Tuto smlouvu Ize měnit pouze písemnými dodatky po dohodě smluvních stran.<br>5 Tato smlouva je vynracována ve dvou (2) vyhotoveních, po jednom (1) pro kaž
- 9.5
- Tato smlouva je vypracována ve dvou (2) vyhotoveních, po jednom (1) pro každou smluvní stranu<br>6 Smluvní strany prohlašují, že si tuto smlouvu před jejím podpisem přečetly a že byla uzavřena<br>vzájemném projednání jako p 9.66 Smluvní strany prohlašují, že si tuto smlouvu před jejím podpisem přečetly a že byla uzavřena po<br>vzájemném projednání jako projev jejich svobodné vůle. Na důkaz souhlasu připojují pověření<br>zástupci obou sml vzájemném projednání jako projev jejich svobodné vůle. Na důkaz souhlasu připojují pověření<br>zástupci obou smluvních stran své vlastnoruční podpisy.<br>25. 01. 2012 zástupci obou smluvních stran své vlastnoruční podpisy.<br>مهمون مهدا معالي

25 - 01 - 2012

 $5 - 01 - 2012$ V Usti nad Labem dne .........................

V Liberci dne <u>16.1.2012</u><br>V

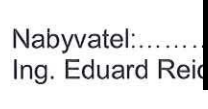

ený člen představenstva<br>Krajská zdravotní, a.s.

Sociální pěče 3316/12A<br>401 13 Ústí nad Labem  $1\tilde{C}$ : 25486627 DIČ: CZ 25488627

Poskytovatel:... . .. Ivo Topinka, jedna

SEFIMA s.r.o. SEFIMA S.r.o.<br>Svatoplukova 352/2, 460 0<br>IČO: 25048821, DIČ: CZ 2 352/2, <sup>460</sup> 01 Liberec ICO: 25048821, DIC': CZ <sup>25048821</sup>

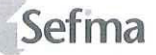

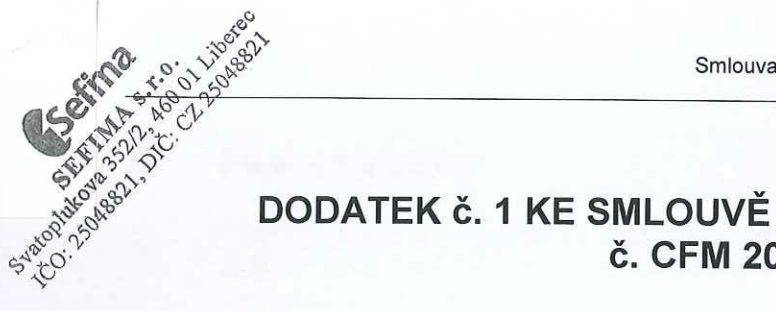

# **O ELWATELSKÉ PODPOŘE<br>
Gigan DODATEK č. 1 KE SMLOUVĚ O UŽIVATELSKÉ PODPOŘE<br>
giga<sup>n do</sup>datek č. 1 KE SMLOUVĚ O UŽIVATELSKÉ PODPOŘE<br>
č. CFM 201162AM** DODATEK č. 1 KE SMLOUVĚ O UŽIVATELSKÉ PODPOŘE<br>č. CFM 201162AM  $\ddot{\mathbf{c}}$ . CFM<br>Niže uvedené strany uzavírají dodatek č. 1 ko Sml

**M 201162AM**<br>mlouvě o uživatels<br>91 Sb. Obchodní za Níže uvedené strany uzavírají dodatek č. 1 ke Smlouvě o uživatelské podpoře č. CFM 201162AM (dále jen<br>"dodatek") dle zákona č. 513/1991 Sb. Obchodní zákoník, v platném znění.<br>Smluvní otropu 1 ke Smlouvě o uživatelské podpoře č. CFM<br>13/1991 Sb. Obchodní zákoník, v platném z ,dodatek") dle zákona č. 513/1991 Sb. Obchodní zákoník, v platném znění<br>**ní strany** 

#### 1.Smluvni strany

#### 1.1Nabyvatel

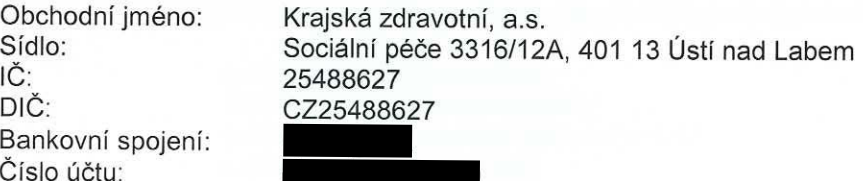

Císlo účtu:<br>**Krajská zdravotní, a.s.** je zapsána v obchodním rejstříku vedeném Krajským soudem v Ústí nad Labem<br>oddíl B, vložka 1550.<br>Osoba oprávněná k podpisu smlouvy: oddíl B, vložka 1550.<br>.<br>Osoba oprávněná k podpisu smlouvy:

a oprávněná k podpisu smlouvy<br>:duard Reichelt, <del>pověřený člen p</del> lng. Eduard Reichelt, <del>pověřený člen představenstva</del>ředite<br>déle jan, nekvystat<sup>u</sup>

dále jen "nabyvatel"<br>.

### A

#### 1.2Poskytovatel

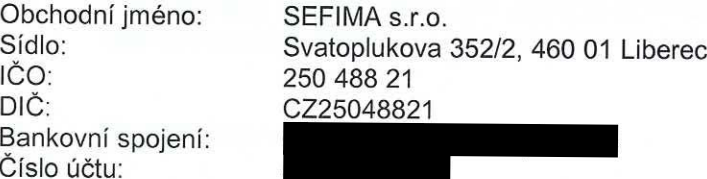

Číslo účtu:<br>**SEFIMA s.r.o.** je zapsána v obchodním rejstříku vedeném Krajským obchodním soudem v Ústí nad Labem<br>oddíl C vložka 14943.<br>Osoba oprávněná k podpisu smlouvy:

oddíl C vložka 14943.<br>Osoba oprávněná k podpisu smlouvy<br>Ivo Topinka, jednatel společnosti a oprávněná k podpisu<br>opinka, jednatel společ lvo Topinka, jednatel společnost<br>dále ien "poskvtovatel"

dále jen "poskytovateľ<br>"

Nabyvatel a poskytovatel jsou dále v dodatku také uváděni jednotlivě jako smluvní strana a společně jako<br>smluvní strany. smluvní strany<br>.

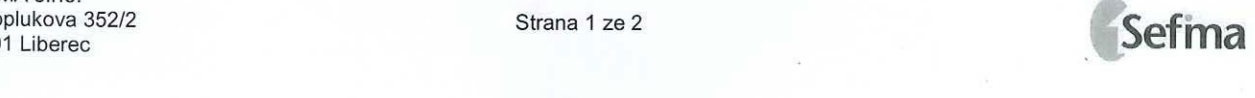

#### $2.$ Pfedmét dodatku

- $2.1$ Smluvní strany se c<br>platební podmínky <sup>s</sup> y se dohodly na doplnění a změně bodu 3 Předmět smlouvy a bodu 6 Cenové a<br>nínky Smlouvy o uživatelské podpoře č. CFM 201162AM (dále jen "smlouva") a tc<br>rpůsobem: platební podmínky Smlouvy o uživatelské podpoře č. CFM 201162AM (dále jen "smlouva") a to<br>následujícím způsobem:<br>20d 3.1.3 Pozseb oxpertních konzultačních služeb spojených s provozem svetému, které zabroui následujícím způsobem:
	- m způsobem<br>Rozsah expe bod 3.1.3 Rozsah expertních konzultačních služeb spojených s provozem systému, které zahrnuj<br>zejména:<br>a) pravidelný monitoring funkčnosti MIS. zejména:
	- a) pravidelný monitoring funkčnosti MIS,
	- a) pravidelný monitoring funkčnosti MIS,<br>b) pravidelná aktualizace software v souladu s platnými právními předpisy<br>c) aktualizace a kontrola dat dle implementovaných modulů.
	- b) pravidelná aktualizace software v souladu s platnými prá<br>c) aktualizace a kontrola dat dle implementovaných modulů<br>bod. 3.1.4. Garance, rozsabu, prací, při, úpravě, či, doplně
	- bod 3.1.4 Garance rozsahu prací při úpravě či doplnění software dle požadavků nabyvatele<br>v rozsahu 5 dní v rámci měsíce. Stanovené práce zejména zahrnují: 4 Garance rozsahu prací při úpravě či doplnění software dle<br>ozsahu 5 dní v rámci měsíce. Stanovené práce zejména zahrnují:<br>. v rozsahu 5 dní v rámci měsíce. Stanovené práce zejména zahrnují<br>- — konzultace k funkci svstému
		-
		-
		- konzultace k funkci systému<br>- konzultace k nastavení vyhlášky<br>- konzultace k nastavení SW<br>- konzultace k nastavení SW konzultace k rozpouštění výnosů/nákladů
		-
		- konzultace k nastavení SW<br>- tvorba specializovaných pa<br>- programátorské práce - tvorba specializovaných panelů<br>- programátorské práce<br>Služby a činnosti, které nejsou sou
		-

Služby a činnosti, které nejsou součástí podpory software<br>- importy dat. která nebudou odpovídat domluvené spe

- importy dat, která nebudou odpovídat domluvené specifikaci<br>- opakované importy dat.
- importy dat, která nebu<br>- opakované importy dat<br>1

bod 6.1 $\overline{a}$ 

Cena podpory činí Kč 56.000,- (slovy: padesátšesttisícsedmset korun českých<sub>)</sub><br>st a úč**innost dodatku** 

# 3.. Platnost a účinnost dodatku<br>1 Tento dodatek smlouvy vstupuje v ú

účinnost dnem podpisu oběma smluvními stranami a stává se<br>itelské podpoře č. CFM 201162AM.<br>. 3.1 Tento dodatek smlouvy vstupuje <sup>v</sup> Uéinnost dnemnedílnou součástí Smlouvy o uživatelské podpoře č. CFM 201162AM<br>Závěrečná ustanovení

#### 4.Závěrečná ustanovení **á ustanovení**<br><sup>tek</sup> je vypracovár

- 4.11 Tento dodatek je vypracovár<br>2 Smluvní strany prohlašují <del>3</del>
- o dodatek je vypracován ve dvou (2) vyhotoveních, po jednom (1) pro každou smluvní stranu<br>uvní strany prohlašují, že si tento dodatek před jeho podpisem přečetly a že byl uzavřen<br>emném projednání jako projev jejich svobodn 4.22 Smluvní strany prohlašují, že si tento dodatek před jeho podpisem přečetly a že byl uzavřen po<br>vzájemném projednání jako projev jejich svobodné vůle. Na důkaz souhlasu připojují pověření<br>zástupci obou smluvních stran vzájemném projednání jako projev jejich svobodné vůle. Na důkaz souhlasu připojují pověřenl<br>zástupci obou smluvních stran své vlastnoruční podpisy.<br>'' zástupci obou smluvních stran své vlastnoruční podpisy.<br>.

V Usti nad Labem

19.?

dne ....... 8.8.....g&.\_.2fl.13...... <sup>V</sup> Liberci dne ...............................

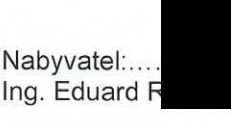

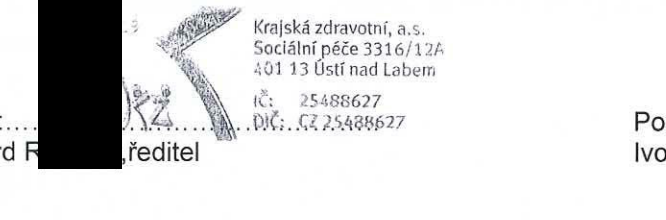

1-" Poskytovatel:... .9 ma

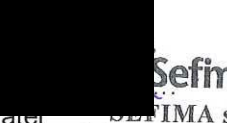

o Topinka, jednater مصدر Svatoplukova 352/2, 460 01 Liberec<br>Svatoplukova 352/2, 460 01 Liberec<br>IČO: 25048821, DIČ: CZ 25048821 IČO: 25048821, DIĆ: CZ 2504882<br>1

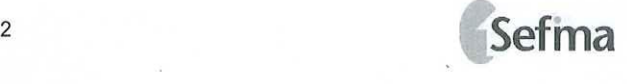

DODATEK č. 2 ke Smlouvě o uživatelské podpoře č. CFM201162AM uzavřené dne 25.1.2012<br>zdravotní, a.s.<br>m: Sociální péče 3316/12A. Ústí nad Labem. PSČ 401 13 Krajská zdravotní, a.s. **Krajská zdravotní, a.s.**<br>se sídlem: Sociální péče 3316/12A, Ústí nad Labem, PSČ<br>DIČ: 25488627 e sídlem: Sociální péče 3316/12A, Ustí nad Labem, PSC<br>Č: 25488627<br>ansána v obchodním reistříku vedeném Krajským souder sidlem: Sociální péče 3316/12A, Usti nad Labem, PSC 401 13<br>: 25488627 : DIČ: CZ25488627<br>psána v obchodn<u>ím rejstřík</u>u vedeném Krajským soudem v Úst<br>ankovní spojení: IČ: 25488627 zapsána v obchodním rejstříku vedeném Krajským soudem v Ustí nad Labem, oddíl B, vložka 1550<br>Bankovní spojení:<br>Číslo účtu:<br>Zastoupená: Ing. Petrem Fialou. ředitelem Bankovní spojení<br>Číslo účtu: Číslo účtu: o účtu<br>touper<br>taktní Zastoupená: Ing. Petrem Fialou, ředitelem<br>Kontaktní údaje:<br>(dále jen "**nabyvatel**") Kontaktní údaje<br>/dále.jen..**nah**v (dále jen "**nabyvatel**")<br>,

a

 Sefima**a s.r.o**.<br>lem: S\<br>,50 488 se sídlem: Svatoplukova 352/2, Liberec, 460 0<sup>.</sup><br>IČO: 250 488 21 DIČ: CZ25048821<br>zansána v obchodním rejstříku vedeném Krajsl IČO: 250 488 21 <sup>250</sup> <sup>488</sup> <sup>21</sup> DIC: <sup>0225048821</sup> zapséna rejstriku vedeném Krajskflm soudem <sup>v</sup> Usti nad Labem, oddil C, vloika <sup>14943</sup> a v obchodním<br><sup>/ní</sup> spojení:<br>čtu: Bankovní spojení<br>Číslo účtu: Číslo účtu: o účtu<br>nající:<br>e ien .. Jednající: Ivo Topinka, jednate<br>(dále jen "**poskytovatel**") (dále jen "**poskytovatel**")<br>Nabvvatel a poskvtovatel

Nabyvatel a poskytovatel jsou dále ve smlouvě také uváděni jako smluvní strana a společně jako smluvní strany<br>uzavíraií na základě dohodv tento dodatek č.2 ke Smlouvě č. **CFM201162AM** uzavřené dne 25.1.2012.

uzavírají na základě dohody tento dodatek č.2 ke Smlouvě č. CFM201162AM<br>L

I.

uzavírají na základě dohody tento dodatek č.2 ke Smlouvě č. **CFM201162AM** uzavřené dne 25.1.2012<br>I.<br>Smluvní strany uzavřely dne 25. 1. 2012 Smlouvu o uživatelské podpoře č. **CFM201162AM**, jejímž pře<br>závazek, poskytovatele, y uzavřely dne 25. 1. 2012 Smlouvu o uživatelské podpoře č. **CFM201162AM**, jejímž předmětem je<br>xytovatele poskytnout nabyvateli podporu a služby k zakoupenému softwaru CFM Medixen a<br>se smluvní strany dohodly uza závazek poskytovatele poskytnout nabyvateli podporu a služby k zakoupenému softwaru CFM Medixen a<br>dnešního dne se smluvní strany dohodly uzavřít k této smlouvě dodatek.<br>II. k poskytovatele<br>ho dne se smluv dnešního dne se smluvní strany dohodly uzavřít k této smlouvě dodatek<br>II

# II.

- Článek 3 Předmět smlouvy se rozšiřuje o odst. 3.7 ve znění<br>tvářet prostřednictvím SW Medixen v období od 1.8. 2014 do 31
- 7 Zhotovitel bude vytvářet prostřednictvím SW<br>konfiguraci smluvních dodatků se zdravotnín<br>modelaci predikcí úhrad na rok 2014;<br>přípravu podkladů pro stanovení referenčníc a) konfiguraci smluvních dodatků se zdravotními pojišťovnami<br>b) modelaci predikcí úhrad na rok 2014;<br>c) přípravu podkladů pro stanovení referenčních obiemů ve va
- a) konfiguraci smluvních<br>b) modelaci predikcí úhr
- 3.7 Zhotovitel bude vytvářet prostřednictvím SW Medixen v období od 1.8. 2014 do 31.12. 2014<br>a) konfiguraci smluvních dodatků se zdravotními pojišťovnami;<br>b) modelaci predikcí úhrad na rok 2014;<br>c) přípravu podkl ) modelaci predikcí úhrad na rok 2014<br>) přípravu podkladů pro stanovení refe<br>) přípravu podkladů pro stanovení refe c)
- ) přípravu<br>l) přípravu u podkladů pro stanovení referenčních objemů ve vazbě na odštěpné závody<br>u podkladů pro stanovení referenčních objemů ve vazbě na pracoviště, d)) přípravu podkladů pro stanovení referenčních objemů ve vazbě na pracoviště<br>ro všechnv odštěpné závodv KZ a.s., tedv pro Masarvkovu nemocnici v Ústí n

pro všechny odštěpné závody KZ a.s., tedy pro Masarykovu nemocnici v Ústí nad Labem, o.z.; Nemocnici o všechny odštěpné závody KZ a.s., tedy pro Masarykovu nemocnici v Ustí nad Labem, o.z.; Nemocnic<br>ěčín, o.z.; Nemocnici Teplice, o.z.; Nemocnici Chomutov, o.z. a Nemocnici Most, o.z., a to vše na základě<br>›dkladů předanýc Děčín, o.z.; Nemocnici Teplice, o.z.; Nemocnici Chomutov, o.z. a<br>podkladů, předaných, zhotoviteli, nabyvatelem, Za, nabyvatele Děčín, o.z.; Nemocnici Teplice, o.z.; Nemocnici Chomutov, o.z. a Nemocnici Most, o.z., a to vše na základě<br>podkladů předaných zhotoviteli nabyvatelem. Za nabyvatele budou podklady předávat poskytovateli<br>pracovníci podkladů předaných zhotoviteli nabyvatelem. Za nabyvatele budou podkla<br>pracovníci odboru řízení ekonomiky zdravotní péče KZ a.s. dle potřeb zhotovitele<br>;poradenské a konzultační služby ve vazbě na požadavky vedoucího odbor

daléi poradenské <sup>a</sup> konzultaéni sluiby ve vazbé na poiadavky vedouciho odboru fizeni ekonomy zdravotni péée.

#### Ill.

# Článek 4 Práva o povinnosti smluvních stran se rozšiřuje o odst. 4.5 a 4.6 ve znění<br>vatel poskvtne zhotoviteli v sídle obiednatele prostor výlučně určený k plnění předmětu s

4.5 Nabyvatel poskytne zhotoviteli v sídle objednatele prostor výlučně určený k plnění předmětu smlouvy dle 5 Nabyvatel poskytne zhotoviteli v sídle objednatele prostor výlučně určený k plnění předmětu smlouvy dle<br>6. článku 3.7 této smlouvy. Současně bude zhotoviteli poskytnut potřebný přístup k SW vybavení Medixen<br>6. část CFM a élénkuu 3.7 této smlouvy. Současně bude zhotoviteli poskytnut potřebný přístup k SW vybavení Medixen /<br>CFM a Model/ v kvalitě umožňující efektivní práci, možnost využití e-mailové komunikace<br>CFM a Model/ v kvalitě umožňující efe část CFM a Model/ v kvalitě umožňující efektivní práci, možnost využití e-mailové komunikace<br>...<br>...

(přidělením emailové adresy) a přidělí zhotoviteli ID kartu umožňující vstup do určených prostor a to<br>v období od 1.8.2014 do 31.12.2014<br>Zhotovitel se zavazuie v souvislosti s plněním předmětu smlouvv dle článku 3.7 v období od<br>Zbotovitel s

- v období od 1.8.2014 do 31.12.2014<br>| 4.6 Zhotovitel se zavazuie v souvislosti
- 6 Zhotovitel se zavazuje v souvislosti s plněním předmětu smlouvy dle článku 3.7<br>postupovat s veškerou odbornou péčí a dodržovat všechny právní předpisy<br>plnění. V případě vzniku škody porušením povinností má nabyvatel práv a) postupovat <sup>s</sup>s veškerou odbornou péčí a dodržovat všechny právní předpisy vztahující se k předmětu<br>ípadě vzniku škody porušením povinností má nabyvatel právo na náhradu takto vzniklé plnění. V<br>škodv V případě vzniku škody porušením povinností má nabyvatel právo na náhradu takto vzniklé<br>wat mlčenlivost o všech informacích, které se v souvislosti s plněním předmětu smlouvy<br>él a zavazuje se, že zajistí, aby podklady posk škody
- zachovávat mlčenlivost o všech informacích, které se v souvislosti s plněním předmětu smlouvy<br>dozvěděl a zavazuje se, že zajistí, aby podklady poskytnuté mu nabyvatelem nebyly zneužity třetími<br>osobami, toto trvá i po skonč b)dozvěděl a<br>osobami to a zavazuje se, že zajistí, aby podklady poskytnuté mu nabyvatelem nebyly zneužity třetím<br>toto trvá i po skončení smluvního vztahu založeného touto smlouvou<br>mluvní pokutu ve výši 10 000 Kč za každé jednotlivé poruš osobami, toto trvá i po skončení smluvního vztahu založeného touto smlouvou
- i, toto trvá i po skončení smluvního vztahu založeného touto smlouvou<br>smluvní pokutu ve výši 10 000 Kč za každé jednotlivé poruše<br>ost dle článku 4 6 b) c) zaplatit smluvní pokutu ve výši 10 000 Kč za každé jednotlivé porušení povinnosti zachovávat<br>mlčenlivost dle článku 4.6 b)<br>d) zaplatit smluvní pokutu ve výši 5000 Kč v případě že, písemně vvtknutá vada plnění nebvla ods mlčenlivost dle článku 4.6 b)
- t dle článku 4.6 b)<br>ıluvní pokutu ve v<br>tečně poskvtnuté d) zaplatit smluvní pokutu ve výši 5000 Kč v případě že, písemně vytknutá vada plnění nebyla odstraněna<br>ani v dodatečně poskytnuté přiměřené lhůtě k nápravě ) zaplatit smluvní pokutu ve výši 5000 Kč v případě že,<br>ani v dodatečně poskytnuté přiměřené lhůtě k nápravě<br>IV.

# IV.Článek 6 Cenové a platební podmínky se rozšiřuje o odst. 6.6 ve znění<br>e dále zavazuie hradit za službv uvedené v článku 3.7 paušální částku 25.0

6.6 Nabyvatel se dále zavazuje hradit za služby uvedené v článku 3.7 paušální částku 25.000 bez DPH za 6 Nabyvatel se dále zavazuje hradit za služby uvedené v článku 3.7 paušální částku 25.000 bez DPH za<br>každý kalendářní měsíc na základě zvlášť vystavené faktury. Přílohou této faktury bude i stručný výčet<br>provedených prací každý kalendářní měsíc na základě zvlášť vystavené faktury. Přílohou této faktury bude i stručný výčet<br>provedených prací za fakturační období.<br>V případě. že zhotovitel bude muset při plnění smlouvv dle článku 3.7 vvnaložit lý kalendářní měsíc na<br>edených prací za faktu<br>padě, že zbotovitel bu provedených

h prací za fakturační období<br>te zhotovitel bude muset při<br>výdaiů při cestě mimo sídlo o VV případě, že zhotovitel bude muset při plnění smlouvy dle článku 3.7 vynaložit náklady v podobě<br>cestovních výdajů při cestě mimo sídlo objednatele zavazuje se objednatel po předběžném souhl<br>účelně vynaložené a řádně proká cestovních výdajů při cestě mimo sídlo objednatele zavazuje se objednatel po předběžném souhlasu<br>účelně vynaložené a řádně prokázané výdaje uhradit.<br>IV. účelně vynaložené a řádně prokázané výdaje uhradit<br>.<br>IV

IV.

V

# V ostatnim se smlouva neméni.

Dodatek je vyhotoven ve dvou vyhotoveních, z nichž každá ze stran obdrží jeden<br>Ustanovení tohoto dodatku se stává platným a účinným dnem podpisu.

Ustanoveni tohoto

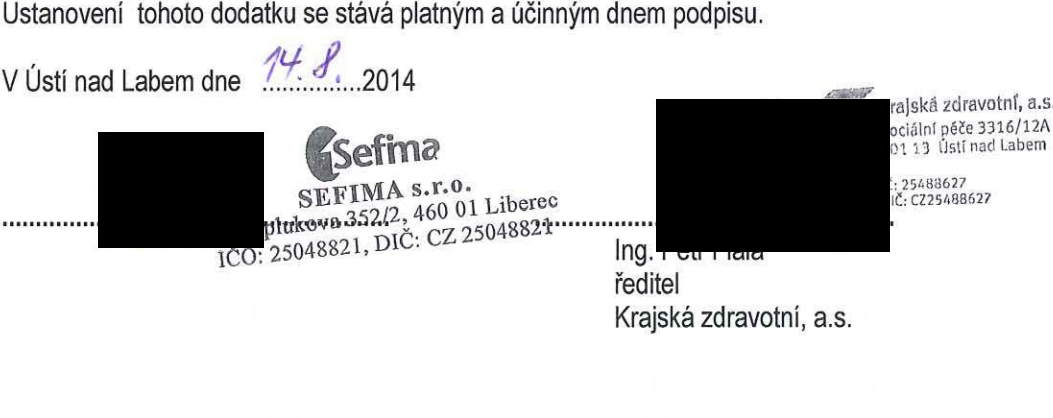

'iální péče 3316/12A<br>'13' Ústí nad Labem<br>'5488627<br>: CZ25488627 01 13. Ústí nad Labem<br>: 25488627

 $^{\frac{1}{2}}$   $^{\frac{25485}{7}}$ 

ředitel Krajská zdravotní, a.s<br>.

## DODATEK č. 3 KE SMLOUVĚ O UŽIVATELSKÉ PODPOŘE é. CFM 201162AM

Níže uvedené strany uzavírají dodatek č. 3 ke Smlouvě o uživatelské podpoře č. CFM 201162AM (déle jen ,,dodatek")

## 1. Smluvní strany

### 1 .1 Nabyvatel

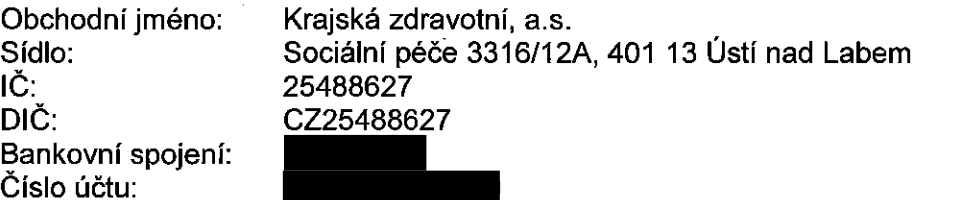

Krajská zdravotní, a.s. je zapsána v obchodním rejstříku vedeném Krajským soudem v Ústí nad<br>Labem Labem 'n beskrywer in de beskrywer in de beskrywer in de beskrywer in de beskrywer in de beskrywer in de beskr oddíl B, vložka 1550.

Osoba oprévnéné k podpisu smlouvy: Ing. Petr Fiala, generální ředitel

dále jen "nabyvatel"

#### a

1.2 Poskytovatel

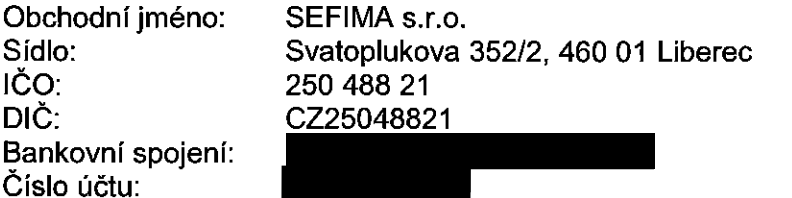

SEFIMA s.r.o. je zapsána v obchodním rejstříku vedeném Krajským obchodním soudem v Ústí nad Labem, oddíl C vložka 14943.

Osoba oprévnéné k podpisu smlouvy: lvo Topinka, jednatel spoleénosti

dále jen "poskytovatel"

Nabyvatel a poskytovatel jsou dále v dodatku také uváděni jednotlivě jako smluvní strana a spoleéné jako smluvni strany. '

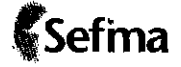

## 2. Předmět dodatku

2.1. Smluvní strany se dohodly na změně Smlouvy o uživatelské podpoře č. CFM 201162AM (dále jen "smlouva") následujícím způsobem:

## 3. Pfedmét smlouvy

- 3.1. Na zékladé této smlouvy se poskytovatel zavazuje poskytovat nabyvateli zékaznickou <sup>a</sup> provozni podporu software:
	- 1. CFM MediXen, který je popsán v Licenční smlouvě č. CFM 201160AM a Smlouvě o dílo é. CFM 201161AM
	- 2. datový sklad MediXen s nástroji pro načítání a analýzu dat, vč. modulů pro práci s DRG systémem <sup>a</sup> doklady <sup>s</sup> popisem <sup>v</sup> dokumentaci, které tvofi pfilohu 1 tohoto dodatku

(vée déle jen software).

- 3.2. Obtasti poskytovéni podpory
	- a) Služba Hot-line / Helpdesk pro řešení technických problémů s reakční dobou do 1 pracovniho dne 0d nahlééeni
		- Telefonické podpora <sup>v</sup> pracovni dny: 8.30 -17.30
		- Kontaktní spojení: tel.:
		- Hot line: tel.:
		- E-mail:
		- Helpdesk:
	- b) Uprava software <sup>v</sup> zévislosti na Iegislativnich zménéch (uhradové vyhléska)
	- c) Aktualizace a kontrola dat dle implementovaných modulů
	- d) Aktualizace software na nové verze <sup>a</sup> funkce
	- e) Součástí podpory užívání software jsou i programátorské, konzultační a expertní služby v rozsahu 40 hodin měsíčně s možností kumulace nevyčerpané podpory v rámci kalendéfniho roku <sup>v</sup> néstedujicich oblastech:
		- aktualizace systémových parametrů na základě průběžně uzavíraných smluv a dodatků zadavatelem se zdravotními pojišťovnami;
		- konzultace nad návrhy nových dodatků;
		- spolupréce <sup>v</sup> oblasti modelaci;
		- spolupráce na přípravě plánu a jeho následných úpravách;
		- spolupráce na vyúčtování ZP;
		- příprava podkladů pro jednání se ZP;
		- konzultace k funkci systému;
		- konzultace k nastaveni vyhlésky;
		- konzultace k rozpouštění výnosů/nákladů;
		- konzultace k nastaveni SW;
		- tvorba specializovaných panelů a funkcí;
		- programétorské préce.

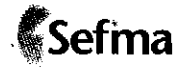

- 3.3. Garance sazby na daléi Upravy <sup>a</sup> rozéifeni software dle individuélm' dohody ve vyéi definované <sup>v</sup> bodé 6.5 této smlouvy.
- 3.4. Poskytovatel poskytuje pozéruéni servis na dodany software.
- 3.5. Nabyvatel má nárok na přednostní zařazení do placených kurzů a školení pořádaných poskytovatelem za zvyhodnénych podminek.
- 3.6. Nabyvatel se zavazuje poskytnout potfebnou souéinnost <sup>a</sup> zaplatit poskytovateli cenu stanovenou touto smlouvou.
- 3.71 Pracovniky poskytovatele se rozumi interni i externi pracovnici poskytovatele potfebni k naplnéni pfedmétu smlouvy.

## 4. Préva <sup>a</sup> povinnosti smluvnich stran

- 4.1. Nabyvatel oznámí poskytovateli věcné souvislosti nahlášené závady a umožní mu sledovat podnikové procesy resp. metodické a uživatelské postupy zákazníka, v jejichž souvislosti problém éi porucha vznikly.
- 4.2. Nabyvatel je odpovédny za pravidelné <sup>a</sup> dfikladné zélohovéni softwaru. Pfisluéné datové nosiée budou <sup>v</sup> pfipadé potfeby poskytnuty poskytovateli.
- 4.3. Při ztrátě nebo poškození hosičů dat poskytovatelem, poskytovatelův závazek náhrady nezahrnuje náklady na obnovení ztracených údajů.
- 4.4. Smluvní strany neodpovídají za škodu, která vznikla v důsledku věcně nesprávného nebo jinak chybného zadání, které obdržely od druhé smluvní strany. Smluvní strana není odpovědná za prodlení způsobené prodlením s plněním závazků druhé smluvní strany.

## 5. Zéruka <sup>a</sup> podminky podpory

- 5.1. Poskytovatel poskytuje záruku na funkčnost softwaru dle výrobce v souladu s licenční smlouvou a uživatelskou dokumentací.
- 5.2. Poskytovatel neposkytuje podporu na individuální úpravy softwaru pro nabyvatele, které nezhotovil. '
- 5.3. Podminkou poskytnuti zéruky <sup>a</sup> podpory softwaru je:
	- instalace <sup>a</sup> provozovéni softwaru na hardwarovém zafizeni. které je k jeho provozovéni uvedeno <sup>v</sup> pfiloze licenéni smlouvy.
	- provedeni implementace softwaru poskytovatelem nebo vyékolenymi pracovnl'ky nabyvatele,
	- dodržování licenčních podmínek licenční smlouvy uzavřené mezi poskytovatelem a nabyvatelem.
- 5.4. Zé'ruka <sup>a</sup> podpora softwaru se nevztahuje na vady vzniklé <sup>v</sup> souvislosti:
	- s nesprávným provozováním a užíváním softwaru v rozporu s uživatelskou dokumentaci,
	- se zménami softwaru provedenymi nevyékolenym pracovnl'kem nabyvatele nebo osobou jinou než je poskytovatel.

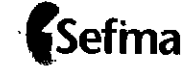

Lofr

- s neodbornými zásahy do softwaru nabyvatelem nebo osobou jinou než je poskytovatel,
- selhání hardwarového zařízeni, na kterém je software instalován nebo provozován,
- s provozem software třetích stran,
- <sup>s</sup> napadenim softwaru viry,
- s nesprávnou konfigurací systémů hardwarového zařízení využívaného pro provoz softwaru.
- 5.5. Zéruka <sup>a</sup> podpora se nevztahuje déle na vady, které nebyly nabyvatelem reklamovény <sup>v</sup> době uvedené v odst. 5.8 a na vady, které nelze doložit jejich opakováním.
- 5.6. Poskytovatel poskytuje záruku na jakost služeb podpory poskytovaných v rámci plnění dle této smlouvy po dobu dvanácti (12) měsíců ode dne poskytnuti těchto služeb.
- 5.7. V případě výskytu problému, za který odpovídá výrobce používaného hardwaru nebo softwaru třetí strany, nepřebírá poskytovatel záruky za úspěch jeho úsilí v odstranění problému. Pro objektivní stanovení chyby v software je poskytovatel povinen doložit zdůvodnění výrobce softwaru a prokázat, že chyba není na jeho straně.
- 5.8. Nabyvatel je povinen uplatnit reklamaci bez zbyteéného odkladu, nejpozdéji do <sup>5</sup> pracovnich dnů od zjištění vad, přičemž tak může učinit telefonicky, ověřeným emailem, pisemně na adresu poskytovatele nebo faxem. V reklamaci je nabyvatel povinen vadu přesně popsat a uvést, jak se projevuje. Poskytovatel nenese odpovédnost za ékodu vzniklou poruéenim těchto povinností, zejména nedodržením doby k uplatnění reklamace. V případě, že nebude závada v uvedeném termínu nahlášena, nebude možné vůči poskytovateli dále uplatňovat jakékoliv néroky.
- 5.9. fiédné <sup>a</sup> véas reklamované vady ze zéruky budou odstranény opravou nebo poskytnutim nové verze softwaru, ve které je odstranění vad řešeno nebo která výskyt vady nezpůsobuje. Poskytovatel zahájí práce na odstranění vady nejbližší následující pracovní den od obdržení reklamace. Podmínkou pro odstranění vady je její opakovatelná doložitelnost.
- 5.10. Pokud poskytovatel zjistí, že na reklamované vady se záruka nevztahuje, je oprávněn ukonéit préce na odstrafiovénl' vad. Nabyvatel je povinen zaplatit poskytovateli veékeré náklady spojené s odstraňováním vad, přičemž náklady na provedenou identifikaci vad a jejich odstraňování budou účtovány jako práce poskytovatele spojené s úpravami systému nad rémec této smlouvy.
- 5.11. Poskytovatel se zavazuje provést na zékladé potvrzené pisemné objednévky <sup>i</sup> odstranéni vady, které nespadé pod poskytnutou zéruku, <sup>a</sup> to za cenu praci nad rémec této smlouvy.

#### 6. Cenové <sup>a</sup> platebni podminky

- 6.1. Cena měsíční podpory bez DPH činí Kč 92.500,-.
- 6.2. Podpora bude poskytována pouze v rámci nabyvatelem průběžně hrazené ceny podpory. Pokud nabyvatel nemá průběžně hrazenu podporu, je možné poskytnout služby po zpětném uhrazeni ééstky podpory za obdobi neuhrazené podpory.

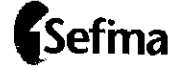

- Nabyvatel se zavazuje uhradit cenu dle bodu 6.1 véetné DPH popf. dle dobu 6.5 véetné DPH  $6.3.$ nejpozději do 90 dnů od data vystavení faktury poskytovatelem, přičemž splatnost faktury se sjednává na 60 dní od jejího vystavení.
- 6.4. Faktura je považována za uhrazenou dnem odepsání částky z bankovního účtu nabyvatele.
- 6.5. Za práce spojené s úpravami a rozšířením systému nad rámec této smlouvy, s výjimkou oprávněných reklamací a garantovaných služeb dle bodu 3.2., poskytovatel účtuje v hodinové sazbě následujícím způsobem:

Konzultant Kč 1.250,-/hod

## 7. Platnost a účinnost dodatku

- 7.1. Tento dodatek smlouvy vstupuje v účinnost dnem podpisu oběma smluvními stranami a stává se nedílnou součástí Smlouvy o uživatelské podpoře č. CFM 201162AM.
- 7.2. Smlouva 3e uzaviré na dobu neuréitou.
- 7.3. V pfipadé poruéeni povinnosti nabyvatele a/nebo poruéeni povinnosti nabyvatele podle článku 3 této smlouvy je poskytovatel oprávněn od smlouvy odstoupit s účinností ke dni doručení písemného oznámení o odstoupení.
- 7.4. Tuto smlouvu lze ze strany poskytovatele vypovédét i <sup>v</sup> pfipadé podstatného poruéeni pravidel užívání software nabyvatelem.
- 7.5. V pFipadé poruéeni povinnosti poskytovatele je nabyvatel oprévnén od smlouvy odstoupit <sup>s</sup> Uéinnosti ke dni doruéeni pisemného oznémeni <sup>o</sup> odstoupeni.

## 8. Řešení sporů

8.1. Všechny případné spory, jež vzniknou mezi smluvními stranami v souvislosti s touto smlouvou, se smluvni strany zavazuji feéit pfednostné dohodou.

### 9. Zévéreéné ustanoveni

- 9.1. Tento dodatek je vypracován ve dvou (2) vyhotoveních, po jednom (1) pro každou smluvní stranu.
- 9.2. Smluvní strany prohlašují, že si tento dodatek před jeho podpisem přečetly a že byl uzavřen po vzájemném projednání jako projev jejich svobodné vůle. Na důkaz souhlasu připojují povéfeni zéstupci obou smluvnich stran své vlastnoruéni podpisy.
- 9.3. Souéasti dodatku jsou nésledujici pfilohy:
	- 1) Příloha č. 1 Dokumentace k SW MediXen

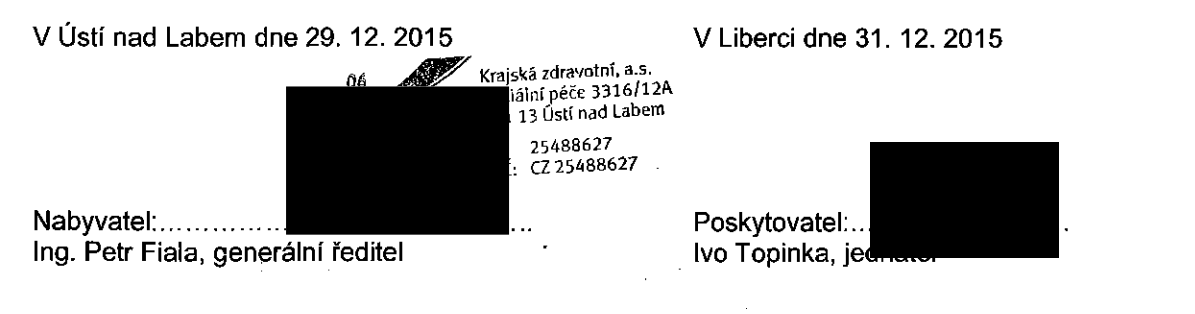

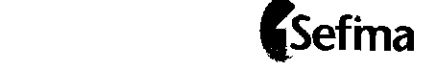

#### Dokumentace k MedlXen - Model

#### Verze 2. 9. 8. 352 a vyšší

 $\bar{z}$ 

#### © 2008-2016 SEFIMA, s.r.o.

poslední revize: 6. 1. 2016

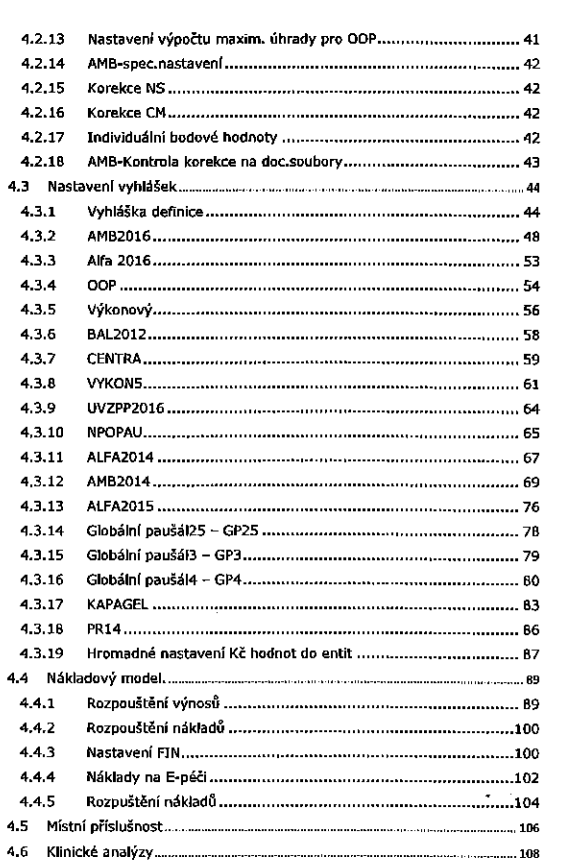

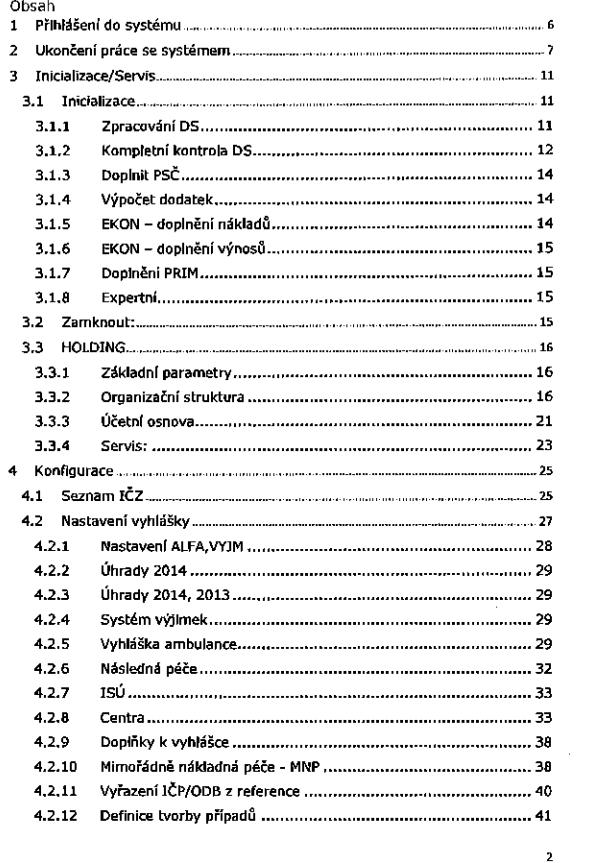

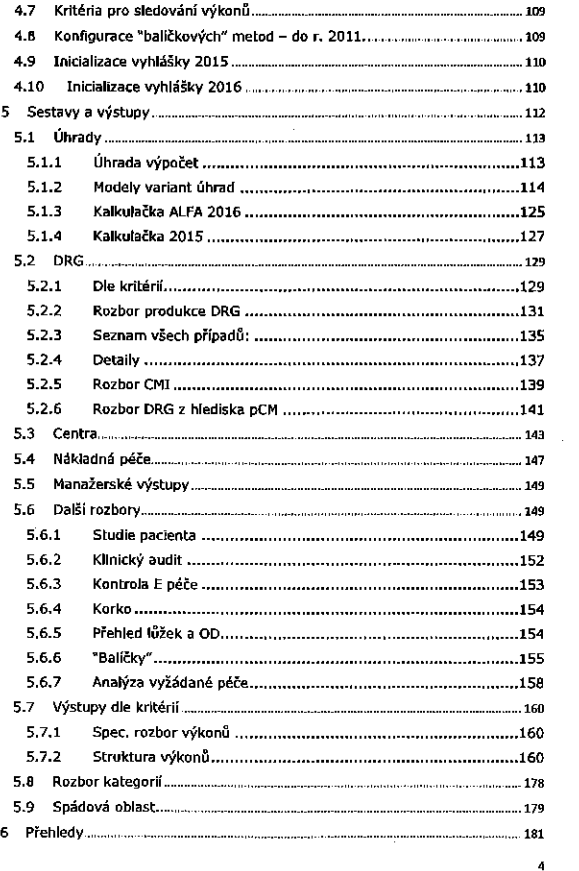

3

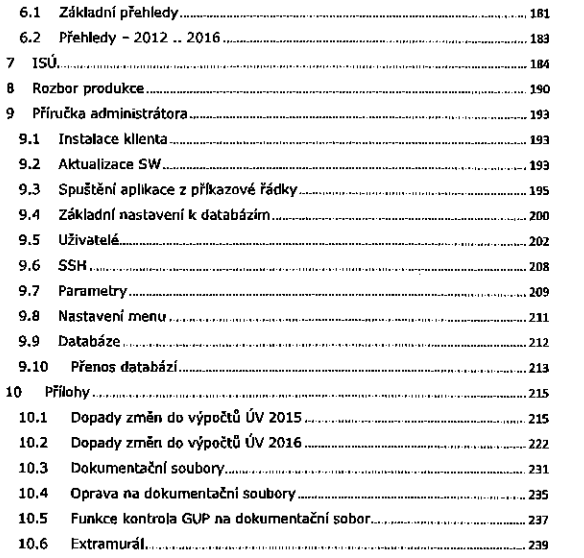

1 Přihlášení do systému

Formula? pro pfihla'éeni do systému

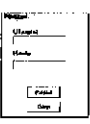

Základní menu, které je závislé na nastavených právech uživatele. (zobrazeno kompletni menu, pro běžného užlvatele je zpravidla přístupná<br>nabídka START, Konfigurace a Konec))

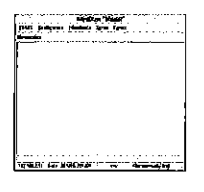

Pokud je zobrazen následující formulář

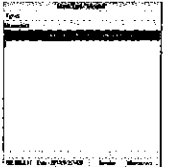

s

 $\overline{\phantom{a}}$ 

systém indikuje spuštění zpracování zdravotních dat a uživateli neumožní další práci nad daty. K dispozici je pouze ukončovací nabídka.

6

 $\bf{B}$ 

#### 2 Ukončení práce se systémem

Tato volba umožňuje další funkce

#### Medixen Model Compact rayon

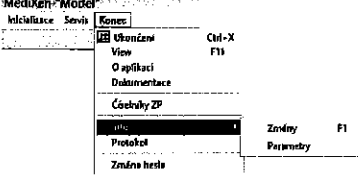

#### View: nastavení okna "View" do výchozi pozice O aplikaci: verze aplikace

<u>Dokumentace:</u> dokumentace ve formé pdf souboru <u>Ciselníky ZP</u>: přístup k použítým číselníkům (individuální a VZP) Změna hesla: přihlášený uživatel si v této sekci může změnit heslo Info

- Info o změnách seznam posledních změn v rámci verze
- Loka'lnl parametry pFehled nastaveni aplikace, prehled 5e zobmzi <sup>v</sup> reportlngovém formula'Fi  $\sim$ and the complete state of the state Text Vyznam

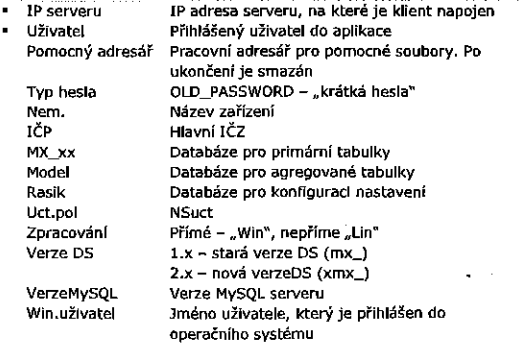

Následující výstupní formulář (vlew) slouží pro zobrazení výstupních sestav. Po stlsknuti pravého tlaél'tka myéi 5e zobrazi nabidka.

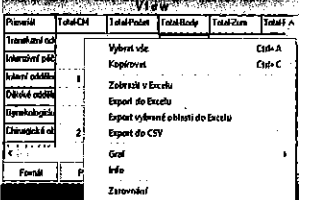

<u>Vybrat vše</u> : vybere všechna pole ve formuláři "View"<br><u>Kopírovat</u>: po označení polí výstupu

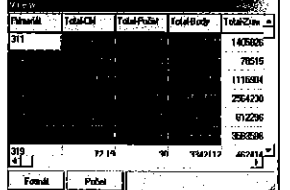

Pomocí funkce dojde ke zkoplrovaní vyznačených buněk na Clipboard, toto Ize provést I kombinací kláves "CTRL D". Slouží pro přenos zejména do Excelu.

Å

Zobrazit v Excelu - zobrazí obsah v Excelu.

Export do Excelu - odexportuje obsah do excelovského souboru.

Export vybrané oblasti do Excelu (jako předchozí, ale pouze vybraná oblast) .

Export do "CSV" - export do textového souboru s oddělovačem "tabulétor." '

Graf - možnost volby, zda je požadována frekvence četnosti nebo<br>histogram. Tento výstup se vztahuje ke sloupci, který byl označen.

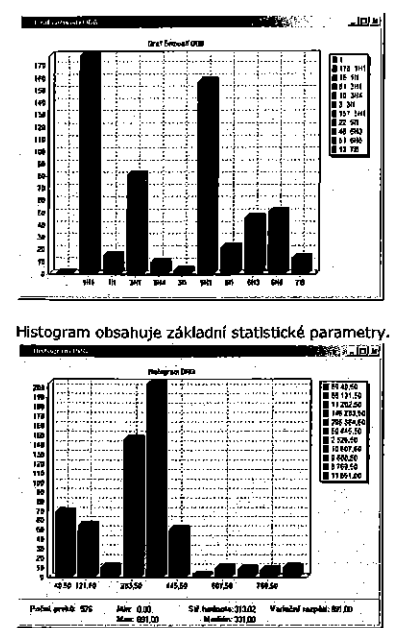

Mar 0.00.<br>Mar 001.00

Rozšiřující funkcí je "dbclick" - "dvojité kliknutí tlačítkem myšl". Pokud je k dispozici detail, pak je zobrazen v obdobné formě, k dispozici je výstup do Excelu, opět pomocí "dbclick".

3 Inicializace/Servis

#### 3.1 Inicializace

Tato kapitola je určena zejména pro správce, konzultanty, nebo speciálně<br>proškoleného uživatele – není součástí základní obsluhy ani základního školení uživatelů. Přístup je rovněž povolen jen pro schválené a dohodnuté uživatele.

Slouží k načítání, kontrole a korekci dat v datovém skladu.

Zpracování DS:  $\frac{3}{2}$   $\frac{7}{2}$ 

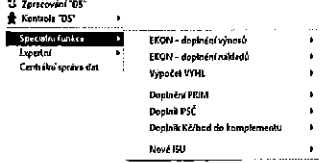

3.1.1 Zpracování DS

- formulář pro "ruční" zpracování dat do DS.

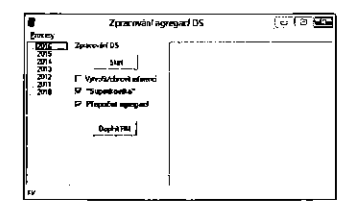

V případě, že je potřeba vytvořit i příslušné reference, stačí zaškrtnout "Vytvořit/obnovit referenci". ...<br>Pokud je třeba pouze provést aktualizaci napojení na M1S, stačí zaškrtnout

volnu "Pouze přepočet agregací".<br>Volnu "Pouze přepočet agregací".<br>V případě pozdější nebo opravné uzávěrky finančních dat, je potřeba<br>stisknout tlačitko "Doplnit FIN".

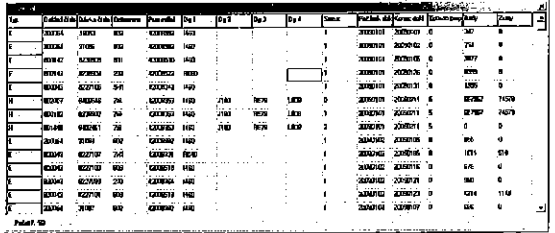

Info: zobrazí základní informace o velikosti výstupu

Zarovnání je totožné s "Format": naformátuje výstupní data na obvyklý počet desetinných míst.

V pravé části se volí rok, v prostřední zpracování a v pravé se zobrazuje průběh. Podrobnosti v 9.3

3.1.2 Kompletní kontrola DS Základní kontrole Kontrola rozpouštění výnosů .<br>Kontrola rozpouštění nákladů

Základní kontrola:  $3.1.2.1$ 

Jde o komplexní kontrolu vstupních (bazálních) tabulek DS protl<br>agregacímavýpočtům, Sloužík jednoduché kontrole pozpracovánídat, K dispozici jsou následující kontroly: HLAVA/VYKONY/ZUMY/KATEG = pXXXX HLAVA/VYKONY/ZUMY/KATEG = BAAAA<br>HLAVA/VYKONY/ZUMY/KATEG = B41/B42<br>HLAVA/VYKONY/ZUMY/KATEG = B43new HLAVA/VYKONY/ZUMY/KATEG = B44new Parchiv  $\approx$  pXXXX

. vystup se zobrazí do přehledné tabulky. Pokud data souhlasí, jsou<br>označeny O. K., pokud nikoli, je uveden důvod nesouladu.

 $\mathbf{11}$ 

9

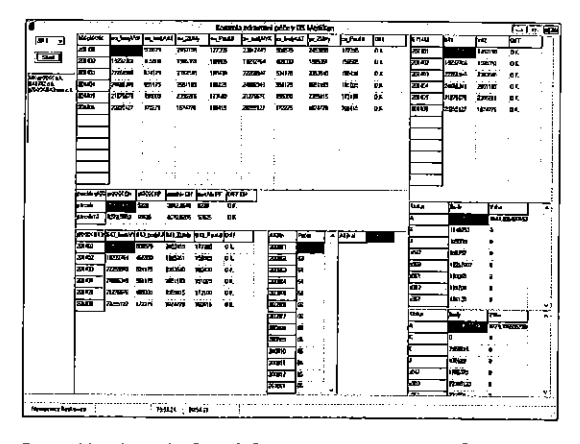

Pro rychlou kontrolu časové řady je k dispozici graf průběhu hodnot v kontrolovaném období.

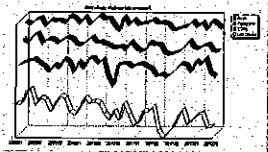

## 3.1.2.2 Kontrola rozpouštění výnosů

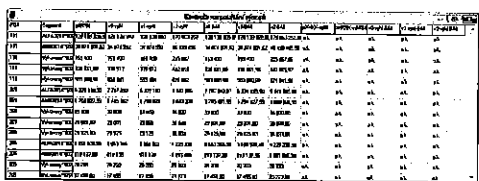

Jde o kontrolu mezi výpočtem ve vyhlášce (vyhl), přenosem výnosů do<br>superkostky (pxxx) a následně promitnutí v B44new (tabulka obsahující všechny paralelní výpočty skutečností, predikcí a maxim. Rozdíl (chyba) zpravidla znamená chybu v konfiguraci entit.

#### 3.1.2.3 Kontrola rozpouštění nákladů

Jde o kontrolu správného rozpouštění nákladů v rámci finančních dat superkostky pXXXX a A43fin/b43fin - tabulky pro CFM.

Následující funkce jsou určeny pouze pro proškolenou obsluhu, nutné přidělení práva "Speciální funkce"

3.1.3 Doplnit PSČ

- na základě registru (r.č. - PSČ) lze "fakultativně" doplnit PSČ do příslušných superkostek pXXXX. (Je součástí standardního zpracování)

3.1.4 Výpočet dodatek<br>– vypočtení úhrad a uložení do tabulky VYHLRRRR (RRRR je rok) pro další zpracování

3.1.5 EKON - doplnění nákladů

~ možnost "fakultativně" doplnění nákladů do superkostky (při dodatečném načtení finančních dat)

3.1.6 EKON - doplnění výnosů

- možnost "fakultativně" doplnění výnosů do superkostky

#### 3.1.7 Doplnění PRIM

- fakultativní doplnění primariátu na základě rodiče v orgstruk do sunerkostky

Následující funkce jsou určeny pouze pro proškolenou obsluhu, nutné přidělení práva "Expertní funkce"

#### 3.1.8 Expertní

- určeno pouze pro pracovníky, kteří mají školení na úrovni "expert".

#### 3.2 Zamknout:

Určeno pro zpracovatele dat. Tato volba je vázána na právo "L".<br>Odemknout smí pouze uživatel, který provedl zamčení. Po dobu zamčení<br>není možno se systémem pracovat.

Při zamknutí se uživateli při spuštění zobrazí následující tabulka:

Williams - Inning

3.3 HOLDING

Závladní parametr Org.struktnina<br>Osnova

3,3,1 Základní parametry

Nastavení pro všechna zařízení v jedné tabulce.

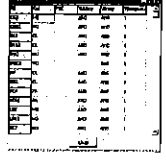

#### 3.3.2 Organizační struktura

 $\mathcal{A}^{\text{max}}_{\text{max}}$ 

Zde je umožněna centrální správa číselníků organizačních struktur. Struktura je rozšířena o r4 (rodič 4) pro možnou holdingovou strukturu primariátu pro účely benchmarkingu.

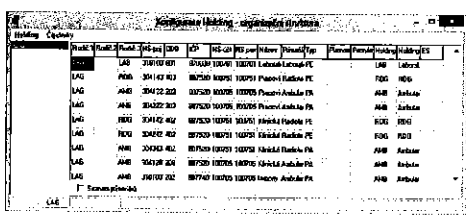

15

 $\bar{z}$  $\mathcal{A}$ 

 $\sim$ 

 $\mathbf{13}$ 

#### Funkce v tabulce:

 $\ddot{\phantom{a}}$ 

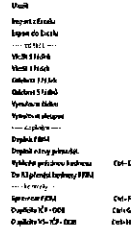

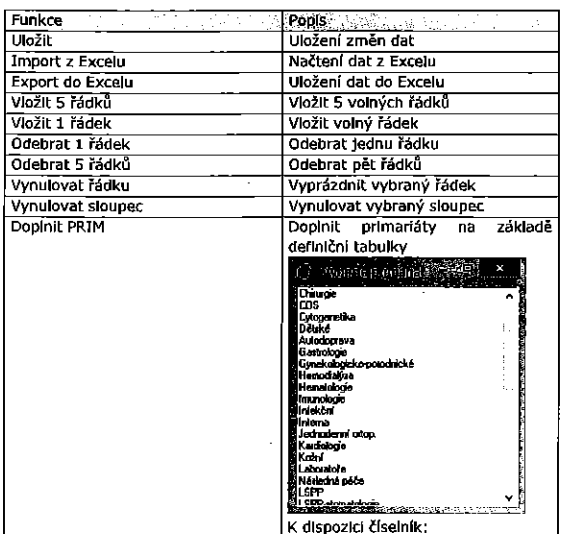

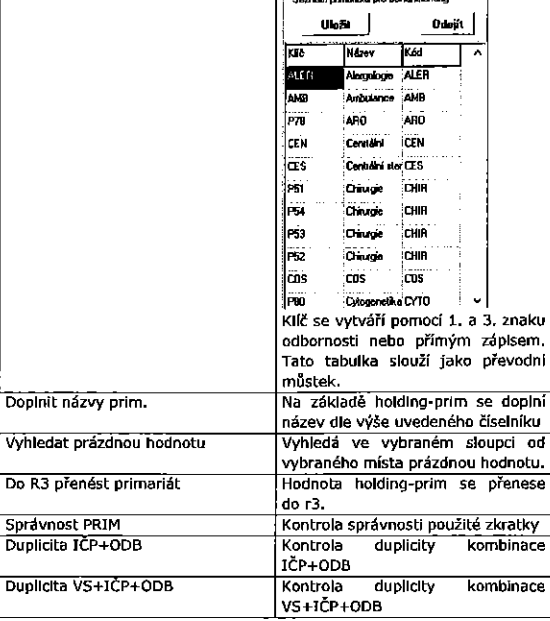

Volby

bridge and the contract of the contract of the contract of the contract of the contract of the contract of the<br>Haláng Create of the contract of the contract of the contract of the contract of the contract of the contract o Export do Excelu

Export do org.struktury nemocnic

Umožňují export všech vybraných nemocnic do jedné Excelovské tabulky a aktualizaci organizačních struktur jednotlivých nemocnic.

17

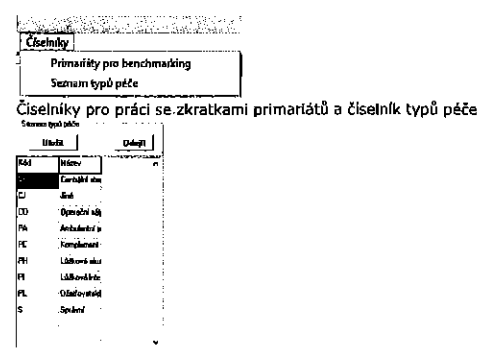

#### Správa základního číselníku pro funkci systému

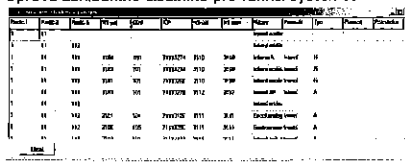

#### Obsahuje následující položky

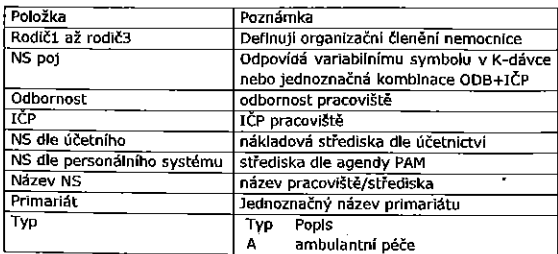

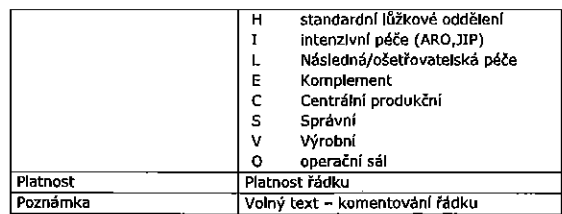

Rádek definuje vztah mezi NS poj, NS účet a NS pam. Ide o spojovací mechanizmus mezi těmito parametry.

Na pravé tlačítko myši jsou k dispozici nasledující funkce:

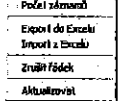

Export do excelu - odexportuje tabulku do xis souboru

Import z excelu - importuje tabulku ze souboru<br>Zrušit řádek - zruší se řádek (k uložení řádku nedojde, pokud položka

"Rodič 1" je prázdná Aktualizovat - dojde k aktualizaci příslušných tabulek, které obsahují informace o organizační struktuře (ns. ns\_cfm).

#### Rodič

koaic<br>Položky "Rodič" určují hierarchii jednotlivých středisek. V následujícím<br>příkladě je význam následující

Rodič1 - určuje Operační obory, Interní obory, Komplement, HTS, atd.<br>Rodič2 - určuje Operační obory, Interní obory, Komplement, HTS, atd ...<br>Rodič3 - člení primariát na lůžka, ambulanci, intenzivní péči, řídící část, atd.

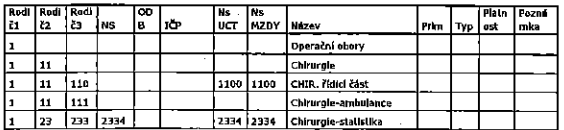

18

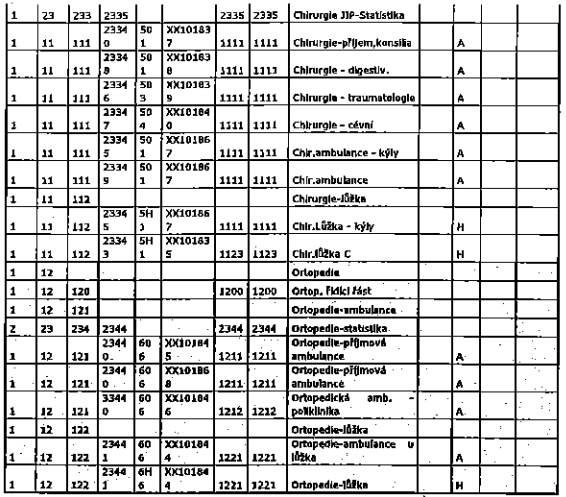

#### 3.3.3 Účetní osnova

#### Pro zobrazení ÚO je k dispozici výstup:

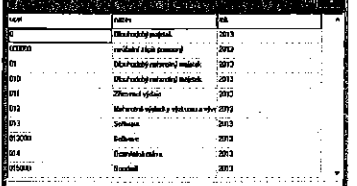

 $21$ 

#### 3.3.4 Servis:

Všechny konfigurace jsou určeny pro administrátora.

START Konfigurace Inicializace Prepocty Servia Konec

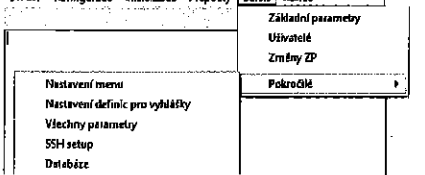

Pro funkce Základní parametry, Uživatelé, Změny ZP je potřeba právo na<br>"Servis"

#### Uživatelé: Kapitola 9.5

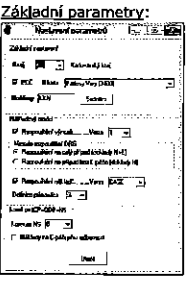

Na pravém tlačítku myši je k dispozici menu, které umožňuje<br>vyexportovat zobrazenou ÚO do Excelu nebo vrátí počet platných řádek<br>ÚO.

#### Změny ZP

Provádí uživatelsky definovatelnou změnu zdravotních pojišťoven.

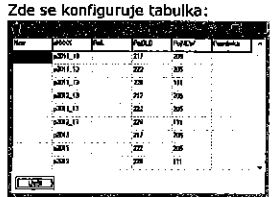

**Nam:** definice kódu nemocnice<br>
<u>NAXXX</u>: přislušná tabulka, kde má dojít ke změně<br>
<u>rok</u>: definice roku, pro který se má změna provádět<br>
<u>PolOLD</u>: původní ZP <u>PojNEW</u>: na jakou pojišťovnu překódovat<br><u>Poznámka</u>: Ilbovolný textový komentář.<br>Výstup je uložen do protokolu. Protokol je přístupný:

Protokol - protokolování všech změn v konfiguracích a důležitých událostí.

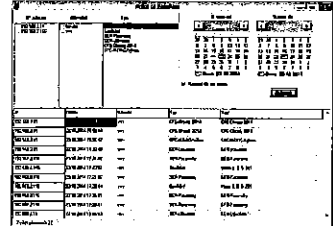

Pro ostatní funkce je potřeba speciální právo

<u>Nastavení menu</u>: Kapitola 9,8<br><u>Databáze</u>: Kapitola 9,4<br><u>SSH</u> : Kapitola 9,6

 $\overline{\bf 22}$ 

#### 4 Konfigurace

V této části programu se provádí nastavení konfiguračních parametrů pro chod systému.

Tato část určena pro administrátory, konzultanty a proškolené uživatele.

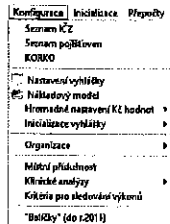

#### 4.1 Seznam IČZ

Pro účely výpočtů ALFA2015 a AMB2014 byla do programu doplněna možnost mit v jedné databázi zařízení z více krajů.

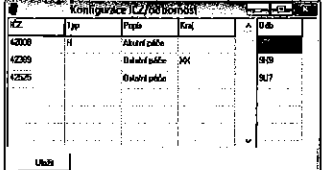

#### O možnost zadat kraj k vybranému IČZ.

K dispozici je kontrola zkratek na pravém tlačitku myši.

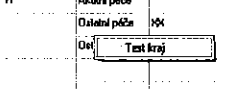

25

#### 4.2 Nastavení vyhlášky

K dispozici je průvodce nastavením vyhlášky

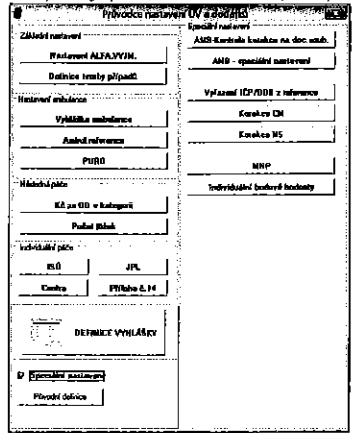

Tento formulář soustřeďuje všechny funkce, které se týkají nastavení vyhlášky a jejich dodatků. Přehled jednotlivých funkcí:

Pokud je zkratka chybná, kontrola toto zahlásí a nastavi kurzor na chybnou položku.

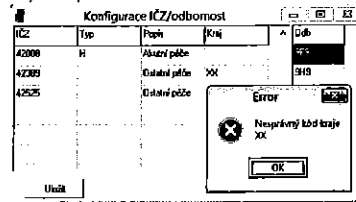

Zkratku je nutno opravit.

#### Poznámka:

Pokud jsou všechna IČZ v rámci jednoho kraje, musí položka "Kraj" zůstat

rinsana<br>Přednost má defaultně nastavený kraj pro celou aplikaci<br>http://www.assama.com/www.assama.com

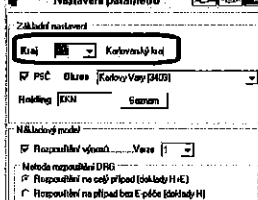

Pro účely sestav a úhradové vyhlášky je k dispozici seznam jednotlivých IČZ a odborností. Tento seznam je pak užíván k výběru pro tvorby výstupů.

Typ: pokud jde o akutní péči, pak se nastaví "H", jinak není zapotřebí nic r pri polovila polovila polovila i polovila i polovila i polovila i delšího nastavovat. Popis slouží k označení typu péče.<br>Seznam odborností obsahuje pouze odbornosti pro následnou péči.

26

#### 4.2.1 Nastavení ALFA.VYJM

Aplikace funguje ve dvou režimech: Prohlížení (pro roky do 2013 včetně)<br>• Volba:

- 
- Roku

Pojišťovny  $\ddot{\phantom{0}}$ 

- skupiny (ALFA, BETA, VYJM, atd..)  $\bullet$ MDC
- DRG.  $\mathbf{r}$

K dispozici je "Export vybraného roku"

Tento výstup je do Excelu a to vždy všechny definice k danému roku.

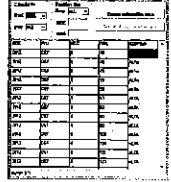

V této verzi není povolen import do vybraného roku.

Úpravy (pro roky od 2014 výše) nicí.

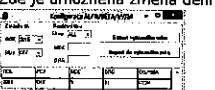

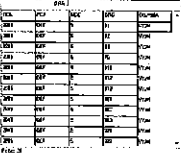

Úpravy a změny se provádí vždy přes excelovský soubor ve 3 krocích: 1. Export do Excelu

2. Úprava v Excelu

3. Import do vybraného roku

#### 4.2.2 Uhrady 2014

Nastaveni parametru pro výpočet 2014, pro danou ZP je zadáno<br>PUDRG2012 – stanovení mezí úhrady. Podrobnosti viz staréi dokumentace

4.2.3 Uhrady 2014. 2013 Podrobnosti viz starší dokumentace

4.2.4 Systém výjimek 0d roku 2015 nepoužito Podrobnosti viz starší dokumentace

#### 4.2.5 Vyhláška ambulance

Specifická entita pro konfiguraci ambulantní péče, zahrnuje široké<br>možnosti-konfigurace.

moznosti konfigurace.<br>Postup zpracování: na základě algoritmu, který představuje níže uvedená tabulka. Nejprve se vykoná první řádek, pak druhý a tak dale. Vykonávají<br>se řádky, které mají ve sloupci "zahmout" hodnotu "x".

V úvahu pro zpracování jsou brány sloupce "odbornost", "výkony", "typ dokladu". V rámci položky se užívá logické spojení "nebo" mezi položkami "and".

Druhá možnost nastavení sloupce "zahrnout" hodnotu je hodnota "v". Péče definovaná tímto řádkem bude vyloučena z ambulantní úhrady a<br>převedena do jlné (status="J"+řádek) pro další zpracování.

Princes and the groups of massive procession.<br>Priklad použiti: Vyřazení odbornosti "806" (Mammo) z úhrady pomocí modulu AMBZDIZ.

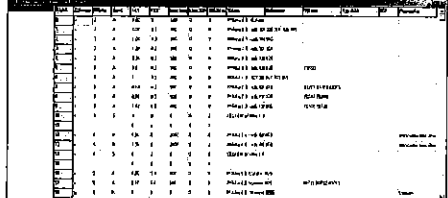

29

#### Sloupec pro definici regulaci (spec). Spë opt\_, I I. . Poznfiiiikar\_.,-r ែ když nejsou referenční hodnoty, pak Hbred Hbred=kc1 X Bez regulace -1 .. bude O, tedy bez regulace Wk°"°"é <sup>5</sup> "Wad "3 lim1>D bude hodnata "ml <sup>D</sup> <sup>2323</sup> 'Dvarlba "a "bu"'u ||m1=0 bude hodnota PURO <sup>z</sup> lim1 = -1 ..<br>lim1>0 tabulky PURO\_Def Byvalé poznémka SPC, speciální výpočet<br>Určeno POUZE pro tuto Q1 variantu. PHloha č.3 - odb.105, výkony 15101. venieno.<br>Zrušeno, součtový řádek pro Mahodnotu "S" program nebude piilohu se wtvafi Na hodnotu I,S'" program nebude <sup>S</sup> automatlckv reagovat pukud jinou, nei éislo. pak do pozna'mky uvést požadované číslo regulace, např.<br>mán označeno jako : Andro přílohu č.3, chci<br>regulaci na celou přílohu Jako v příloze 6.4. pak do pozna'mky doplnim 4(61510 4)

## B Zrušeno pro rok 2016

Duležité informace.

+Polozka "nastav", ktera byla v AMB2012 a AMB2014, je zrušena, vazba je<br>přímo na ROK-POJ-IČZ.

+Pro tuto kombinaci může být pouze jedna entita AMB2016II!

Kč1 – výchozí hodnota bodu

K62 — hodnota bodu po regulaci

Limit body - limit bodů, do kterého nedochází k regulaci (v procentech) Limit ZUM – limit ZUM, do kterého nedochází k regulaci (v procentech)<br>%ZUM - % kráceni ZUM nad stanovený limit ZUM (v procentech) Název – Název, který bude uveden ve výstupu

Odbornost - Seznam odbornosti, ke kterému se vztahuje definlce fidku Wkony — Seznam Wkonfi, ke kterému 5e vztahuje definite Fa'dku Typ dokladu - Typ dokladu, ke kterému se vztahuje definice řádku ICP - ICP, ke kterým se vztahuje definice řádku

Poznámka – komentář, od roku 2016 možnost zadat referenční hodnoty.

Seznamy jsou odděleny čárkou.

#### V levé části jsou názvy ambulantní vyhlášky, v pravé je pak definice. Funkce v levém panelu: (pravé tlačítko myší)

Nový - vytvořit novou definici

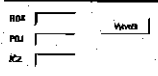

Kde ROK je příslušný rok PDJ je pojiéfovna 1C2 je IéP (pét mist) Koplrovat — zkopirovat definlci do jlné

Zrušit - zrušit vybranou definici

Po dbclick na vybranou definici je umožněno provést modifikaci a případné Importy, Editační režim je zvýrazněn jinou barvou

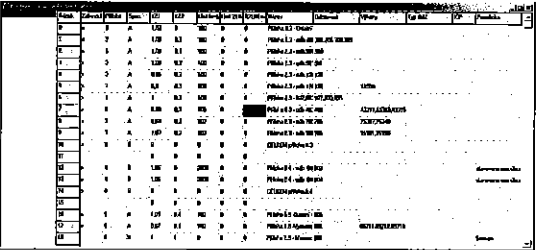

<sup>V</sup> piipadé editace jsou na pravém tiatitku my§i runkce: Uložit – uložení případných změn a přechod do prohlížecího režimu Neuložit - neuložení případných změn a přechod do prohlížecího režimu Import <sup>z</sup> excelu Export do excelu

Obsah jednotlivých sloupců:

Řádek – jednoznačná Identifikace řádku

Zahrnout - při zaškrtnutl je řádek zahrnut do zpracování vyhlášky při importu do DS

PFiloha — Eislo pfilohy, ke které 5e vztahuje definice Spec – typ řádku:

30

#### Poznámka:

Funkce "AKTUALIZACE TABULEK" aplikuje výše uvedená pravidla do tabulek pXXXX (agregované tabulky)

#### Ambul.reference do roku 2015

Možnost vložit do systému referenční hodnoty bodů a UOP od zdravotních<br>pojišťoven.

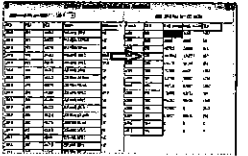

Od roku 2016 je součástí definice ambulance

4.2.5 Nésiedné péée Slouží k nastavení úhrad následné péče.

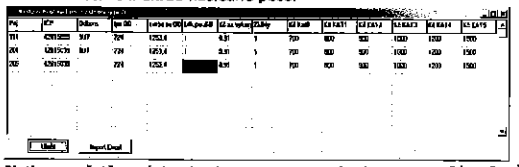

Platbu za ošetřovací den Ize konfigurovat v závislosti na pojišťovně, IČP a odbornosti. Pokud se položka nevyplní, pak je to chápáno jako "pro<br>všechny". Hodnoty, které lze nastavit, jsou uvedeny v tabulce. Pokud se nema' zahrnout do vyipoétu pFislu§né poloika, nastavi se na nuiu. Pro ZUMy, Lékový pau§ál nula znamená, že se hodnota nebere do výpočtu.<br>Hodnota jedna znamená, že se do výpočtu zahrne. Typ OD je pouze informativní, na výpočet nemá vliv.

#### Počet lůžek

.<br>Možnost zadání počtu lůžek pro výpočet maximální úhrady pro entitu DOP (následná péče).

4.2.7 ISÚ

Popis konfigurace v kapitole 7.

4.2.8 Centra

#### Volba konfigurace "Center" - rozšíření

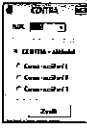

Při volbě "Centra", která neexistuje, dojde k dotazu na zřízení.

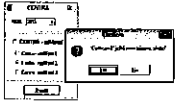

Pokud se zvolí "Ano", dojde k zřízení nové skupiny Center.

**CENTRA** Při volbě Centra - základní se zobrazí definice, chování je stejné jako v historil.

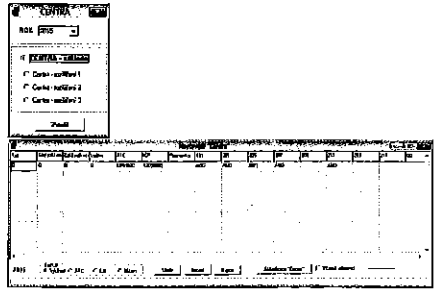

33

#### Vyhláška

V definici dodatků se identifikuje dané Centrum.

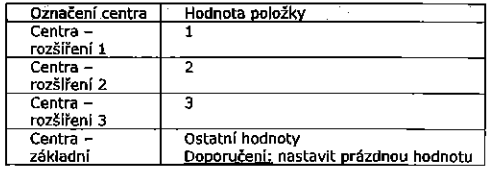

Příklad:

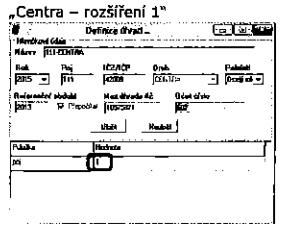

Do položky "poj" se zadává hodnota daného Centra

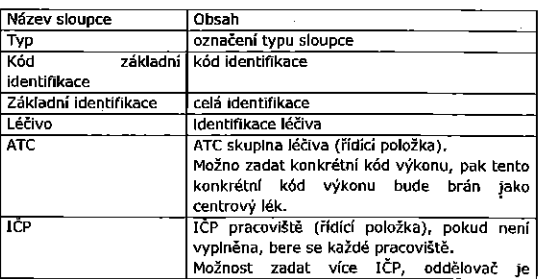

**ASSSSSS** 

 $\begin{array}{l} \mathbf{b}_1 = \mathbf{b}_1 = \mathbf{b}_2 = \mathbf{b}_3 = \mathbf{b}_4 = \mathbf{b}_5 = \mathbf{b}_6 = \mathbf{b}_6 = \mathbf{b$ 

CENTRA - rozšířenl 1 Při volbě "Centra – rozšíření 1" (ato) zobrazí definice příslušné k dané skupině center

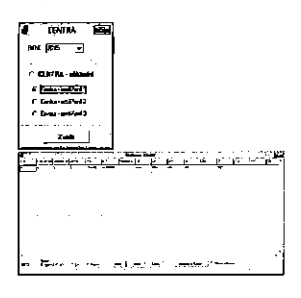

Výstupy Centra

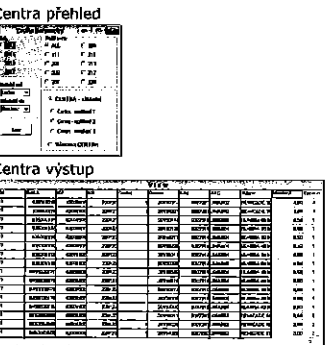

Výstup rozšířen o položku "Centra". Zobrazí se příslušnost k dané skupině center.

středník. Př.: 59001126;59001124 Poznámka libovolný text pojištovna. 111-217 pojice .....,<br>ANO - položka bude vyhodnocena jinak - položka nebude vyhodnocena חמ Platnost léku od ve tvaru RRRRMMDD **DO** Platnost léku do ve tvaru RRRRMMDD Diagnóza Možnost omezení na diagnostickou skupinu. B20-B24 - dg, od B200 do B249 ۰ C34 - lagnózy C34\* (\* zastupuje všechny<br>Znaky – C3400 až C4399) C00-C14,C30-C32 .. C000 až C1499 a C3000 až C3299 K51,K50 dvě skupiny diagnóz Data je možno setřídit dle Položka<br>Výchozí Popls ropis<br>tak, jak bylo zapsáno<br>setřiděno dle ATC skupiny ATC 1.46 podle použiteho léčiva podle názvu Název Funkce tlačítek Název Funkce Uložit provede uložení změn do databáze Import umožní naimportovat data z excelovské tabulky s pevně daným formátem, který odpovídá tabulce<br>export dat do excelovské tabulky Export Aktualizace "Center provede doplnění "Center" do tabulek pRRRR\_XX Ukázka excelovského souboru  $\sim$  4.  $24 - 1$ in de 忽至 .<br>Tijaisokai i<br>Li  $\begin{array}{l} \mbox{Bim} \hbox{${\cal P}{\cal N} \to 0$} \\ \mbox{${\cal P}{\cal N} \to 0$} \\ \mbox{${\cal P}{\cal N} \to 0$} \\ \mbox{${\cal P}{\cal N} \to 0$} \\ \mbox{${\cal P}{\cal N} \to 0$} \\ \mbox{${\cal P}{\cal N} \to 0$} \\ \mbox{${\cal P}{\cal N} \to 0$} \\ \mbox{${\cal P}{\cal N} \to 0$} \\ \mbox{${\cal P}{\cal N} \to 0$} \end{array}$ 

583388 138887<br>1388<br>1388

.ã ray.

Po uložení změn je nutno provést kontrolu formální správnosti, Na pravém tlačitku myši se zobrazí funkce Formální kontrole

Po spuštění proběhne kontrola.

Pokud je nalezena chyba/chyby zobrazí se

 $\ddot{\mathbf{O}}$ .<br>Marejeo de Arabe  $\overline{\phantom{a}}$ 

Po stlačení "OK" se zobrazí formulář s jednotlivými chybami:

Detail na Alexandr Film Fysigh ATC va vora.<br>Ina 1854 OS Poal výskyl ATC va vora. 180<br>Ina 1844 ATC Poal výskyl ATC va vora. 590

Pokud se na vybrané chybě provede "DbClick", pak se kurzor nastaví na vybranou chybu

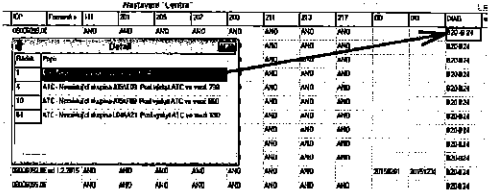

Následně je možno opravit chybu.

Při uložení konfigurace dojde ke stejné kontrole. Pokud je nalezena chyba, změny se neuloží.

37

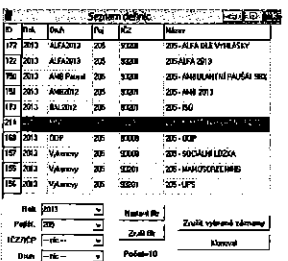

Do konfigurace se zadá hodnota bodu (Kč/bod)

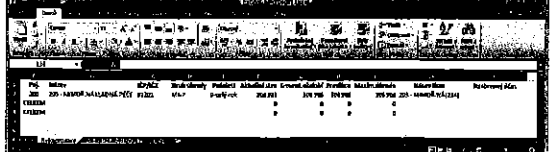

Upřesnění nastavení

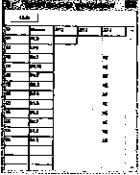

4.2.9 Doplňky k vyhlášce

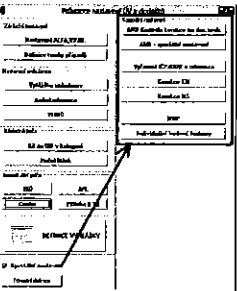

Poznámka Používáno v části "Původní definice" do konce roku 2015 pro regulační poplatky, UPS a doprovody.

#### Definice

Speciální funkce pro správný výpočet dodatků ÚV

Mimořádně nákladná péče - MNP  $4.2.10$ 

Umožňuje vyčlenění konkrétního pacienta (rodné číslo) z úhradových dodatků a hradit jej zcela mímo úhradu.<br>Zadefinování pacienta:

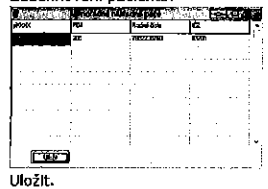

Ve vyhlášce nově zavedená entita "MNP". Výstup:

Vyřazení IČP/ODB z reference  $4.2.11$ 

Možnost provést korekci referenčního období v případě zrušení péče.

Poznámka: Pro správné Modelace úhrad musí navazovat na změnu nastavení úhrad dle sdělení nemocnice ve vazbě na zdravotní pojišťovnu.

38

40

Korekce lůžkové reference

ROK - rok, pro který se bude korigovat referenčni období

IČP – Ičp pracoviště, které bude odstraněno z reference<br>IČP – Ičp pracoviště, které bude odstraněno z reference<br>ODB – Odbornost pracoviště, které bude odstraněno z reference

- Pol. Pololetí, pro které se bude provádět korekce referenčního období -0 celý rok (defaultní)
	- -1 první pololetí
	- -2 druhé pololetí

Vč.vyž.péče - Z reference odstranit i vyžádanou péči (na základě IČP/ODB žadatele)

Korekce ambulantní reference

- ROK rok, pro který se bude korigovat referenční období<br>IČP Ičp pracoviště, které bude odstraněno z reference
- 
- ODB Odbornost pracoviště, které bude odstraněno z reference
- Pol. Pololetí, pro které se bude provádět korekce referenčního období<br>-0 celý rok (defaultní)
	- -1 první pololetí

-2 druhé polořetí

Vč.vyž.péče - Z reference odstranit i vyžádanou péěi (na základě IČP/ODB žadatele)

Typ.dokl - Možnost specifikace na typ dokladu<br>A - ambulantni doklad

- - E vyžádaná péče
	-

 $\sim$ 

T - doprava atd.

#### $4.2.12$ Definice tvorby případů

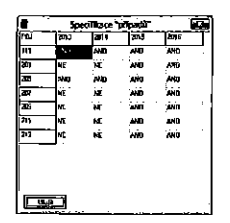

Nastavení způsobu sestaveni případů. V případé aktivace "ANO" pro danou<br>ZP bude do případu zahrnuta vyžádaná péče s ambulantním žadatelem v době hospitalizace.

Nastavení průměrného počtu Iůžek v daném roce pro výpočet maximální úhrady v modulu OOP. Postup:

<u>Krok ĉ.1</u><br>Pravým tlačitkem myši – Inicializace

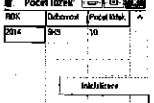

K<u>rok č.2</u><br>Dbclick na poličku počet lůžek – rok – odbornost se z databáze (pokud **proces – poznamenost – poznamenost se 2** existuje) doplní průměrný počet lůžek.

<u>Krok č.3</u><br>Uložit

 $\overline{41}$ 

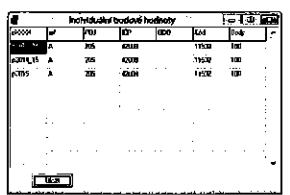

Na zékladé teta tabulky probéhne automatické aktuallzace béhem zpracovéni.

4.2.18 AMB-Kontrola korekce na doc.soubory

Pro opravu na dokumentační soubor musí existovat soubor definic změn. Uréeno pro administrétora nebo konzultanta.

#### Kontrola existence a seznam definic

Pro kontrolu existence a seznamu definic, které jsou k dispozici, je Informativní volba v menu Konfigurace → Nastavení vyhlášky

Pokud není k dispozici žádné nastavení, pak se zobrazí;<br>(\* - - - 25).

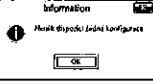

Pokud je nastavení k dispozici, pak se zobrazí seznam.

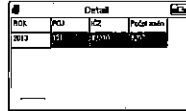

4.2.14 AMB-spec.nastaveni<br>Funkce pro rok 2015, týká se speciálních laboratoří – regulace UOP bez ohledu na odbornost. Od roku 2016 se již nepoužívá.

4.2.15 Korekce NS Korekce N5 — pouiiva' 5e pFI slqvéni NS nebo pFl pfeéislova'ni. i" ' - .7

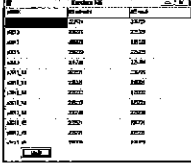

dobé hospitalizace. Na zajakladé této tabulky proběhne automatická aktualizace během zpracování.

#### 4.2.16 Korekce CM

4.2.13 Nastavení výpočtu maxim, úhrady pro GOP Maria Maria Maria Maria Maria Maria Maria Maria Maria Maria Mari<br>Također i provést korekci reference a mjest korekci reference a mjest korekci reference i predstavljanje i pro

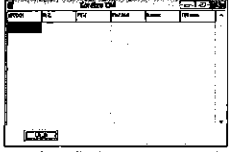

<u>الساسة .</u><br>المستخدم المستخدم المستخدم المستخدم المستخدم المستخدم المستخدم المستخدم المستخدم المستخدم المستخدم المستخدم الم<br>المستخدم المستخدم المستخدم المستخدم المستخدم المستخدم المستخدم المستخدم المستخدم المستخدم المستخدم zpracování.

4.2.17 Individuální bodové hodnoty<br>Možnost doplnit hodnoty bodů v případě, kdy číselník VZP obsahuje nulové

i

i

4.3 Nastaveni vyhiééek

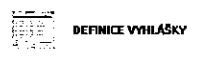

4.3.1 Vyhláška definice

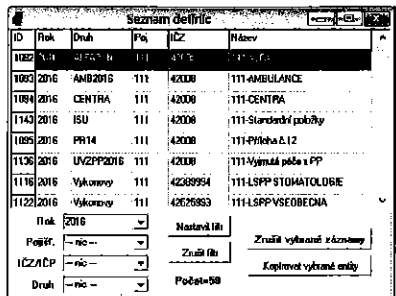

Definice částí "Úhradové vyhlášky" pro účely sestavení odhadu zúčtování pro zvolený rok a pojišťovnu.

Funkce "Zrušit" – zruši zvolené nastavení<br>Funkce "Nový" – vytvoří novou definici

Funkce "Uprava" – upraví existující definici<br>Export do Excelu – výstup do excelovské tabulky pro další použití

Výpočet - výpočet vyhlášky aktuální stav, srovnatelné období a predikci do konce roku.

Výpočet k měsíci - výpočet jako v předcházejícím bodě s tím, že lze vollt měsíc, ke kterému se výpočet provede.<br>Výpočet vše vybrané – Výpočet je proveden pro entity, které jsou vybrány

pomoci filtru.

K dispozici je možnost filtrování definic. "Nastavit filtr" - nastaveni Wbéru

#### "Nastavit filtr" - zrušení výběru "Zrušit filtr" - zruší všechny záznamy, které odpovídají vybranému filtru

Kopírovat - umožňuje provést rozkopírování nastavení

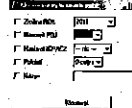

Vyplnění tabulky a následné spuštění tlačítka "Klonovat".

#### Postup pro vytvoření nové entity:

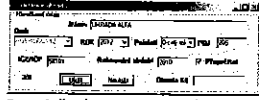

Po založení entity je nutné provést následující operaci:

#### Vybrat nově zřízenou entitu

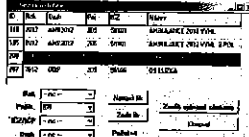

#### Otevřít entitu k editaci

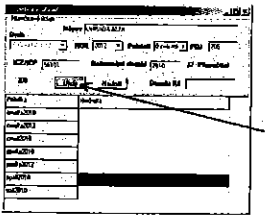

45

 $47$ 

A "uložit" (vytvoří se položky entity), jinak je zřízena pouze hlavička a výpočet neproběhne. Poznámka: OBECNĚ PLATNÉ pro všechny entity.

K dispozici jsou následující typy definic

Od roku 2015 nepodporované

- AMB-paušál<br>HOS-paušál
- 
- AMB2012 Od roku 2015 nepodporované
- HOS-ALFA2012 Od roku 2015 nepodporované
- HOS-ALFA2012b Od roku 2015 nepodporované<br>HOS-BETA2012 Od roku 2015 nepodporované
- **HOS-BETA2012b**
- **BAL2012**
- VYJM2
- GLOBPAU
- GLOBPAU2 ALFA2013
- 
- **ALFA2014** H0SBG2013
- **VYKONGP**

#### Podporované/Nové + AMB2016

ALFA2016

- UVZPP2016
- k. OOP
- Výkonový ۰
- ISU **CENTRA**  $\ddot{\phantom{a}}$
- **VYKON5**  $\ddot{\phantom{0}}$
- NPOPAU
- AMB2014
- GLOBPAU25  $\cdot$
- GLOBPAU3
- GLOBPAU4  $\ddot{\phantom{0}}$ **PR14**

#### 46

#### 4 3.2 AMB2016

#### Entita

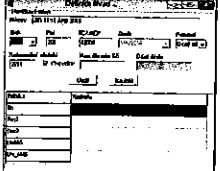

#### Globální regulace entity

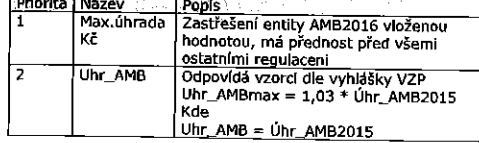

#### Definice položek 꾴

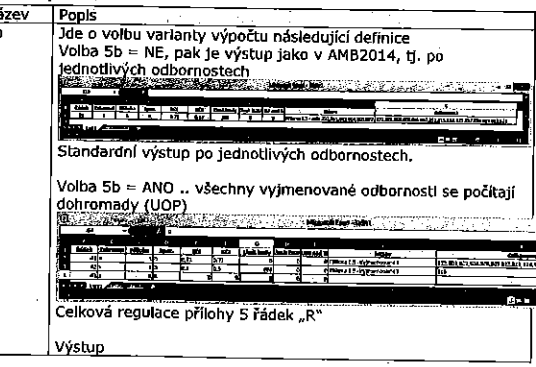

Každá definice obsahuje následující nastavení: Snolečným prvkem je -<br>"blavička" .<br>Mteré obeshude

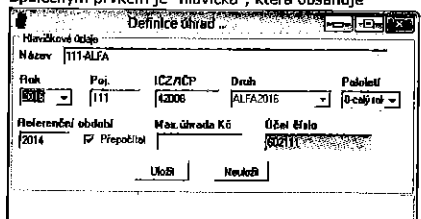

Název definice - libovolné pojmenování, v rámci tabulky musí být jednoznačné, je převzato jako název listu ve výstupním souboru Druh - viz. existující typy definic

Rok - rok, pro který se definice vytváří

Pololetí/Rok - možnost volby referenčního období pro regulaci (1,2 pro pololetí nebo 0 pro celý rok)

powieni neuo v proceny roky<br><u>Poi</u> – pojišťovna<br><u>1ČZ/IČP</u> – TČP pracoviště, pokud se zadá pouze prvních 5 znaků, systém<br>použije všechna IČP, která vyhovují zadanému IČZ.<br><u>Max.Uhrada</u> Kč - položka má význam maximální úhrady

Referencini období – nastavení období pro tvorbu reference<br>Přepočítat – pokud je zaškrtnuto, pak se použije příslušné období, ale

přepočtené dle vyhlášky Pokud požadované období není k dispozici, pak se zobrazí varování

kana a

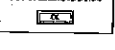

Účet číslo - Pokud je zadána jakákoli hodnota, pak se vypočtená hodnota přenáší do dalšího zpracování.

Další položky se již liší dle zvoleného typu:

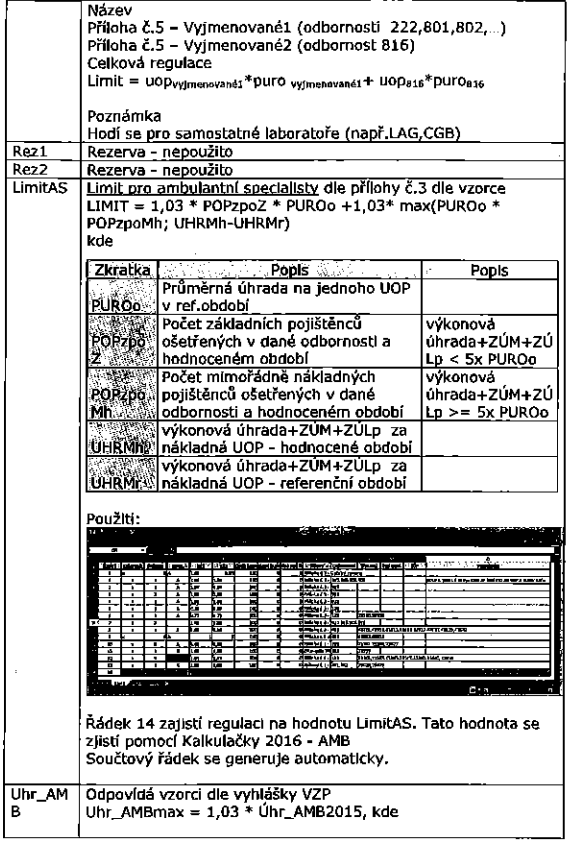

49

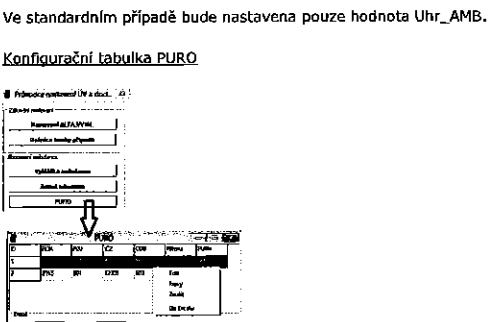

ı

 $|$  Uhr\_AMB = Uhr\_AMB2015

Г

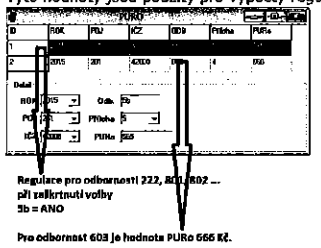

Ovládání funkcí pomocí pravého tlačítka myši.

Vyhláška ambulance.

 $\begin{array}{c} \hline \text{ } & \text{ } & \text{ } \\ \text{ } & \text{ } & \text{ } \\ \text{ } & \text{ } & \text{ } \\ \text{ } & \text{ } & \text{ } \\ \text{ } & \text{ } & \text{ } \\ \text{ } & \text{ } & \text{ } \\ \text{ } & \text{ } & \text{ } \\ \text{ } & \text{ } & \text{ } \\ \text{ } & \text{ } & \text{ } \\ \text{ } & \text{ } & \text{ } \\ \text{ } & \text{ } & \text{ } \\ \text{ } & \text{ } & \text{ } \\ \text{ } & \text{ } & \text{ } \\ \text{ } & \text{ } & \text{ } \\$ 

Obecný popis.

Regulace ve výpočtu jsou na 3 úrovních

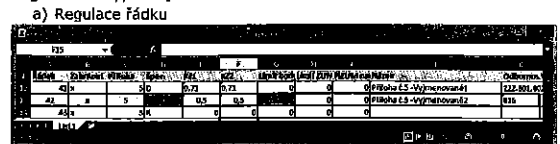

Regulace LIMIT = UOPakt \* 666

pokud Bodyakt \* 0,5 + Zumyakt > LIMIT, pak je výsledná hodnota omezena hodnotou LIMIT

#### b) Regulace přílohy

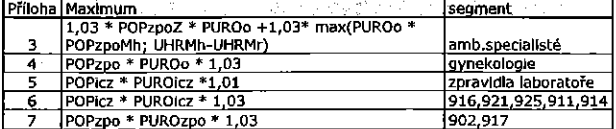

Regulace přílohy je daná výše uvedenou tabulkou.

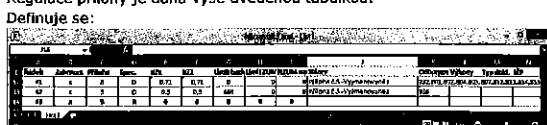

Do hodnoty Spec se zadá písmeno "R" a regulace se řídí dle výše uvedené tabulky a hodnoty PURo bere z konfigurace "Konfigurační tabulka PURO"

c) Regulace globální

Viz popls pro LimitAS, Uhr\_AMB

#### Regulace lze kombinovat.

Poznámky:

Vzorová konfigurace pro nemocnice – viz přiložený Excel.

 $51$ 

Při změně řádku (pokud nedojde k vyloučení výkonů nebo zrušení<br>vyloučení výkonů) již není nutný přepočet. Takže po změně v tabulce vyhláška ambulance lze rovnou spustit výpočet a ověřit výsledek.

50

#### 4.3.3 Alfa 2016

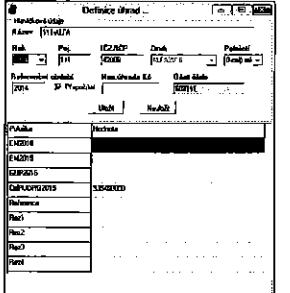

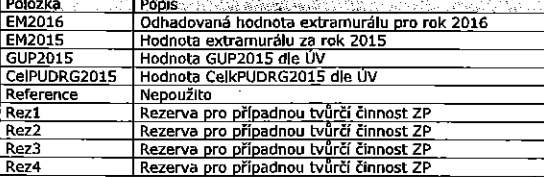

#### 4.3.4 OOP

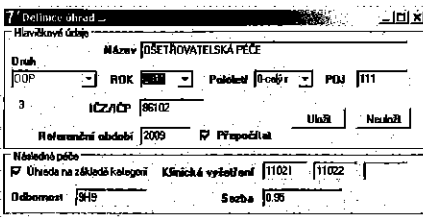

"<u>Úhrada na základě kategorií</u>" – musí být zaškrtnuto a musí být<br>připravena-konfigurace "Následná-péče" - zcela-závisle-na-této-konfiguraci Configuracio Links<br>Librady<br>Seaton (Cz

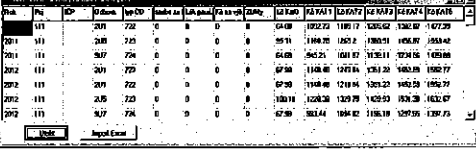

Odbornost - nastavení odbornosti

#### Klinická vyšetření

Možno zadat až tři kódy kilnických vyšetření, které mohou být zúčtovány. K nim je nutno nastavit sazbu za bod. Pokud neni nastaveno, pak se výpočet neprovede.

Výpočet výkonovým způsobem.

Nastavení maximální možné úhrady pro entitu OOP.

54

 $53$ 

Platba za kategorii je vázána ROK-IČZ-ODB-OD a typ kategorie

Takže je možno definovat výpočet v závislosti na kódu OD

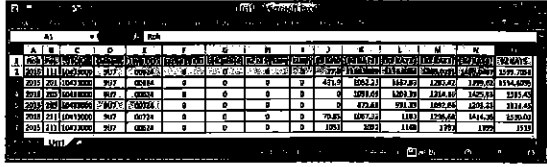

Pokud není zadán OD nebo je zadán špatně, pak aplikace funguje tak, že sí vezme jednu hodnotu.

Pokud jsou 2 OD, ale v konfiguraci je jen jeden OD, pak se tato hodnota<br>bere i pro druhý typ OD.<br>Počet typů OD není v podstatě omezen.

#### Výstup OOP se v nové verzi změní na:

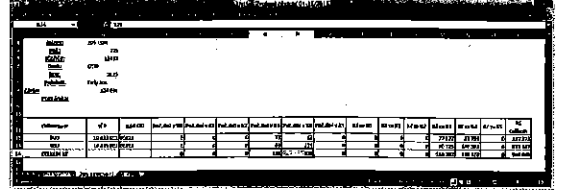

Pokud je počet lůžek k dané odbornosti není zadán, pak se maximum rovná predikci.

#### 4.3.5 Výkonový

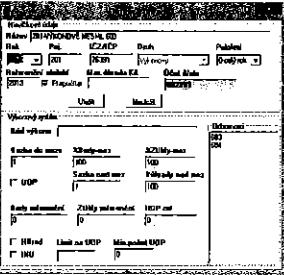

Nastavení výkonového způsobu zúčtování.

Zúčtování lze vztáhnout ke konkrétnímu výkonu, pokud se nastaví jeho kód.

Dále lze nastavit seznam odborností.

Pro body jsou dvě sazby. Sazba do meze a sazba nad mez. Mez (v %) se nastavi do položky "%body". Pokud není regrese, pak se sazba "do meze" rovná "nad mez"

rovna "nau niez<br>Obdobně pro ZÚM. Do %ZUMy - mez je hrazeno ve výši 100%, nad<br>nastavenou mez je úhrada ve výši <sup>s</sup>%úhrada ZUMů nad mez".<br>Pokud není regrese, pak se sazba "do meze" rovná "nad mez"

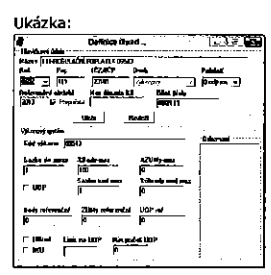

#### Možnost zadat referenční UOP

V případě částečného zadání body/ZÚM/UOP se berou zadané hodnoty, pokud je 0, pak se hodnota dopočítává z referenčních dat.<br>- HBred – výpočet se přepne do režimu výpočtu HBred.

- 
- <sup>o</sup> [NU koeflclent 1,07 pro vypoéet pomoci PURo.
- Limit na UOP hodnota maxim. prŭměrné úhrady na UOP<br>• Min.počet UOP. Pokud je zadaná hodnota, pak do tohoto
- počtu UOP je výpočet výkonové, při dosažení hodnoty se

pfepne na HBred.<br>Do kódu výkonu Ize zadat kód výkonu nebo skupiny kódů oddělených cárkou. Pokud se před kód nebo seznam kódů zadá symbol minus (-), kód<br>nebo skupina kódů bude vyloučena z výpočtu.<br>Příklady zadání:

Pro jeden kód: -51021

Pro skuplnu výkonů: -51021,51023,78820,78830

K dispozlci (na pravé tlaEI'tkn myil) jsnu dvé funkce

#### lniriifincz

Dophit relandnoty

.<br>Inicializace doplní 1 Kč/bod a 100% do příslušných položek. Doplnit ref.hodnoty - doplnl hodnaty <sup>z</sup> referenéniho ubdobl.

Pokud je nastavena Ilmitace "Úhrada Kč", pak je výstupni hodnota zastfeéena timto maximem.

Výstup: Hodnota v Kč.

4.3.6 BAL2012 '

"Staré" ISU, v konfiguraci se nastavi pouze hlavlčkové údaje. Pokud existují definice, pak je výstup proveden.

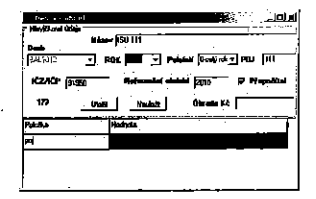

Úhrada Kč – maximální úhrada za "balíčky"

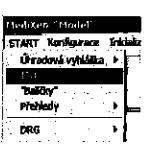

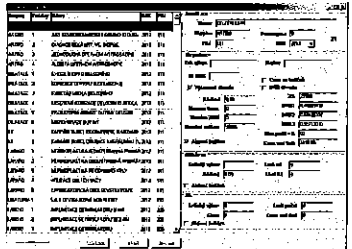

0d roku 2016 již není podporováno, je nutno užít entitu ISU

4.3.7 CENTRA

V konfiguraci se nastaví pouze hlavičkové údaje. Pokud existují definice, pak je výstup proveden. Úhrada Kč – maximální úhrada za "centra"

57

55

#### Možnost definice více "Center"

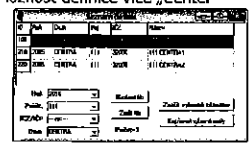

न्नाकर

#### **CENTRA** bread of all **The Second Second**

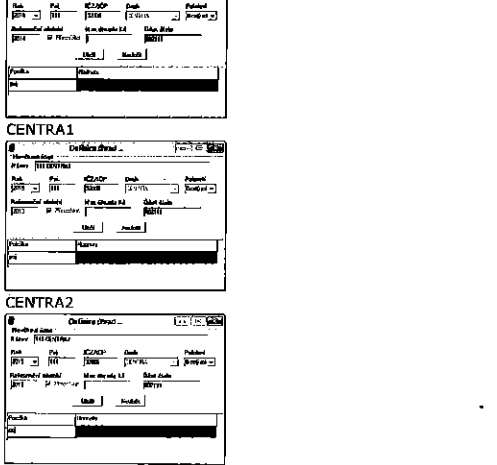

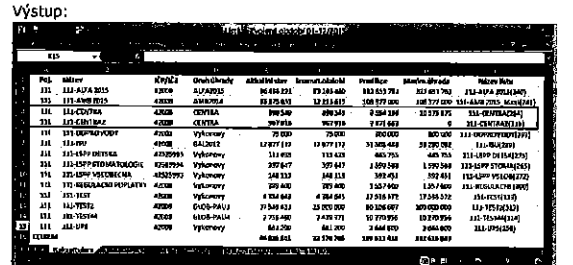

SI

#### **4.3.8 VYKON5**

Jde o modifikaci výkonového způsobu. Je určen pro definici ambulantní péče mimo ambulantní péči ve smyslu ÚV.

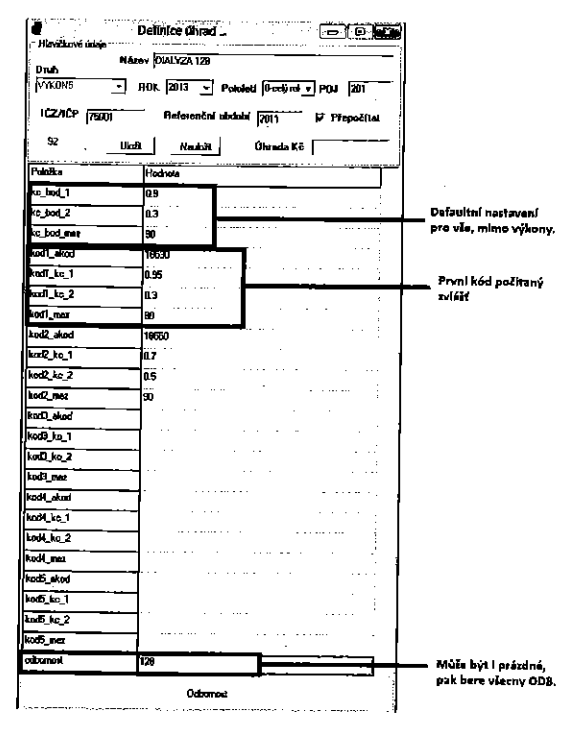

61

63

kod1\_kc\_1, kod1\_kc\_1 ... nad tuto mez se pak použijí sazby Kc\_bod1,<br>kod1\_kc\_2, kod2\_kc\_2,...)<br>Celkovou úhradu lze zastřešit hodnotou "Úhrada Kč"

Tvar výstupu:

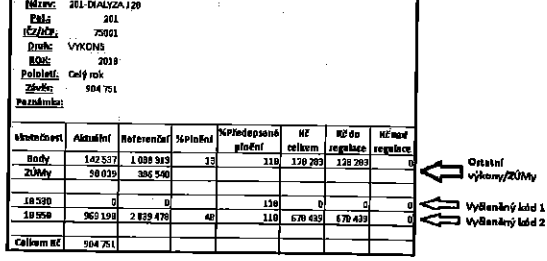

Priklad pouzití:

r modu.........<br>Nastavení POJ=201, IČP=91950028 a odbornost 809.<br>Celá odbornost bude počítána sazbou 1,2Kč (do 105%) nad tuto mez 0,30Kč/bod s výjmkou výkonu 89611, který je za 0,9 Kč/bod do 98%, nad<br>tuto mez 0,25 Kč na bod. Parametry:

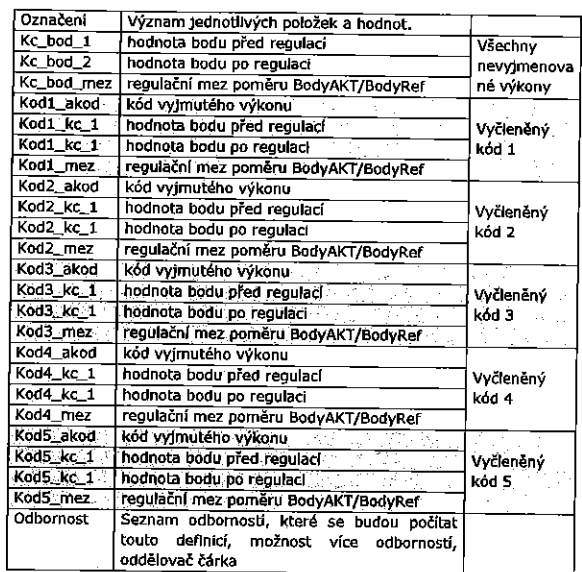

#### Výjimky: nejsou

Vypočet:

Na základě odbornosti (možnost nastavit víc, pak se oddělují čárkou)<br>dojde k výpočtu výkonovým způsobem, Hodnoty (body, ZÚM+ZÚLp) se bujue k vypoku vykonovym zpusobem, nodnoty (body, zum+zutp) se<br>počítají pro každý vyjmenovaný kód zvlášť (kod1\_akod, kod2\_akod, ...)<br>ostatní kódy se napočítávají do samostatné skupiny,<br>Pokud poměry BodyAkt/BodyRef jsou men

62

#### 4.3.9 UVZPP2016

Tento modul je určen pro "Úhrada vyjmutá z případového paušálu". Ve strukture výkonů pracovat jako s "BETA"

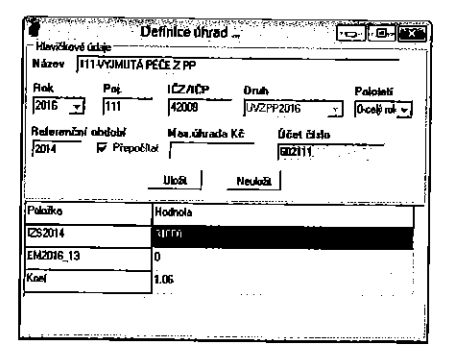

Postup.

Výpočet probíhá podle vzorce

Úhrada =  $1,06 * IZS_{2014}$  = EM<sub>2013\_3</sub>

#### $4.3.10$ NPOPAU

- Jde o variantu globálního paušálu složeného ze tří typů úhrady. A. Ambulance - výše paušalu, mez pro regulaci dle bodů, mez pro regulaci die UOP.
- B. Hospitalizace výše paušálu, mez pro regulaci dle PP, mez pro regulaci dle CM.
- regulaci vie Crit.<br>C. Až 5 speciálních "balíčků", které se hradí dle počtu a je dána<br>jednotková cena a maximální počet výkonů.

#### .<br>Martin Libert March 2014  $\sim$

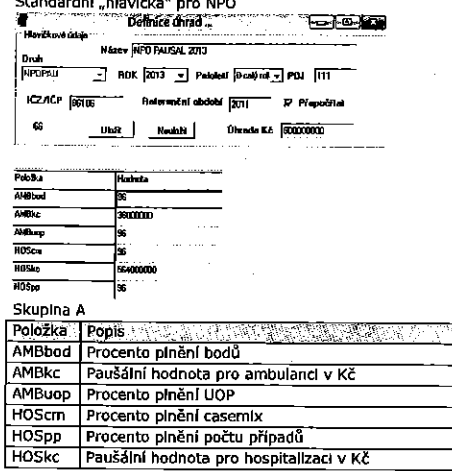

#### Skupina B

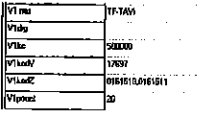

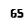

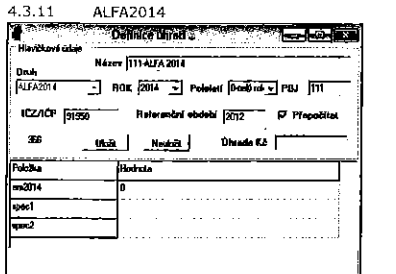

EM2014 - při znalosti extramulární péče se zadá hodnota, kterou bude entita využívat při výpočtu.

Spec1, spec2 - rezerva pro případné výjimky.

Nastavení parametrů pro výpočet 2014, pro danou ZP je zadáno PUDRG2012 - stanovení mezi úhrady. (vlz kapitola 4.3.2)

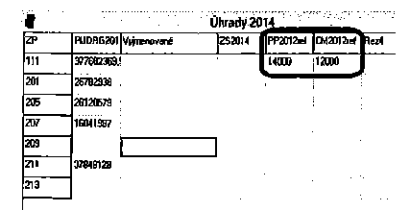

Možnost vložit referenční hodnoty. Pokud je zadán parametr (červeně vyznačená oblast), má přednost před počítaným parametrem na základě historických dat. Projeví se ve výpočtu úhradového dodatku.

Modifikace výpočtu případového paušálu ze strany ZP 211:

Základní rozdíly.

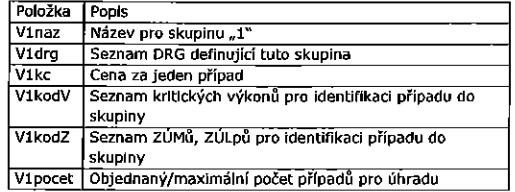

Vyhláška:

 $\mathcal{C} M_{red} = min \Big\{ \mathcal{C} M_{\text{drg,2014}} ; \left( \mathcal{C} M_{dry,3014} \right)^{0.2} \ast \left( 1.05 * PP_{\text{drg,2014}} * \frac{\mathcal{C} M_{\text{drg,2012}}}{\mathcal{P} \mathcal{C} \mathcal{A} \mathcal{C} 2012} \right) \Big\}.$ 

CELK PU<sub>d1'9.2014</sub> =  $min\left\{1;\frac{CM_{red}}{0.97*Kp_{p} - CM_{arg,2012}}\right\}*IPU - EM_{2014},$ 

Modifikace ZP 211

 $\text{CM}_{\text{real}} = \text{min}\left\{ C \text{M}_{2012} * \text{K} \text{Pp} * 0.97; \text{CM}_{2014} ; (C \text{M}_{1414})^{0.2} * \left( 1.05 * \text{P} \text{P}_{2014} * \frac{C \text{M}_{2012}}{\text{P} \text{P}_{\text{max}}} \right)^{0.5} \right\}$ 

#### PUdrg2D14 = CMrad \* Z62014 - EM2014

Standardní výpočet je dle ÚV na 2014, pokud je potřeba "aktivovat" modifikovaný výpočet, pak

Do "Úhrady 2014" zadat hodnotu Z52014.

Do "Dinady Ara" – Ande Henred – 2004 .<br>Pokud se v definici entity nezaškrtne "přepočítat", pak se k výpočtu použijí hodnoty roku 2012, nikoli přepočítané.

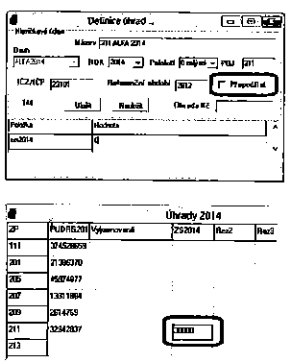

Tímto je výpočet automaticky aktivován

Uba |

68

4.3.12 AMB2014

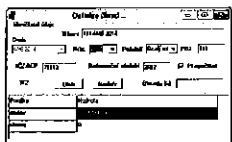

Nastav - odkaz, stejné jako v entitě AMB2012 Uhrada - nepoužíto

#### Rozšíření možností definice

#### A. Možnost čerpat referenční data z dat předaných ZP.

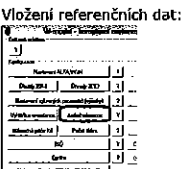

#### Zobrazí se formulář:

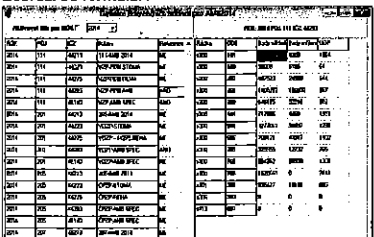

69

#### Ve výstupu se toto projeví:

#### Původní výstup

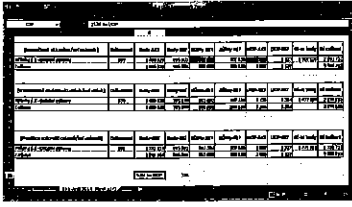

# <u>origovaný výstup</u> a Tin n a b

C. Regulace v rámci příloh, níkoli v rámci přílohy a odbornosti,

#### Aktivace varianty:

Konfigurace -- > Nastavení vyhlášky -- > AMB-speciální nastavení

# $\overline{\phantom{a}}$ - 『『『『『『『『『『『『『『『『』』、『『『『『『『』』、『『『』』、『『』』、『『』』、『『』』、『『』』、『『』』、『『』』、『『』』、『『』』、『『』』、『『』」、『『』

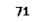

V pravé části se zobrazují všechny definice, ve kterých je modul<br>AMB2014. V sloupci "Reference" ANO znamená, že ke kombinaci ROK-<br>POJ-IČZ existují referenční hodnoty, NE – hodnoty jsou brány přímo z dat.

Pravý panel pak zobrazuje a umožňuje měnit referenční hodnoty. Pokud je některá hodnota 0-0-0, pak se přebírá z referenčních hodnot.

Funkce dostupné na pravém paneľu na pravém tlačítku myši:

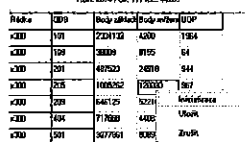

Inicializace - pro danou entitu zobrazí všechny "Řádky" a odbornosti. K těmto hodnotám se ručně doplní hodnoty dodané ZP. Po zadání se konfigurace uloží volbou "Uložit".<br>Ke zrušení definice se využije volba "Zrušit".

Jakmile je reference zadána, je automaticky použita při výpočtu.

B. Omezení ZÚM zastřešení na základě hodnoty dané součinem.<br>MAX ZÚM = počet UOP \* cena ZÚM na UOP.

Do konfigurace se zadá hodnota ZÚM na jedno UOP (červeně označené)

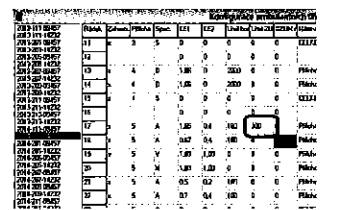

V následující tabulce se zaškrtne/odškrtne příslušná kombinace ROK-POJ-IČZ. Změnu je potřeba uložit.

Tímto se daná funkce aktivuje pro danou kombinaci

#### Poznámka

Při aktivaci této funkce je NUTNO deaktivovat nastavení referenčních hodnot (pokud jsou v systému zavedeny)<br>Konfigurace --> Nastavení vyhlášky --> Ambul.reference

Nastavení, které se musí deaktivovat

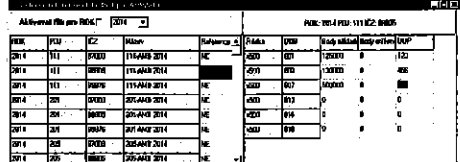

#### Deaktivace

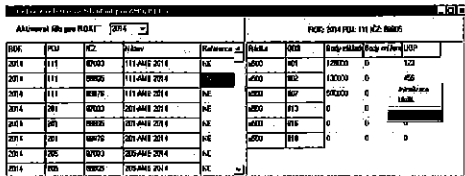

#### Cilový stav

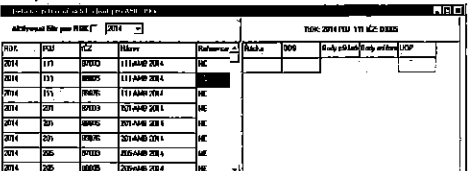

#### Da|§i vazba:

Konfigurace --> Nastavení vyhlášky --> Vyhláška ambulance V případě potřeby provést případnou úpravu definic Příloh

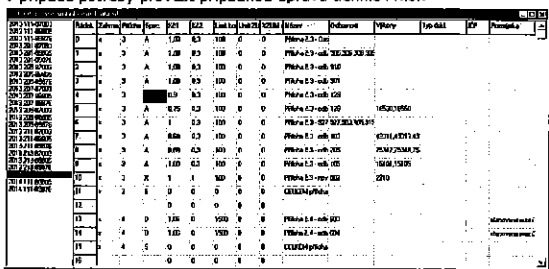

Regulace pro AMB2014 se rozšiřují o volbu "V". Výpočet pak probíhá tak, že vyšší úhrada za bod se použije do limitu LIM <sup>=</sup> BodyREF\*UOPakt/UOPreg\*KOEF Nad tento limit se úhrada provede nižší sazbou za bod.

KOEF— hodnota <sup>v</sup> limit body, zadava se <sup>v</sup> procentech (pr. Hodnota 98 <sup>v</sup> konfiguraci adpuvlda kueflcientu we vyatu 0,98

#### Souhrn regulací

Automatické vyloučení kódů 09511 VylouEeno Z UOP pro 603,604 09513 VylouEeno <sup>z</sup> UOP pro v§e

k<u>egrese UOP</u><br>K||Č: "REGUOP+poj+'\_'+aktdoba" (př:REGUOP111\_2014) Distandardni 1:"velmi opatrna"

(vložený parametr v "Servis" → "Pokročilé" → "Všechny parametry"

#### Použité pojmy pro další vzorce Kc1 - Hodnota bodu

Kc2 - Fixní hodnota bodu

73

Celkový limit Kč: 2014: Limit Kč:=  $1.05*$ KPP $*\Sigma$  (kc1<sup>1</sup>\*Body<sub>ref</sub><sup>1</sup> + ZÚM<sub>ref</sub><sup>1</sup>) ,kde I jsou véechny deflnlce {pi'llaha <sup>+</sup> odbarnost) 2015:

Limit Kč =  $1.03$  \* KPP \* UHR\_amb<sub>2014</sub> (uhrada)

C. Výkonový PURO - Primárně určeno pro amb.spec. regulaoe "D" - kc1, llm1 - hodnota PURO (je-Ii Lim1=o, pak je to čistě výkonová ribrada)

#### $K\bar{c} = \text{Body}_{akt}^*$  kc1+ZUM<sub>akt</sub>

Celkový limit:

Limit Kč =  $\Sigma$  (UOP<sub>re</sub><sup>1\*</sup> lim1), kde i jsou všechny definice (příloha)

D. Výkonový UOP - Příloha č.5 - primárně určeno pro laboratoře Regulace "V" - kc1 Lim1 - hodnota PURO

POM:=Bodyret\*UOP.kt/UOPret\* lim1/100 Když Body<sub>aki</sub><POM pak Kč≈Body<sub>akt</sub>\* kc1 + ZUM<sub>akt</sub><br>jinak Kč=POM\* kc1+(Body<sub>akt</sub>-POM)\* kc2

Celkový limit Kč : Limit K $\bar{c} = \Sigma$  (UOP<sub>re</sub><sup>1</sup>\* lim1), kde I jsou všechny definice

#### Poznámka:

A,B a C lze zkombinovat, D pouze samostatně.

#### Lirn1 - PURO Body<sub>aki</sub> - Body v hodnoceném období Xb2 - Body<sub>ref</sub> – Body v referenčním období<br>UOP<sub>akt</sub> – UOP v hodnaceném ob<mark>dobí</mark> UOP<sub>ref</sub> – UOP v referenčním období 2am," — zUM+zULp <sup>v</sup> hodnoceném obdobi

 $20M_{ref}$  –  $20M+20Lp$  v hadnoceném období

#### Režimy nastavení

Regulace na úrovni příloha-odbornost Regulace na úrovní příloha - (Přiloha č.5 - laboratoře)

#### Akfivaca:

Klić: "AMB\_+aktdoba+'\_'+poj+'\_'+ICP<br>příklad: AMB\_2015\_111\_55555) <sub>»</sub>Konfigurace" → "Nastaveni vyhlášky" → "Amb.spec.nastavení" Uživatelské

A. Výkonový hez reg.

• regulace "X", - nastaveno pouze kc1<br>• regulace "A", - kc1=kc2

Celkový limit Kč

<u>2014:</u><br>Limit Kč:= 1.05\*KPP\*∑ (kc1<sup>!</sup>\*Body<sub>rel</sub>' + ZÚM<sub>rel</sub>'), kde ijsou véechny definite (pfilnha <sup>+</sup> odbomnst) 2015;  $\frac{1}{2}$ Limit Kč = 1,03 \* KPP \* UHR\_amb<sub>2014</sub> (uhrada)

B. Výkonový HBred Regulace "A

VS=(kc1- kc2)\*min(1,Bodyref\*UOPak/UOPref/BODYref) Jinak zapséno: Bridyre I

VS=(kc1- kc2)\*min(1, $\frac{upper_{\text{ref}}}{\text{nonset}}$ )

 $K\check{c}$  = Body<sub>akl</sub> \* (VS+Kc1) + ZÚM<sub>akl</sub>

#### 4.113 ALFAZOlS

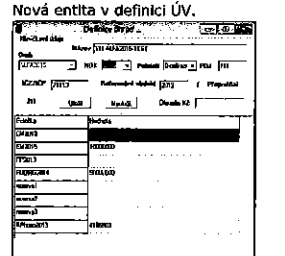

Jednotlivé parametry znamenají:

- PP<sub>anas</sub> počet poskytovatelem vykázaných a zdravotní pojišťovnou<br>uznaných hospitalizací, ukončených v referenčním období<br>zařazených do skupin vztažených k diagnóze-podle-Klasifikace,<br>které-jsou-uvedeny-v příloze-č.-10 k té
- $CM_{2013}$  je počet případů hospitalizací ukončených v referenčním období a zdravotní pojišťovnou uznaných, které jsou podle Klasifikace<br>zařazeny do skupin vztažených k diagnóze uvedených v přiloze<br>č. 10 k této vyhlášce vynásobených Indexy 2015.
- $EM<sub>2015</sub>$  je celková hodnota vyžádané extramurální péče v rámci případů hospitalizací poskytovatelem vykázaných a zdravotní pojišťovnou uznaných, které byly ukončeny v hodnoceném období, oceněná hodnotami bodu platnými v hodnoceném<br>období včetně nákladů na zvlášť účtovaný materiál a zvlášť účtované léčivé připravky
- RP<sub>hosp.2013</sub> je objem regulačních poplatků za akutní lůžkovou péči,<br>vybraných poskytovatelem v referenčním období, vykázaných<br>zdravotní pojišťovně signálním výkonem č. 09544 podle<br>seznamu výkonů platného v referenčním obd
- $PU_{drag,2014}$  je celková výše úhrady za poskytovatelem vykázané a zdravotní pojišťovnou uznané hrazené služby poskytnuté během<br>hospitalizací ukončených v roce 2014, které jsou podle<br>Klasifikace zařazeny do skupin vztažených k diagnóze<br>uvedených v přiloze č. 10 k této vyhlášce, včetně vypořádání<br>re

přípravky a zdravotnické prostředky, zvýšené o hodnotu vyžádané extramurální péče oceněné hodnotami bodu platnými v hodnoceném období včetně nákladů na zvlášť účtovaný materiál a zvlášť účtované léčivé přípravky, Pokud je

#### Výstup se zobrazí v následujícím excelovském sešitu:

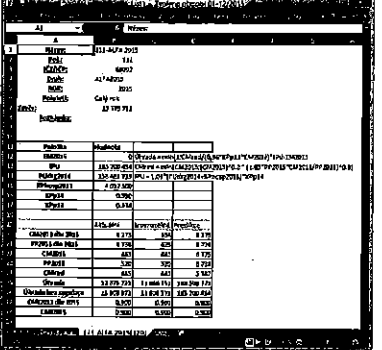

#### Využití této entity v kalkulačce 2015

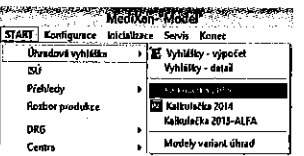

 $\overline{2}$ 

#### 4.3.15 Globálni paušál3 - GP3

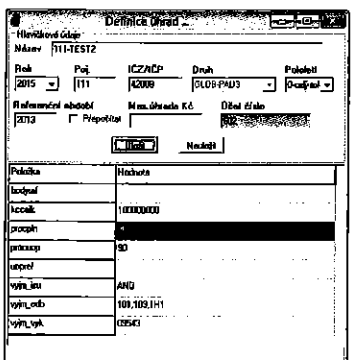

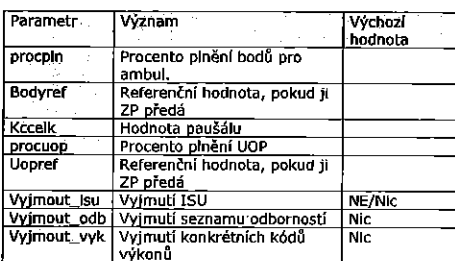

#### $4.3.14$ Globální paušál25 - GP25

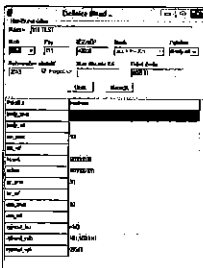

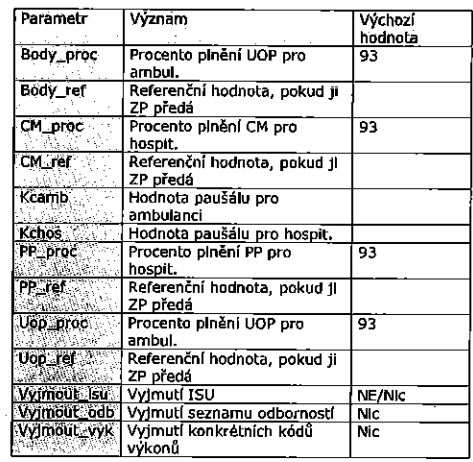

#### 4.3.16 Globální paušál4 – GP4

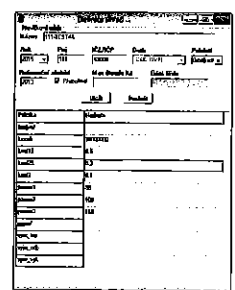

 $\mathcal{A}^{\text{in}}$  and  $\mathcal{A}^{\text{in}}$ 

- 2. Výše paukální sarby z odstavec 1 (dále jen, "paukální sarba") bule znehelna podte toho, jaké výkomosti Poskyovatel dostinue v toce 2015 ve srovnání s cisku. 2015, Paranettry výkonostní jsou s pojiemného k 1.1.2018 (dál
- 
- 
- 

 $\frac{1}{2} \left( \frac{1}{2} \right)$ 

 $\mathcal{A}_\mathrm{c}$ 

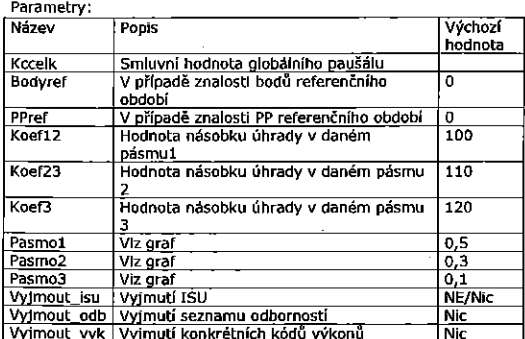

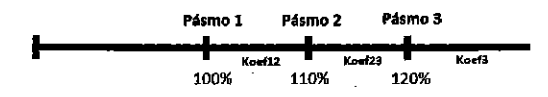

KCAPAU

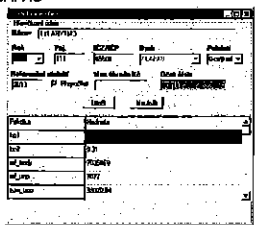

Výstup

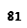

4.3.17 KAPAGEL

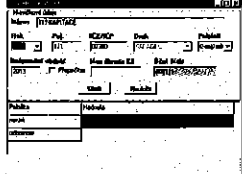

Parametry:<br>Omezení na odbornost a typ predikce.<br>August Christian Literary

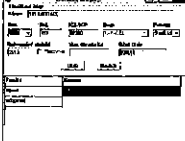

Pro simulaci predikci jsou k dispozici 3 varianty

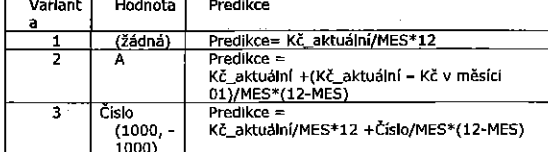

<u>Výstup:</u>

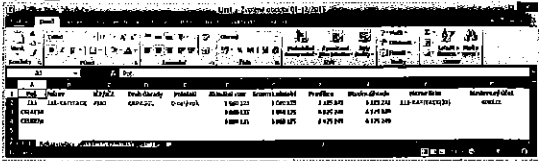

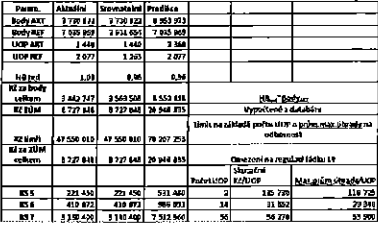

52,000

<u>Poznámka:</u><br>Maximum = Predikce

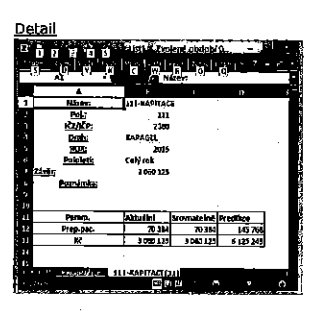

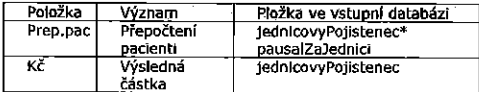

Rozhraní kapitačních plateb:

Soubor ve formátu CSV, bude předáván na přidělené FTP do složky<br>zdravotní data.<br>Soubor musí obsahovat tyto údaje. (může obsahovat více údajů, toto

je minimum)

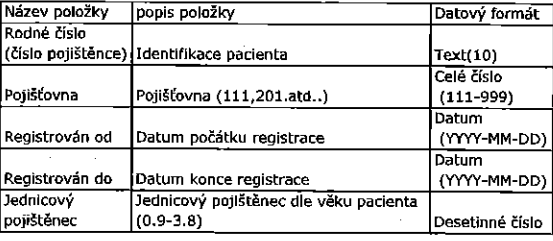

 $\overline{a}$ 

![](_page_35_Picture_96.jpeg)

 $4.3.18$ **PR14** 

Entita Příloha č.14 pro rok 2015, Příloha č.12 prorok 2016

![](_page_35_Figure_3.jpeg)

![](_page_35_Figure_4.jpeg)

![](_page_35_Figure_5.jpeg)

![](_page_35_Picture_97.jpeg)

Do położky nazev zadat

Zpracování

密度数据

85

87

v vorovy nazev zauac<br>• PR14 ... příslušná přiloha pro ambulanci a hospitalizaci dohromady<br>• PR14A .. příslušná příloha pro ambulanci<br>• PR14H ... příslušná příloha pro hospitalizaci

86

88

J.

- 
- 

4.3.19 Hromadné nastavení Kč hodnot do entit

Pro vybrané entity lze nastavit hlavní parametry v jednom místě. Volba v menu je podmíněna přístupovými právy (viz dále)

![](_page_35_Picture_98.jpeg)

Zobrazí se formulář s původními hodnotami, které je možno změnít v posledním sloupci.

![](_page_35_Picture_99.jpeg)

쾲 Toto aktivuje pro rok 2015 4k a Tiboli T Konfigureze Shk  $2015$ rinter<br>Sim Exete na dalu

Toto vyloučí hodnoty z referencí

Data se uloží pomocí tlačítka "Uložiť"

K práci je nutno nastavit právo - "Hromadná úprava kč hodnot"
4.4 Nákladový model.<br>Jde o průvodce nastavením W-modelu – doplněni nákladů a výnosů.

Tate kapitola je uréena pro administrétury neho konzultanty.

# $\sim$   $\sim$ Digerizatri stuktur Rezinfinaded, Navlayer(FIN Náklady na vyládamu péči Nastorení výpočki pro dohadné pol. [3] Simulace výkorová a DRG (4567)

#### 4.4.1 Rozpouštění výnosů

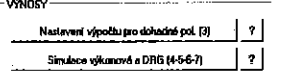

Rozpouštění výnosů je definovatelné na zakladé dodatků úhradové<br>vyhlášky. K dispozici je 10 způsobů, kterými je prováděno rozpouštěni výnosů. Každá varianta má svůj význam a smysl.

Tvorba, editace, kopírování a rušení nastavení Ize provádět pomocí pravého tlačítka myši.

 $\bar{\bar{z}}$ 

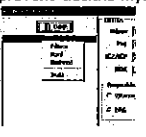

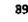

# Přehled vytvářených variant

Jde o rozpousteni dle nasmlouvaných dodatkú a to ve třech odlišných<br>variantách (verze 0, 1 a 2). Obsah a význam verzí 0 až 2 je uveden <sup>v</sup> na'sledujlci tabulce.

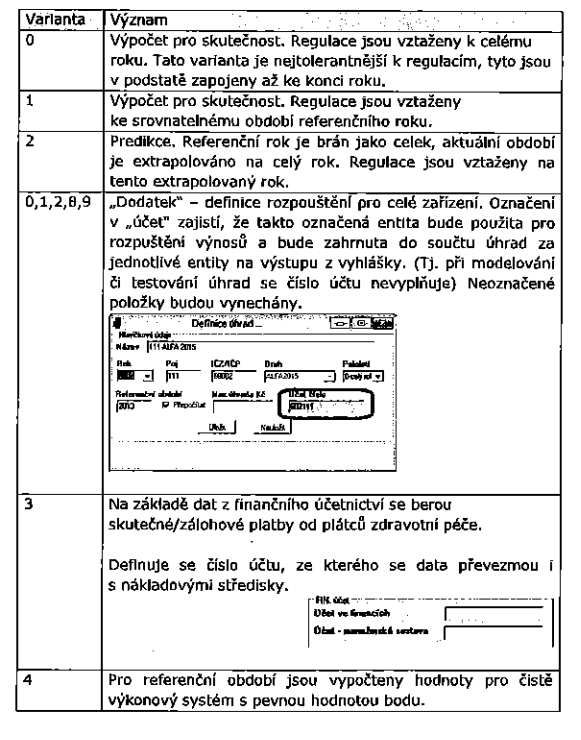

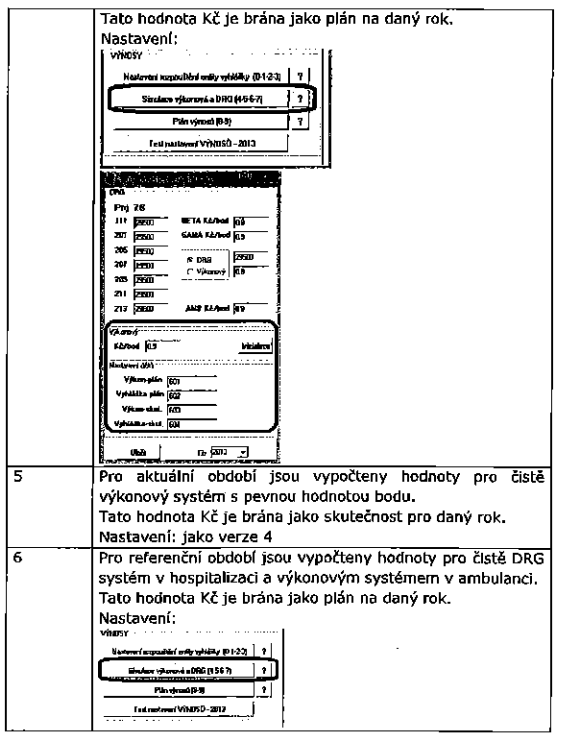

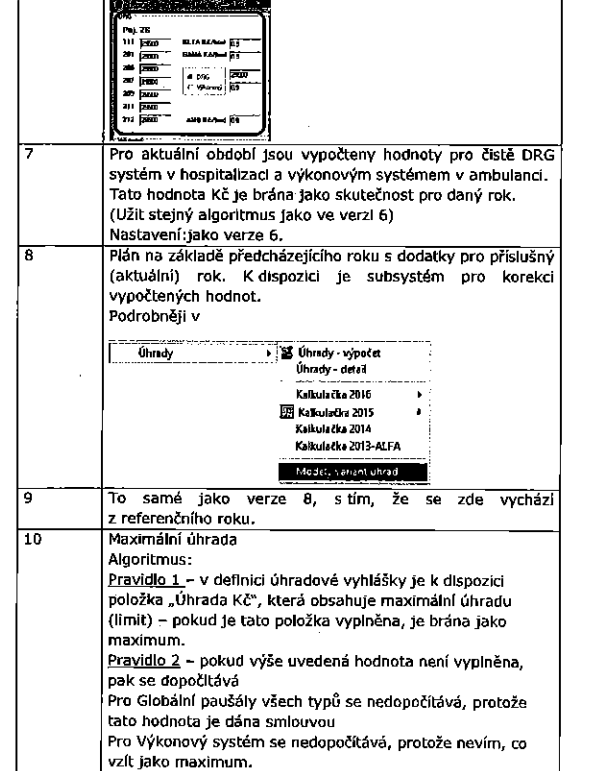

Pro každou entitu je potřeba vytvořit "hlavičkové" údaje, které obsahují:

#### Mastavení výpočiu pro dohadné položky<br>ENITIA Тē TRADIZ/2012<br>TRADIZ/2012<br>TRADIZ/2013 anan<br>Mizas Frazez — .<br>• ամ. <mark>իս \_ջ</mark> ין<br>קי|<br>— פיקוד  $ROK$   $2012 - 3$ ICZACP **RETO**  $\sqrt{168}$  $x \tan$  $\overline{m}$  de n inacid **ELIZA** .<br>Účel - nanaženká sedava .<br>Februar

#### Název - označení entity

Pot - Jde o nastavení pro danou ZP. S výjimkou verze "0-2", kde pojištovna nerozhoduje, protože je to vzdy bráno pro všechny pojištovny<br>ROK – Nastavení filtru roku, pro který bude nastavení platit. ICZ/ICP - volba pracoviště

# Verze – Pro volbu "Dodatek" je povinná 0 (1 a 2 jsou generovány<br>automaticky). Další je možno volit libovolně.

Rozpouštění - volba způsobu rozpouštění k dipozici pouze FIN. Volba "Dodatek" přesunuta do hlavičky.

### Popis metod

# Popis rozpouštění výnosů

Způsob rozpuštění úhrad se odvíjí od vyhlášky VZP, respektive od uzavřených dodatků. Tyto se dělí na entity, např. Případový paušál,<br>ambulance, globální paušál, výkonový, ISÚ, atd.<br>Výpočet dodatku se vždy provádí na úrovni POJ – IČZ/IČP – entita(např.

VZP -XXXXX - Případový paušál). Výsledkem výpočtu je předpokládaná hodnota úhrady v Kč.

Níže popsanými mechanizmy se tato hodnota rozpočte na "níže" (NS, ODB, VS, ...)

vechanizmus je závislý na entitě, ale vždy je dodržena zásada, že součet<br>výnosů (v1) po NS (ODB, VS,..) přes všechna střediska pro danou ZP a<br>1ČZ je roven hodnotě vypočtenou pro danou entitu. Příklad :

Pro 111-XXXXX-ALFA bude vypočtena hodnota 30 000 000 Kč. Pak musl platit, že 30 000 000 =  $\Sigma$  v1<sub>ns</sub> pro ZP = 111 and IČZ = "XXXXX"

### Popis algoritmů pro jednotlivé skupiny entit

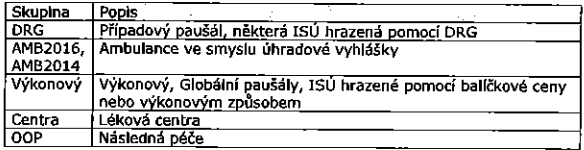

<u>Rozpouštění případového paušálu</u><br>Rozpouštění dle následujícího schématu včetně příslušné vyžádané péče.

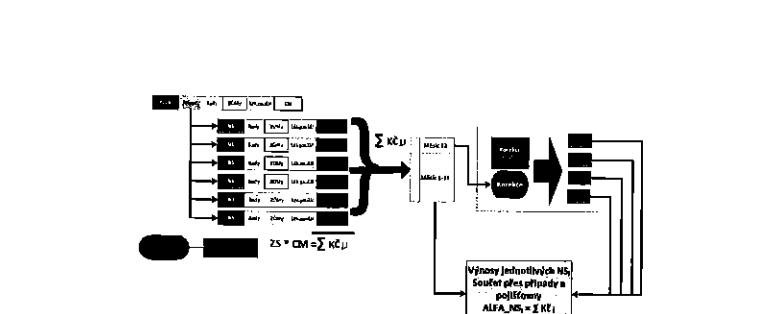

Dvě základní varianty rozpouštění:

Základní varianta: výnos z případu se rozpustí do dokladů H i E Rozšířená varianta: výnos se rozpouští pouze do dokladů H

Příklad:<br>Pro IČZ 99999, VZP a ALFA2014 10 případů s celkovým CM 10.

Varianta základní: "Rozpouštění na celý případ (doklady H+E)"

Krok č.1 - Proběhne výpočet entity, hodnota je 200 000 Kč Krok č.2 – ZS=200 000/10=20 000 Kč<br>Krok č.2 – Vezme se první případ, váha 0,5, body za H 6000, za E 2000 ,<br>za H ZÚLP/ZÚM a paušál (1 000 Kč), za E ZÚLP/ZÚM (1 000 Kč)

Od částky za případ 10 000 = 0,5\*20000 se odečte všechen ZÚLP/ZÚM,<br>zbývá 8 000 Kč, Kč/bod=1.00=(6000+2000)/8000 Za každý výkon bude úhrada pro NS rovna součtu body\*Kč/bod podle příslušných NS

#### Krok č.3 se opakuje pro každý případ.

Varianta rozšířená: "Rozpouštění na celý případ bez E-péče (doklady H)"

Krok č.1 - Proběhne výpočet entity, hodnota je 200 000 Kč

 $Krok \bar{c}$ .2 - ZS=200 000/10=20 000 Kč

Ernstand – vezme se první případ, váha 0,5, body za H 6000, za E 2000, za H ZÚLP/ZÚM a paušál (1 000 Kč), za E ZÚLP/ZÚM (1 000 Kč)<br>Od částky za případ – 10 000 = 0,5\*20000 se odečte všechen ZÚLP/ZÚM

za H, zbývá 9 000 Kč, Kč/bod=1,50 =9000/6000 Za každý H výkon bude úhrada pro NS rovna součtu body\*Kč/bod podle

příslušných NS Výkony E jsou vynechány

Krok č.3 se opakuje pro každý případ.

÷.

93

#### Bozpouštění AMB2016/AMB2014

Wypočet se provede dle výkonového systému s cenou bodu dle úhradové whla'fiky, rap. dle nastavem'ach hodnot danvch dodatkem. Pokud je nastaveno zastřešení (limit), je celková částka zkorigována na tuto hodnotu.

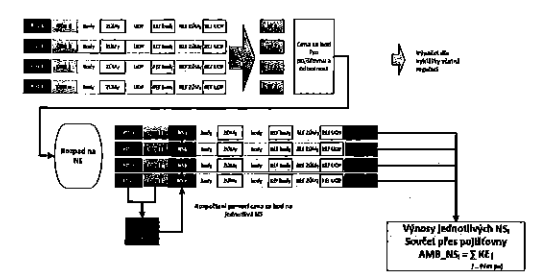

### Rozpouštění probíhá v následutících krocích.

V prvním kroku se vypočte úhrada na základě předepsaných hodnot bodů.<br>Pokud vypočtená částka přesahuje maxim úhradu, pak dojde<br>k proporclonálnímu snížení korunových sazeb na bod tak, aby se takto zkorigavaná hodnota rovnala max. úhradé.

### Výkonový, Globální paušál, ISÚ

Wypočet se provede dle výkonového systému s nastavenou cenou bodu v<br>dané entitě. Pokud je nastaveno zastřešení (limit), je celková částka zkorigovana na tuto hodnotu. Výpočet zohledňuje regulační mechanizmy.

#### Centra

Skutečné hodnoty na daných NS. Pokud je nastaven limit úhrady, pak je provedena korekce na tuto hodnotu.

#### OOP (následná péče)

SkuteEné hodnoty na za'kladé nastavenl'.

97

Od částky za případ 10 000 = 0,5\*20000 se odečte všechen ZÚLP/ZÚM<br>za H , zbývá 9 000 Kč, Kč/bod=1,50 =9000/6000 Za kaid? H vy'rkon bude 0hrada pro N5 rovna Souétu body'Kt/bod podle pfisluény'ch NS Výkony E jsou vynechány

# Krok č.3 se opakuje pro každý případ.

Nastaveni způsobu<br>Nastavení způsobu **Kaj (Elija) Polandin** p es 戸  $\overline{\mathbf{r}}$ r i i lê bû ye. Epîlî deraturan  $7, -1$ 

Příklad: Pro 162 99999, vzp <sup>a</sup> ALFA2014 10 připadů s celkovým CM 10.

# Varianta základní: "Rozpouštění na celý případ (doklady H+E)"

Krok č.1 - Proběhne výpočet entity, hodnota je 200 000 Kč  $Krok C.2 - ZS = 200000/10 = 20000$  Kč K<u>rok č.3</u> – vezme se prvni připad, váha 0,5, body za H 6000, za E 2000 ,<br>za H ZÚLP/ZÚM a paušál (1 000 Kč), za E ZÚLP/ZÚM (1 000 <mark>K</mark>č)

Od částky za případ 10 000 = 0,5\*20000 se odečte všechen ZÚLP/ZÚM, zbývá B 000 Kč, Kč/bod=1.00=(6000+2000)/B000 Za Raid}? kon bude lihrada pro N5 rovna souEtu b0dy\*KE/bod podle příslušných NS

Krok č.3 se opakuje pro každý případ.

#### Varianta rozšířená: "Rozpouštění na celý případ bez E-péče (doklady H)"

<u>Krok ĉ.1</u> – Probéhne výpočet entity, hodnota je 200 000 Kč<br><u>Krok č.2</u> – ZS=200 000/10=20 000 Kč<br><u>Krok č.3</u> – vezme se prvnl případ, váha 0,5, body za H 6000, za E 2000 , 20 H ZULP/ZL'JM <sup>a</sup> pau§a'| (1 000 Ki), 2a E ZULPJZL'JM (1 000 KE)

SB

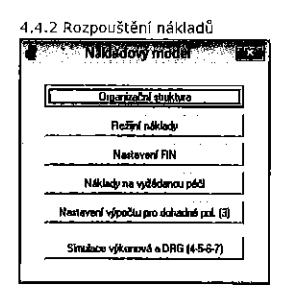

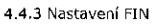

Nastavení vazby mezi zdravotními daty a účetní osnovou, dále vazba na finanénldata

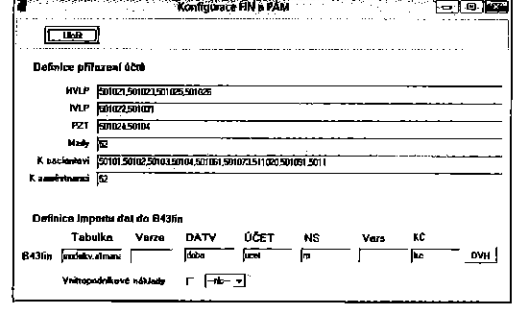

Skupiny pro finanční hodnoty (začíná písmenkem f)

- -• náklady k pacientovi (variabilní)<br>• náklady na materiál HVLP (variabilní)
- 
- naklady na materiál IVLP (variabilní)
- . na'klady na materiél ostatni (PZI', ...) (variabilni) naklady na mzdy

-

náklady k zaměstnanci (variabilní)

Poznámka Skupina kódů nebo samostatný kód nesmí být zakončen čárkou. Správné nastaveni je 50102,502,511025

Pokud se provede dbclick na poli hodnot (HVLP, IVLP, PZT, MZDY, K pac.

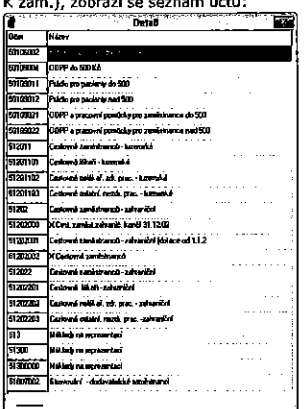

Další funkce jsou k dispozíci na pravém tlačítku myši.

4.4.4 Náklady na E-péči

### Parametry volby:

Rok pro výpočet NCB - volba roku, na jehož základě lze dopočítat nákladové ceny bodů komplementu. Defaultní hodnota: uvedená střediska se pro výpočty použije nastavená hodnota, pro ostatní (nevyjmenovaná střediska) se užije defaultní hodnota bodu.

Pro nastavení a obsluhu jsou k dispozici funkce:

0o Erceia<br>Z Erceio .<br>Znak Hách  $9.710$ **Motor** N

Inicializace NS - provede inicializaci na základě nákladových středisek, která mají typ "E'

### Varianta A - na zakladě NS

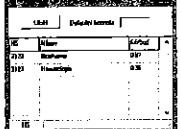

Nastavení Servis → Základní parametry

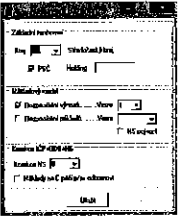

101

Varianta B - na základě odbornosti

# **UNITED VALUE**

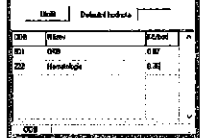

#### Na základě konfigurace: Servis → Základní parametrv

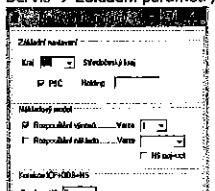

**Hill Ally na Lyric prevairment** 

Indi  $\mathbf{I}$  4.4.5 Rozpuštění nákladů

Schéma toku zpracování finančních dat.

Rozpouštění výnosů je k dispozici ve dvou variantách. Základní schéma:

.<br>Varianta bez<br>Etēní režijních n<u>ákladů</u> .<br>nta s rozpouštěním režijních nákladů Varia ă. clion new Alpon/a43fin  $\lambda$ 4 1ba zimpirování

Varianta "bez rozpouštění režijních nákladů" se používá v připadě, že účetni data již obsahují rozpuštěné režijní náklady. Přiřazení nákladů je 1:1 k vzhledem k NS

Varlanta "s rozpouštěním režijních nákladů" se používá v připadě, že<br>účetni data neobsahují rozpuštěné režijní náklady nebo je potřeba přiřadit<br>náklady NS1 k jinému středisku NS2. Např. Náklady OS je třeba rozdělit na NS1, NS2, NS3. Metoda rozpouštění funguje na úrovni NS – ÚČET – období –IČO

Do zdravotních dat jsou data přiřazovány na úrovni agregací dle následujících skupin:<br>• následujících skupin:

- 
- náklady k pacientovi (variabilní)  $\bullet$
- náklady na materiál HVLP (variabilní)  $\bullet$ náklady na materiál IVLP (variabilní)
- náklady na materiál ostatní (PZT, ...) (variabilní)
- $\ddot{\phantom{a}}$ náklady na mzdy

náklady k zaměstnanci (variabilní)  $\bullet$ 

### Rozpouštění režijních nákladů

# **TANK COMPANY Common Bally And** u. **RS lay as vyjádensep (d** .<br>Fizikala matamat .<br>Inggris 1996 1954 St

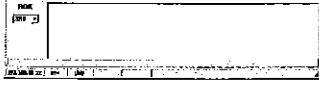

# Nastaveni cestv:

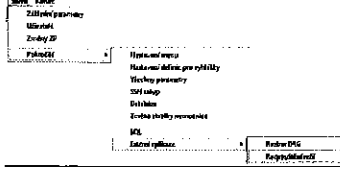

Formát souboru, který je nutno dodržet pro správný vstup.

 $\pm$ 

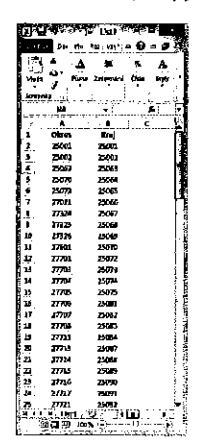

### 4.5 Mistní příslušnost

Nastavení PSČ okresních pacientů, nastavení PSČ krajských pacientů pro účely dalších analýz.

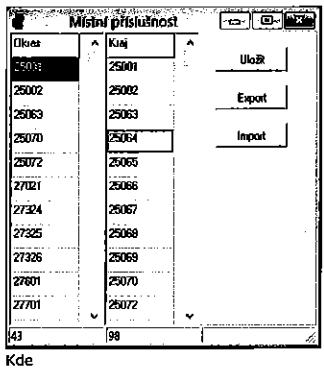

v prvním sloupci jsou PSČ příslušná pro okres, do kterého spadá . nemocnice

ve druhém sloupci jsou PSČ příslušná pro kraj, do kterého spadá  $\ddot{\phantom{a}}$ nemocnice.

Mechanizmus přidělování okresu/kraje podle PSČ.<br>V prvním kroku se přiřadí KRAJ a ve druhém se přiřadí OKRES, Proto není nutnė, aby kraj obsahoval PSČ okresu.

105

108

# Funkce na formuláři

Tlačitko Význam Dojde k uložení dat do tabulky "místní příslušnost" **Uložit** 

Provede výstup do excelovského souboru. Export

Import Provede vstup z excelovského souboru.

105

4.6 Klinické analyzy

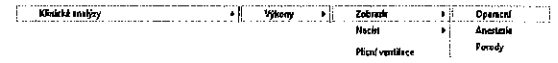

# Zobrazení výkonů rozdělených do skupin

· Operační

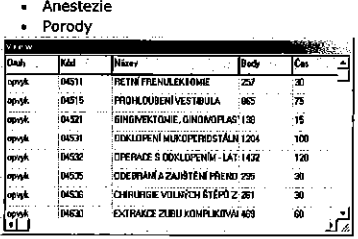

Načtení – import z excelovského souboru, který obsahuje pouze kód a<br>název. Ostatní údaje budou doplněny z číselníku výkonů.

Plicní ventilace - seznam kódů pro plicní ventilaci.<br>"Definované" výkony – pro klinické analýzy

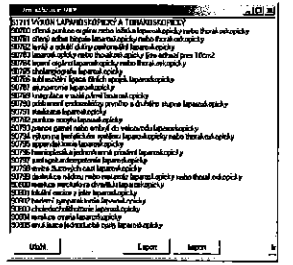

### 4.7 Kritéria pro sledování výkonů

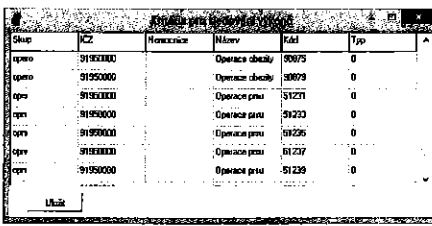

Nastavení parametrů pro výstup: "Kumulace AG"

## 4.8 Konfigurace "balíčkových" metod - do r. 2011.

Nastavení balíčků používaných do roku 2011.

- 
- Balíčky umožňují pracovat ve dvou režimech.<br>Palíčky umožňují pracovat ve dvou režimech.<br>A. Je zadán "Marker" a právě jeden kód. Pak se vyhledává případ, kdy v jeden den se vyskytovaly oba kódy ("Marker" i řídící kód)
	- B. Není zadán "Marker", pak je možno zadat více kódů.

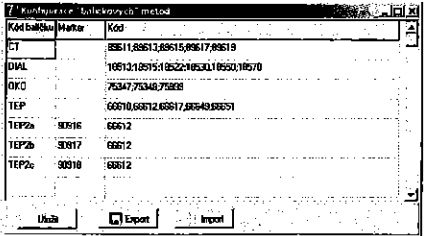

Kód balíčku - označení balíčku, pod kterým se bude s balíčkem pracovat Marker - možnost zadání "markeru" pro výběr případů

109

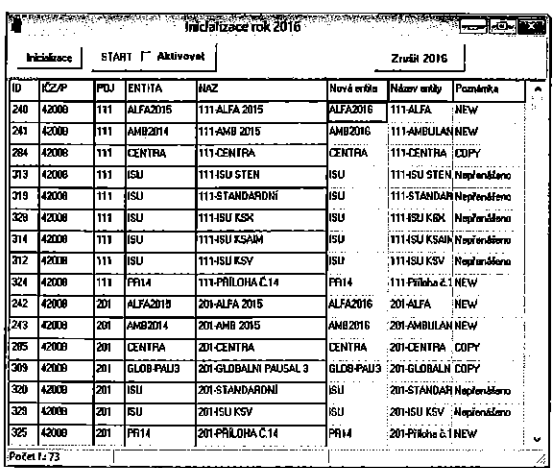

Po stlačení START se smaže stará konfigurace 2016 a vytvoří se nová konfigurace.

- Pro kompletnost definice je potřeba
	- Provést nastavení lůžek pro OOP na rok 2016 (není nezbytné)
	- Dodefinovat ISU pouze nové, staré již nepodporováno.<br>Individuální bodové hodnoty.
	-
	- Celková kontrola nastavení

Kód – seznam kódů pro práci s "Balíčkem". Možnost zadat vice kódů,<br>oddělovač je středník. V případě zadání jiného znaku než středník, je zadavatel upozorněn na chybu.

Export - možnost exportu kompletniho seznamu baličků a nastavení do excelovského souboru. Import - import seznamu z excelovského souboru do konfigurace balíčků.

# 4.9 Inicializace vyhlášky 2015

Umožní definoval základ vyhlášky bez nutnosti ruční tvorby všech entit. Vázano na právo "X".

Kenfigures Inicializace Pres Servia Konec Nastavení vyhlášky C Nákladový model<br>**Min**iosausce zablas  $\overline{3015}$ 7 ildəd 2014 Organizace .<br>Výkonový hľa mile 2 .<br>Vedejki (ČZ Mistní příslušnost om

minické analýzy<br>Kritéria pro sledování výk .. 150 Centr "Baličky" (do r.2011)

Upozornění:

Při tvorbě "Základ" pro daný rok jsou smazány všechny entity pro zvolený rok.

# 4.10 Inicializace vyhlášky 2016

Po spuštění "Inicializace" dojde k zobrazení formuláře, kde jsou vypsány entity roku 2015. Zároveň

- · ALFA2015 převede na ALFA2016
- AMB2014 převede na AMB2016
- Vytvoří PR14  $\cdot$
- Ostatní přenese s výjimkou ISU, které se musí dodefinovat "ručně".

110

### 5 Sestavy a výstupy

Základní menu pro práci nad daty, obsahuje následující skupiny funkcí:

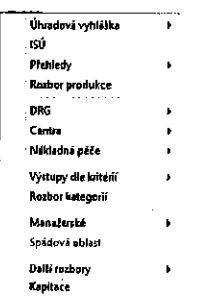

- Úhradová vyhláška
- 
- ISÚ samostatná kapitola<br>Přehledy samostatná kapitola
- Rozbor produkce samostatná kapitola
- **DRG**
- Centra
- Nakladná péče
- Vystupy die kriterii
- Rozbor kategoril
- Spádová oblast Manažerské
- **DRG**  $\ddot{\phantom{1}}$
- Kapitace
- 

5.1 Úhrady

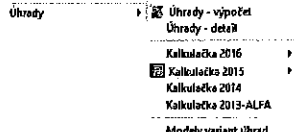

5.1.1 Úhrada výpočet

Po zvolení se zobrazí nabídka:

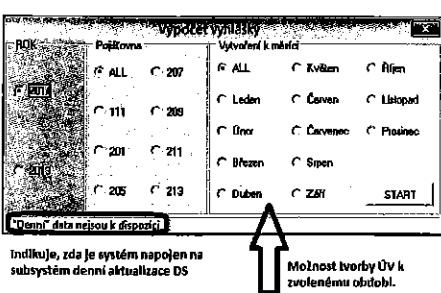

<u>Rok</u> - zvolí se rok, pro který se bude vyhláška zpracovávat.<br><u>Poi</u> - vybere se ZP, pro kterou bude výstup zpracován. V případě volby<br>"ALL" je vyhláška zpracována pro všechny ZP. stace je v prinaste se výpočel ÚV provede ke zvolenému období. Např. při<br>Volením měsíce se výpočel ÚV provede ke zvolenému období. Např. při<br>Volbě "duben" – bude zpracováno období 01-04 zvoleného roku.

Podrobněji viz kapitoly

- 4.4 Nastavení vyhlášek<br>- 5.5 MIS

Výpočet je přímo zavislý na nastavení dodatků - viz kapitola 4.4.

113

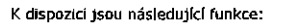

<u>Simulace vyhlášky:</u><br>Na základě výběru porovnávaných období dojde k vytvoření vyhlášky na základě dodatků. Lze zvolit za pojišťovnu a rok, na jehož základě dojde

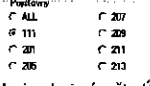

k simulaci výpočtu ÚV. Výstupem je excelovský soubor s výpočty.

#### Tvorba plánu na aktuální rok

Transa piana na okonami rok<br>Druhou funkcí je možnost tvorby plánu na aktuální rok s možnosti<br>"ručních" vstupů na úrovní kombinace IČZ – POJ – Segment úhrady

Standardní postup tvorby plánu na základě dat roku 2013.

### Krok č.1 - "Příprava"

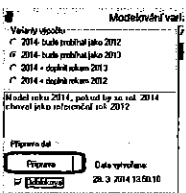

# Krok č.2 – korekce plánu

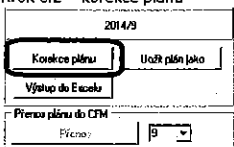

 $-\overline{0}$ ddokeval

#### 5.1.2 Modely variant úhrad

Slouží k vytvoření plánu a jejich modifikaci. Dochází zde ke tvorbě verzí 8<br>a 9. (Podrobněji v kapitole 4.10 MIS)

Primárně určeno pro konzultanty a administrátory.

Polišťovny - výběr ZP, pokud se vybere "ALL", pak je akce provedena pro vsechny ZP.

vocumi, zr :<br><u>Spustit</u>: po spuštění se provede výpočet simulace.<br><u>Příprava</u>: vytvoří se podklady pro tvorbu plánu<sub>.</sub> Datum tvorby: datum poslední tvorby podkladů plánu Korekce: ruční korekce vytvořeného plánu<br><u>Korekce</u>: ruční korekce vytvořeného plánu<br><u>Přenos plánu</u>: na základě volby verze se plán uloží do finální tabulky

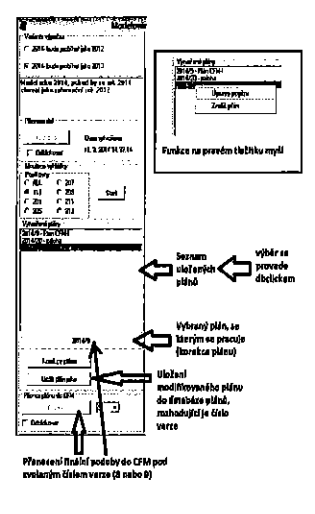

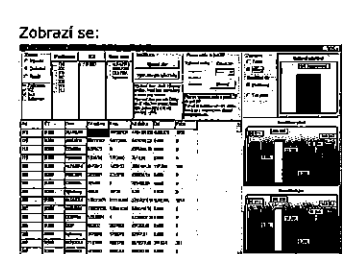

#### Ukončit:

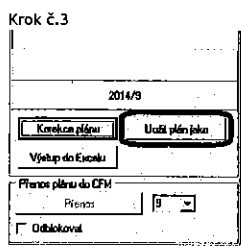

#### Zobrazí se: Uložit plán jako

mie 2014 lako 2015 — jk  $\overline{\phantom{a}}$  $\frac{1}{2}$ Odejít $\qquad \qquad$ 

Zadat číslo verze a "Uložit"

Po uložení se zobrazí nová verze:

"Přenos plánu do CFM" Přenosplánu do CFM | [5 = 5]

#### Korekce plánu

Pracovní plocha pro práci s korekcemi je rozdělena do následujících sekcí s funkcionalitou.

### Jednotlivé sekce:

# Sekce 1 - nastavení parametrů pro zobrazení hodnot

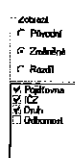

Sekce 2 - nastavení filtrů pro provádění změn nebo nastavení výchozích hodnot pro určitou skupinu

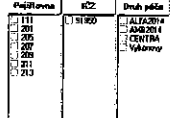

Nastavení filtrů odpovídají zobrazené řádky na pracovní ploše

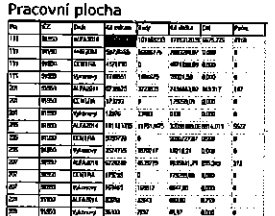

117

Výchozí stav - navrátí proces "ruční" modifikace do výchozího stavu (vrátí zpět všechny změny)

zpev socimy zmeny)<br><u>Wythozí stav pro vybrané řádky</u> – navrátí proces "ruční" modifikace do<br>výchozího stavu pro vybrané "řádky" na základě sekce 2.

Modifikace pomocí dbclick na pracovní ploše.

### Výchozí stav

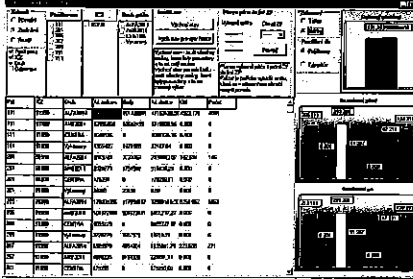

#### 3 varianty změn, vždy pomocí "dbclick"

Varianta 1 - na úrovni POJ - IČZ - Druh Pro ALFA2014 se zobrazí panel

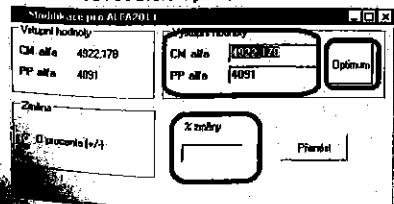

másledujícími možnostmi

responta moznostmi<br>pole: procentuální změna PP a CM<br>est.

Grafické zobrazení

Sekce 3 - nastavení výchozího stavu

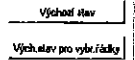

Modré pole: dopočítání optimálních hodnot PP a CM Zelené pole: zde se promitnou všechny změny, lze provést "ruční" změnu

hodnoty. noanos.<br>Tlačítkem "přenést" se hodnoty přenesou a provede se výpočet

případového paušálu (chvilku trvá)

Pro ostatní se zobrazí panel

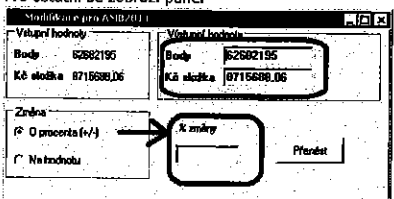

Pro volbu "O procenta"

Červené pole: procentuální změna PP a CM

Zelené pole: zde se promítnou všechny změny, lze provést "ruční" změnu hodnoty.

Tlačítkem "přenést" se hodnoty přenesou a provede se výpočet

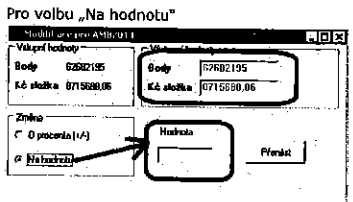

Do červeně označeného pole se doplní cílová hodnota, na kterou se bude doplňovat

Modře označené pole v tomto režimu nelze dělat Tlačítkem "přenést" se hodnoty přenesou a provede se výpočet

120

#### Varianta 2 - na úrovni POJ - IČZ V závislosti na nastavení v hlavním panelu

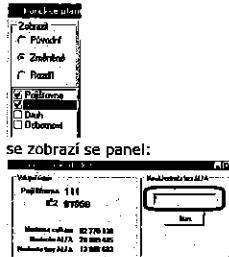

Zde jsou důležité hodnoty pro kombinaci POJ-ODB. Hodnota celkem v Kč Hodnota ALFA v Kč

Hodnota bez ALFA v Kč.

Tento formulář umí na základě vložené hodnoty (červené pole) extra construction in the state of the proportional in the proportional in the proportional in the proportion of the proportion of the proportion of the proportion of the proportion of the proportion of the proportion of t kromě ALFA2014.

Tlačítkem "přenést" se hodnoty přenesou a provede se výpočet

### Varianta 3 - na úrovni POJ

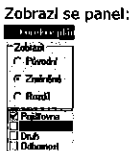

121

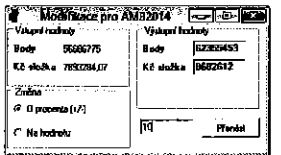

Na základě hodnoty změny dojde ke korekci bodů a ZÚM a ZÚLp.<br>Změna se provede pomocí tlačítka "Provést". Po uložení se zobrazí změněná hodnota

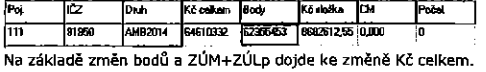

Pokud chceme navýšit produkci na hodnotu, pak postupujeme stejně až

#### do bodu:

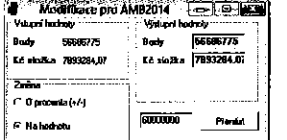

V tomto případě máme cílový stav a k němu se dopočítává změna bodů a ZULp+ZÚM tak, aby výsledek odpovídal požadované hodnotě. 60 000 000.

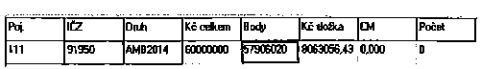

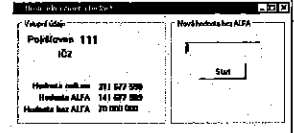

Ovládání a práce je totožná jako ve variantě 2.

# Příklady:

Zadání: AMB2014 pro ZP 111 chceme navýšit o 10% Výchozí stav (zvoleny filtry)

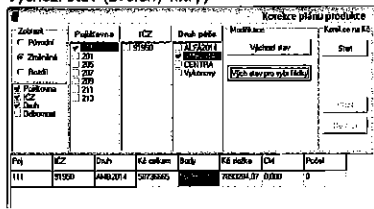

# Postup:

nemer<br>Doclick na vybraném řádku<br>Zobrazí se:

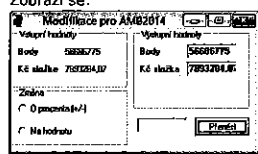

Nastavíme typ změny a hodnotu, o kterou se má provest

122

#### Pro případ změny ALFA2014 je postup odlišný: Wichozí stavy

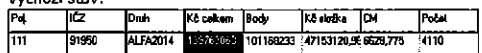

Dbclick

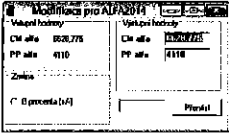

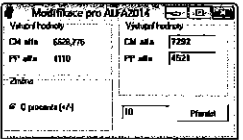

# Výsledný stav:

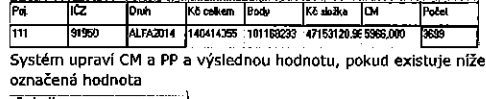

# 7.2 2014 13:51:49

2013/1<br>2014/4 Kapkes päru | 2014/S

Pokud není datum uveden, pak bude provedena korekce pouze CM a Počet. Hodnota se doplní po stisknutí "Příprava".

#### 5.1.3. Kalkulačka ALEA 2016

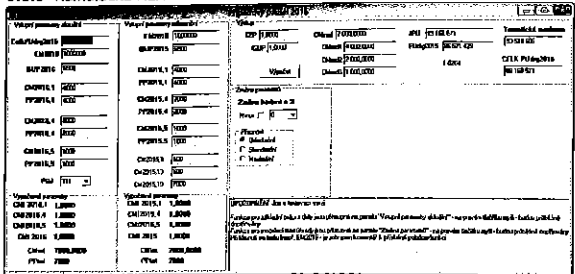

Funkce pro zakładni práci s daty jsou přístupné na panelu "Vstupní<br>parametry aktuálni" – na pravém tlačitku myši

Import dat 2016x2015\_16

:<br>: Import dat 2015.2014\_15

:<br>: Akt.hodnoty vytvořil z refenčních na základě "Změny hodnot o%"<br><sub>.</sub> Změna aktuálních hodnol na základě "Změny hodnot o%"

Základní

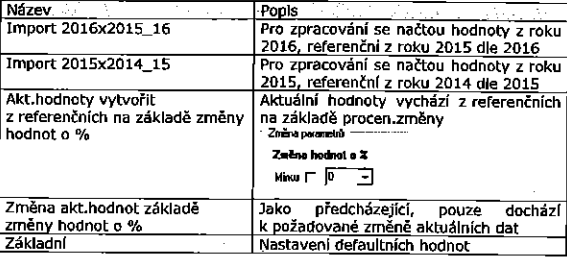

 $125$ 

5.1.4 Kalkulačka 2015

## **ALFA 2015**

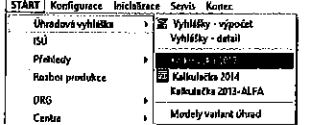

# Zobrazí se následující formulář:

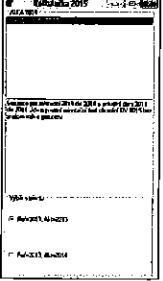

Zobrazení dostupných entit je závislé na definici této entity v dodatcích, zobrazí se pouze pokud je definována.<br>Výstup se provede pomocí "dvojkliku" na zvolené entitě.

Výběr varianty

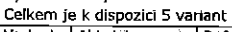

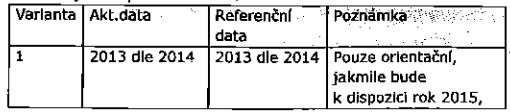

Funkce pro modelaci max. úhrady jsou přístupné na panelu "Změna<br>parametrů" - na pravém tlačítku myši.<br>Při kliknutí na textu (např. EM2016 - je zobrazen komentář k příslušné

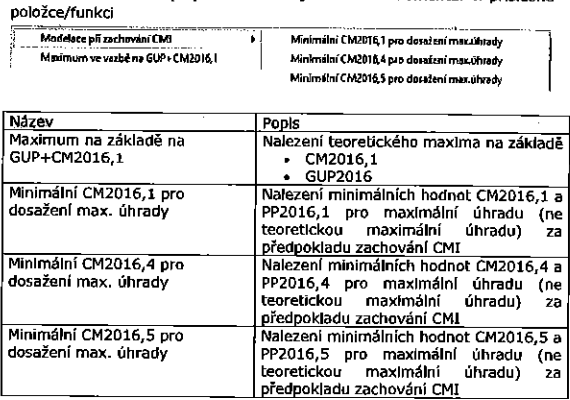

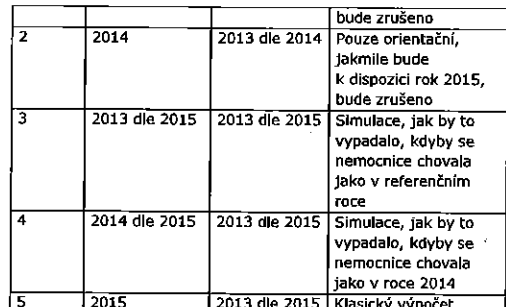

Poznámka : - volby s rokem 2015 budou zprovovozněny, jakmile budou k dispozici číselníky pro rok 2015

Poznámka: - popis odpovídá stavy k 4.12.2015, bude docházet ke<br>změnám, definitivní verze bude k dispozici po schválení ÚV na rok 2015

### 5.2 DRG

Subsystém pro zpracování dat DRG Došlo k významné změně výstupu. Skupiny výstupů byla agregována do jedné volby: "Rozbor produkce DRG".

**District** Detailed<br>TCP 20<br>DRG-ba El Senam všech případů<br>El Senam všech případů

# iznam ch<sub>i</sub>t

Nové menu:

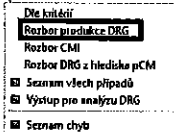

5.2.1 Die kritérií

Po spuštění se zobrazí formulář

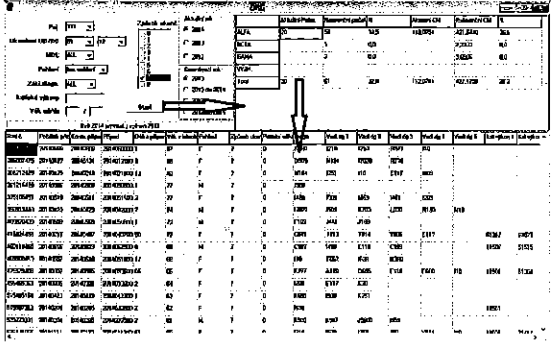

129

Na základě kritérií se spustí výstup (Start). Zobrazí se souhrnná tabulka. Dbclickem ve vybraném poli se zobrazí seznam všech případů, které tomuto výberu odpovídají.

Na detailu jsou k dispozici následující funkce: Ľ

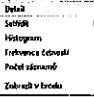

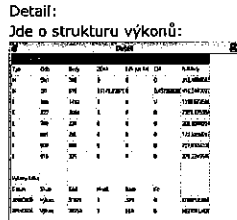

Die zvoleného sloupce lze třídit sestupně i vzestupně.

Dále je k dispozici histogram (základní statistika) a frekvence četností<br>výskytů ve sloupci.

jednotlivých dnech.

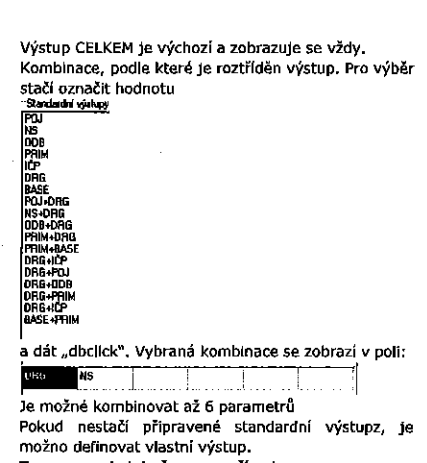

To se provede tak, že se označí pole v **Tosts** NS<sup></sup>

A pak se vybere hodnota v listboxu A pak se v<br>"Vash vystup -<br>POU<br>DPB<br>NS<br>DPG<br>NS<br>BASE

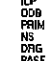

Takto lze postupně vyplnit celou řídící lištu BASE PHIM POJ RE Řídíci lištu lze vyprázdnit pomocí plavého tlačítka myši. Vyprázdnít definici

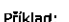

Standardni

Vlastní výstup

výstupy

130

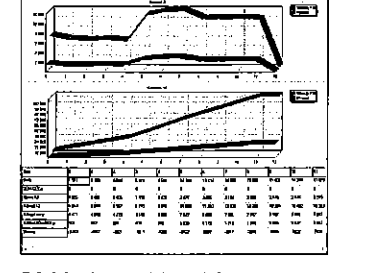

#### 5.2.2 Rozbor produkce DRG

.<br>. . . .

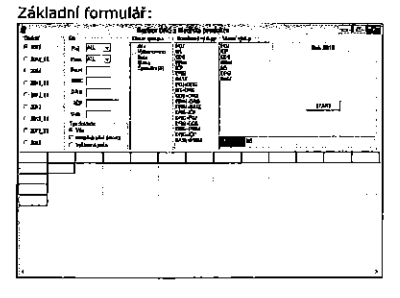

Popis Volba roku pro zpracování, 2014\_15 znamená, rok 2014 zpracovánm dle roku 2014. Je zobrazeno v panelu: ill and **Rok 2014 die roku 2015** 

Filtr Obsah výstupu

Panel

Období

Volba pro omezení výstupu dle zadaného kritéria Volba, která sekce se bude zobrazovat ve výstupu.

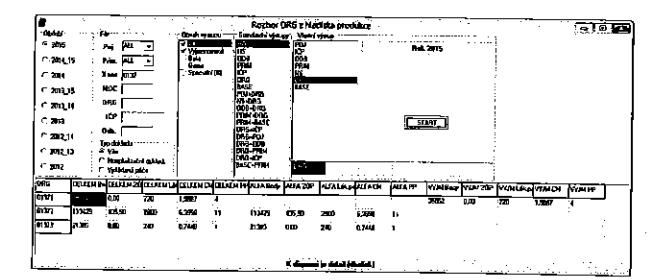

Pokud se v dolní liště zobrazí "K dispozici je detail", pak na dbclick se zobrazy seznam všech případů:

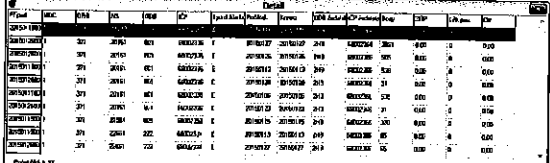

Ve výsledkovém gridu lze na pravém tklačitku využít následující funkce: de Escalu

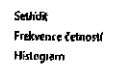

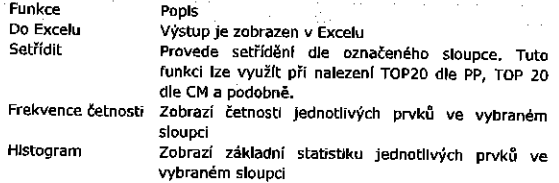

133

5.2.3 Seznam všech případů:

| Segrebat.                                                                                                    | Vielná výkoru.<br>Bezvitorů<br>Úprný vypis |
|----------------------------------------------------------------------------------------------------|--------------------------------------------|
| Nutno vybrat verzi grouperu                                                                                     |                                            |
| ۰.<br>a m<br>C-21<br>' zu<br>$\mathbf{m}$<br>r az<br>- 20<br><b>State</b><br>r 20<br>$\mathbf{r}$<br><b>Sam</b> | zatio                                      |

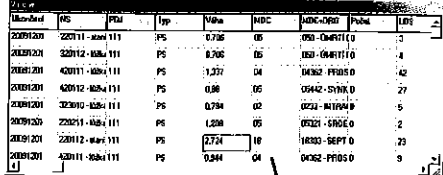

Při dbclick na konkrétní řádce je k dispozici seznam dokladů, ze kterých je případ složen.

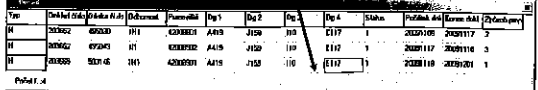

Sestava obsahuje následující položky:

• Rodné číslo<br>• Číslo případu

· Datum ukončení

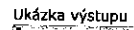

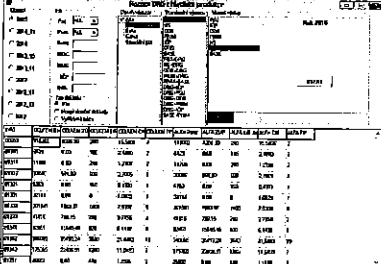

# Výstup po setřídění dle počtu připadů ALFA:

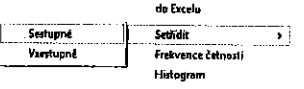

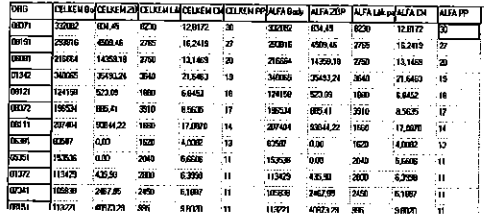

<u>Výstupní sestavy obsahují násjedující sadu hodnot:</u><br>Skupina "CELKEM"

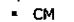

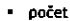

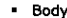

- zum
- · Lékový paušál

134

- Období ukončení
- Pohlaví
- Věk (roky)
- Primarlát, kde byl případ ukončen
- 
- manansky man syntyne sportosti<br>Primariát, kde byl případ zahájen nevyužito<br>Název primariátu, kde byl případ zahájen nevyužito
- 
- Pojišťovna<br>DRG  $\ddot{\phantom{0}}$

 $\ddot{\phantom{a}}$ 

- $\ddot{\phantom{0}}$ DRG-base
- $\ddot{\phantom{a}}$
- Dramanuse<br>Název<br>Typ A-"ALFA", V-"Vyjmenované", P-ostatni<br>Přijeti způsob přijetí<br>Ukončení způsob ukončení  $\cdot$
- $\ddot{\phantom{0}}$
- $\overline{a}$
- $\mathbf{a}^{\prime}$ LOS
- Lier 1.inlier, 2, 3- outlier  $\bullet$
- Dg1 diagnóza hiavní<br>Dg1 diagnóza hiavní<br>Dg2 diagnóza vedlejší
- $\bullet$
- výz ulagnoza vedik<br>Váha (DRG)<br>Výkony1 Výkony14  $\bullet$
- 

Pokud je spuštěna volba "bez výkonů", pak nebudou vyplněny Výkony1-Výkony13

Pokud je spuštěna volba "s výkony", pak budou vyplněny Výkony1-Výkony 13

Úplný výpis

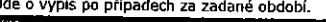

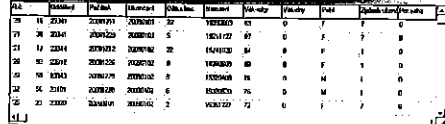

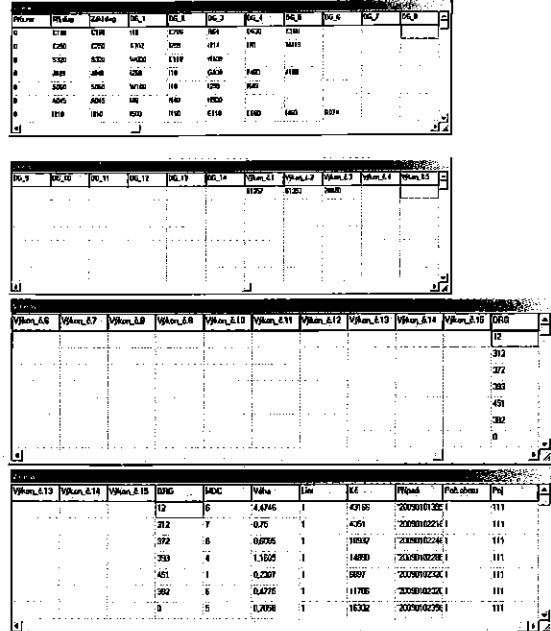

5.2.4 Detaily

Seznam kritických výkonů<br>Seznam vedejších do<br>Body k případům

Seznam všech kritických výkonů k daným případům.

137

# Body k daným případům

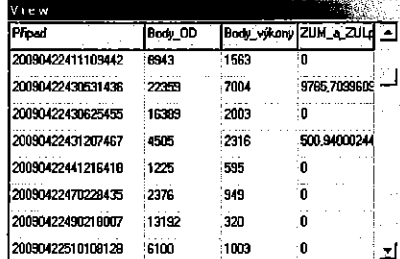

والمتحدي

Body a ZUMy k vybraným případům. Pro spojení s případy se využívá číslo případu.

### 5.2.5 Rozbor CMI

Rozbor CMI ve srovnání s jiným rokem

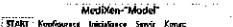

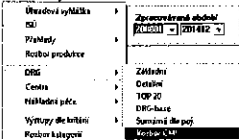

Hlavní formulář, několik oblastí:

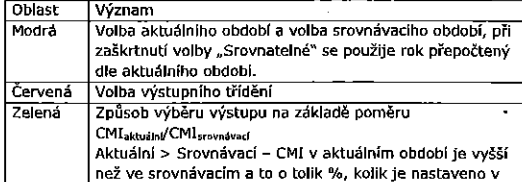

139

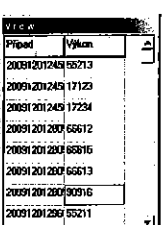

Seznam všech vedlejších diagnóz k daným připadům

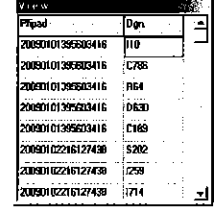

Aktuální < Srovnávací - CMI v aktuálním období je menší než ve srovnávacím a to o tolik %, kolik je nastaveno v "az 13 százna 13 százna 13 százna 13 százna 13 százna 13 százna.<br>Aktuální = Srovnávací – CMI v aktuálním období je stejné jako ve srovnávacím Vše - výstup všech skupin Oranžová Možnost výstupu do Excelu nebo třídění. **Dbclick** Výstup detallu podle středisek .<br>1948 - J. Marie 31250<br>| AT-D-1<br>| LEST|<br>| LEST|<br>| LEST| **A**  $\begin{array}{r|l} \hline & 19000 \\ \hline 190000 \\ \hline 22500 \\ \hline 13500 \\ \hline 13500 \\ \hline 3500 \\ \hline 3500 \\ \hline 3500 \\ \hline 3500 \\ \hline 3500 \\ \hline \end{array}$  $\equiv$ 1974<br>1982<br>1984<br>1987 세대 11년<br>11년<br>11년<br>11년 高了 -<br>افغان<br>افغان

atter 1

# Detail - vstup die středisek

"% změny"

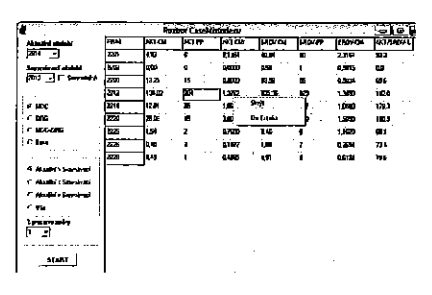

Detail se skryje pomocí zvýrazněné funkce "Skrýt".

# 5.2.6 Rozbor DRG z hlediska pCM

Výstup provede rozpočítání CM nikoli dle končícího střediska, ale podle<br>toho, jakým způsobem pacient procházel přes jednotlivá střediska. Je<br>možné zvolit možnost s vyžádanou péčí nebo bez vyžádané péče.

Po spuštění se zobrazí formulář:

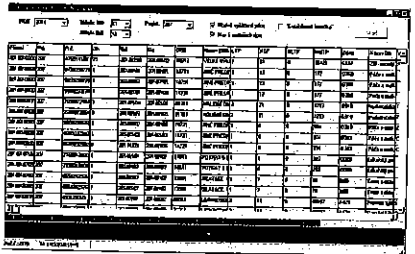

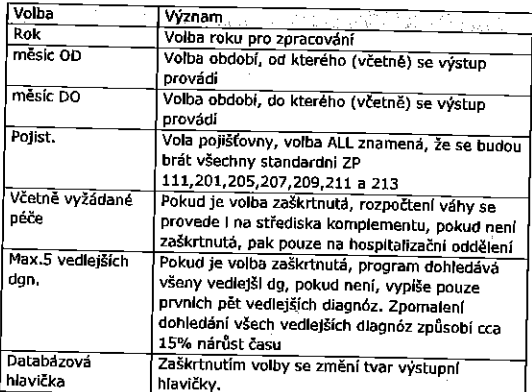

141

### 5.3 Centra

Výstupní sestava se řídí následujícími parametry

- · Pojišťovna
- Období od
- · Období do

#### Vyhledut dle ATC

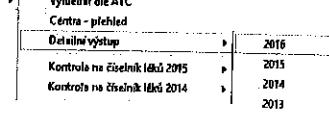

# Vyhiedat die ATC

řásti) se do excelovské tabulky vystoupí seznam pacientů, u kterých se příslušná ATC skupina objevila.

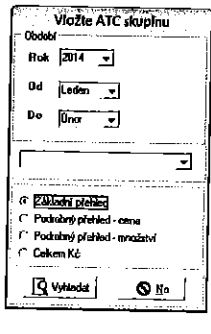

Centra pracují v následujících režimech:<br>Základní přehled Podrobný přehled - cena Podrobný přehled – množství Celkem Kč

### Základní přehled

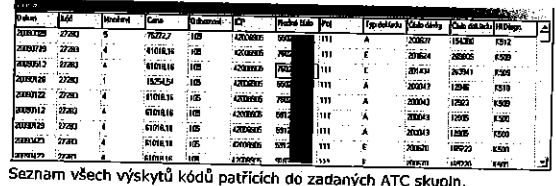

# Podrobný přehled - cena

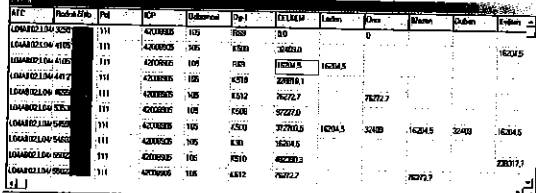

منك Seznam pacientů a hodnota léků patřících do ATC skupin po jednotlivých měsících příslušného roku. Podrobný přehled - množství

**Tives 2** in is in 用用用用用用用用 (2020)<br>2020)<br>CHARGE CORPOR<br>2020)<br>2020 CARDER CORPOR<br>2020 CARDER ้ะ **C 2 6 2 8 9 9** .<br>وف .<br>Te E ۰Ċ

Seznam pacientů a množství léků patřících do ATC skupin po jednotlivých měsících příslušného roku.

Celkem v Kč – Celkem Kč za vyjmenované ATC skupiny a rok a<br>pojišťovnu.

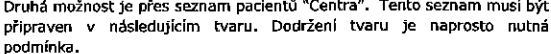

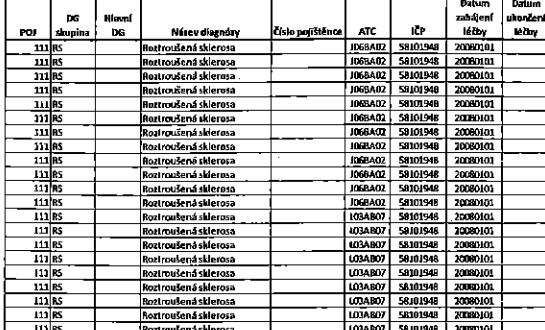

Výstup je uložen do druhé části této tabulky

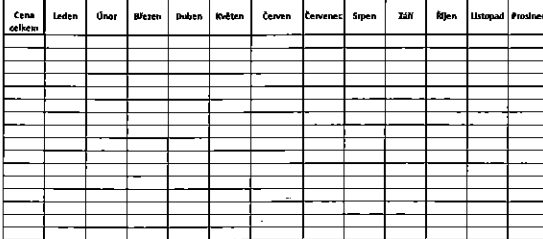

145

5.4 Nákladná péče K dispozici jsou dva typy výstupů

Yybdy dia katibii<br>Yyhindai maani ciklo<br>Wahind ni pêča

<u>। लग</u><br>क्य

Po volbě dojde k zobrazení následujícího filtru

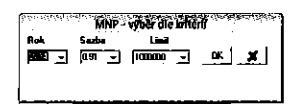

Ve filtru je možno nastavit rok, sazbu a limit.

Následně se zobrazí v tabulce seznam pacientů, kteří vyhovují danému kritériu a tabulka obsahuje podrobný rozpis jednotlivých složek, ze<br>kterých se léčba pacienta skládá.

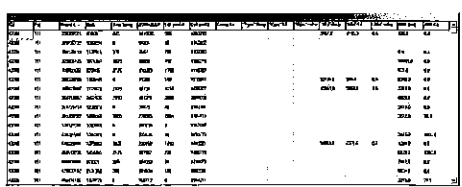

"Dbclickem" na konkrétním rodném čísle je možné získat detailní přehled o jednotlivých složkách úhrady.

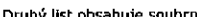

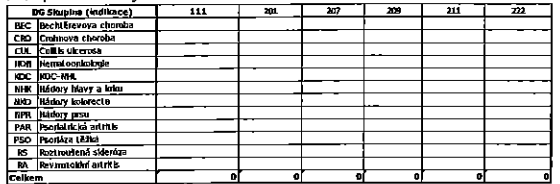

Centra přenled

ceno a premeo<br>Tento přehled je navázán na definici "Center".<br>Po spuštění je výstupem seznam všech pacientů, kteří splňují nastavená

kriteria. Obsahuje:

- Rodné číslo<br>- Pojišťovnu

 $-$  ICP

 $\frac{1}{100}$ <br> $\frac{1}{100}$ 

 $\bullet$ Kód léčiva

 $\bullet$ Množstvi

Cenu  $\bullet$ 

 $\hat{\phantom{a}}$ Název

Detailní výstup dle roku

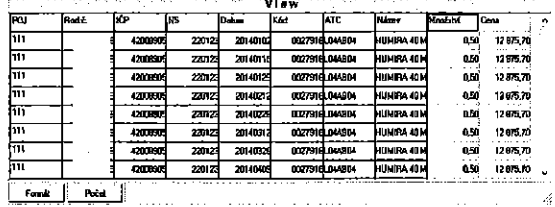

146

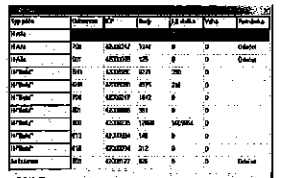

Druhou možností je zobrazit konkrétního pacienta pomocí zadání rodného čísla.

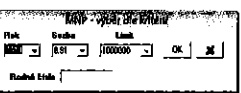

Po spuštění je výstupem sestava, která zobrazí zpracovaného pacienta

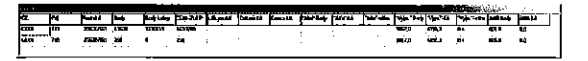

K dispozici je i detail jednotlivých složek úhrady.

Poslední dvě volby jsou navázány na definici MNP jako samostatnou úhradovou entitu. (viz kapitola 4.3.9)

5.5 Manażerské výstupy

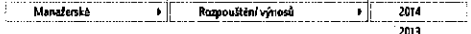

Rozpouštění výnosů - univerzální výstup do kontingenční tabulky všech modelací úhrad.

Ostatní výstupy se týkají rozpouštění výnosů nestandardním způsobem<br>dle individuálních požadavků zákazníků.

5.6 Další rozbory

Klinický audit Kontrola E-péče KORKO "Balfcly"

5.6.1 Studie pacienta

Na základě období, nemocnice a konkrétního výkonu provedeného ve<br>vybrané nemocnici, je vytvořen přehled všech pacientů, kteří vyhovují<br>danému kritériu. Vždy je vyznačeno, zda byl hospitalizován a kde a jestil<br>byl v ambulan

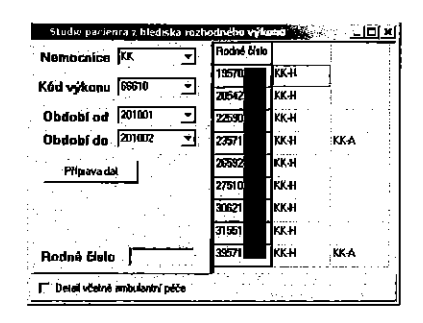

Po dbclick na konkrétním rodném čísle je zobrazen podrobný detail léčby<br>tohoto pacienta. Pokud není zaškrtnuta volba "Detail včetně ambulantní péce", zobrazí se pouze hospitalizace pacienta.

Tento výběr je možno provést i pro konkrétní rodné číslo.

149

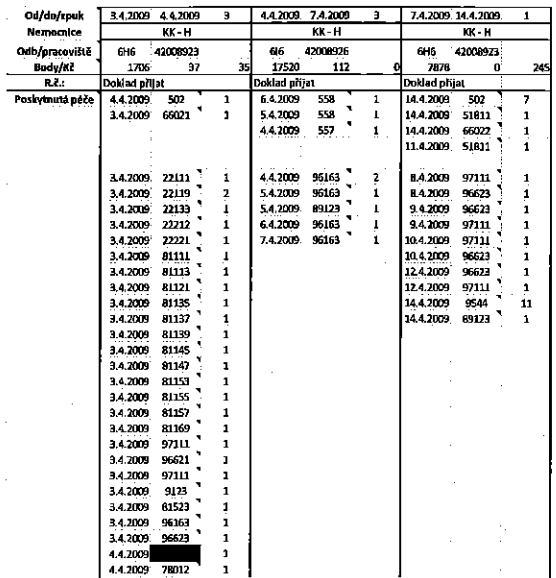

5.6.2 Klinický audit

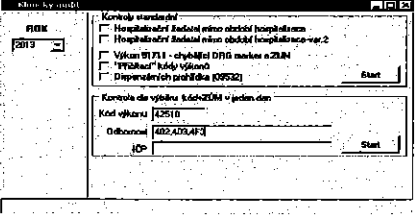

Kontroly standardní:

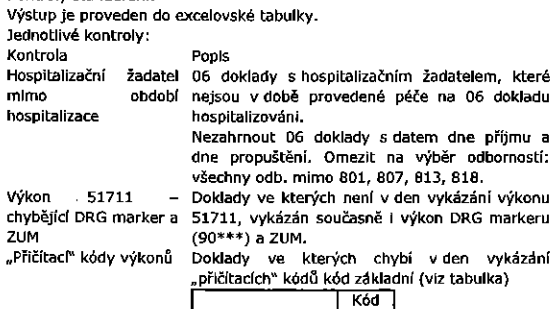

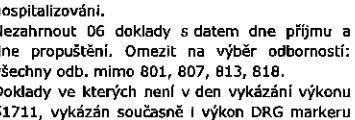

ybí v den vykázan<mark>í</mark><br>dní(viz tabulka)

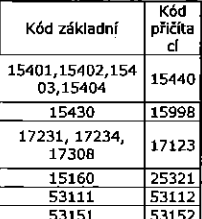

 $\blacksquare$ 

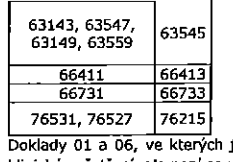

Dispenzérnich Daklady 01 a 06, ve kten'tch Je Wkézéno cilené klinické vyšetření, ale není současně vykázán Wkon 09532. Omezení na odbornosti: 001,002,101,103,104,105,107,201,202,209,301

302,303,402,403,404,409,501,603,701

Kontrola dle výběru kód+ZÚM v jeden den.

Kontroła výkonů, ke kterým chybí vykázaný ZÚM. Lze zadat pouze jeden<br>kód. Odbornosti a IČP (celé) lze zadat vícenásobně, oddělovač je čárka.

#### 5.6.3 Kontrola E péée

Vytvoří seznam všech výkonů vyžádané péče, jejichž žadatel je lůžkové<br>oddělení a datum výkonu je mimo dobu hospitalizace.

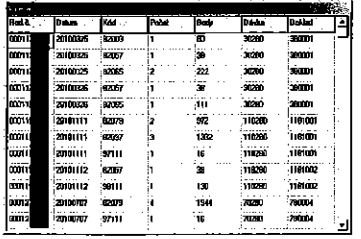

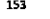

### Eoznémka:

K vytvoření sestavy musí být k dispozici tabulka, která obsahuje počty Iůžek po jednotlivých pracovlštích a odbornostech (podrobnosti viz příručka administrátora).

### 5.6.6 "Bah'éky"

Balíčky umožňují pracovat ve dvou odlišných režimech, a to pro ambulance nebo hospltallzacl.

- A. Je zadán "Marker" a právě jeden kód. Pak se vyhledává případ, kdy<br>v jeden den se vyskytovaly oba kódy ("Marker" i řídící kód)<br>B. Není zadán "Marker", pak je možno zadat více kódů.
	-

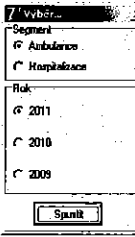

Pro výstupní sestavu se použije nastavení pojišťovny. Dále se vybere rok, který se bude zpracovávat.<br>Následuje volba "balíčku":

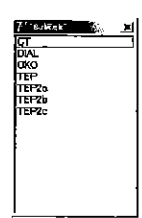

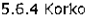

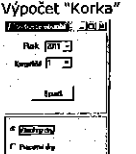

Po zvolení roku a kvartálu se na základě nastavení v konfiguraci provede výpočet. Výpočet se provádí buď pro všechny dny, nebo pouze pro dny pracovnl.

Výstupem je tabulka obsahující výsledné časy a hodnoty "Korka".

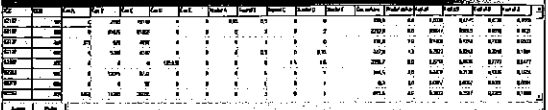

5.6.5 Přehled lůžek a OD

Pro volbu období zpracování je nutno vybrat rok a měsíc.<br>Transdovenov v roku 1998–2000

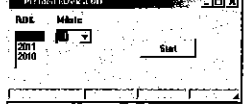

Po spuštění je vytvořena sestava za vybraný měsíc a kumulativní sestava od zaEa'tku roku do vybraného méslce.

Ukázka výstupní sestavy.

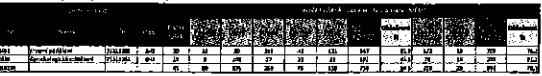

154

Vybrané skupiny se zobrazí ve výstupním formuláři "view". Obsah výstupu:

- PFI'pad (interni El'slo sestaveného pFI'padu)

- Datum rozhodného výkonu
- -Kéd kritického/rozhodného Wkonu
- -Kéd markeru
- MDC skupina -
- DRG skupina · Pojišťovna
- -Rodné Eislo paclenta
- $\overline{a}$ DRG skuplna
- $-MDC$  skupina
- Počátek případu
- Kane: pFipadu
- -Způsob ukončení
- Základní diagnóza
- Vedlejéf dlagnéza
- Véha pfipadu
- Body za příslušný případ
- 
- ZULPy+ZUMy za přislušný případ<br>ZUMy za příslušné hospitalizační doklady

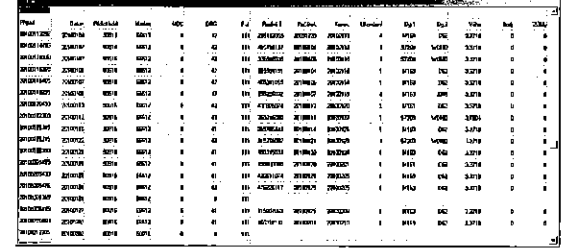

Seznam jednotlivých dokladů, ze kterých se případ skládá, se získá tak, že se provede dbclick na vybranou řadku. V pravé části se zobrazí podrobný seznam.

- Dokladů<br>• Výkonů
- 

Materiálu (ZÚLp a ZÚM) Spuiténlm "DBCIick" 5e vytvofl niie znbrazen)? detail

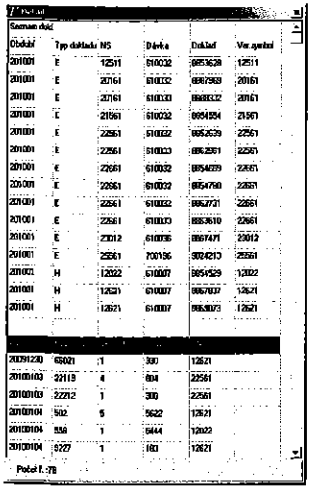

Využití těchto balíčků pro rok 2012 - Jako kontrolní záchyt nesprávně vytvořených ISSU. Na základě kritického výkonu a markerů rozdělí

sestavené ball'éky na tfi skupiny: I Korektné sestavené

· Chybi kritický výkon

- Chvbl marker

157

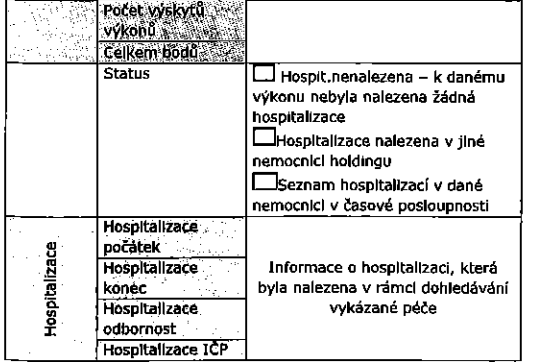

#### 5.6.7 Analýza vyžádané péče

Analýza vyžádané péče pro hospitalizaci, kde nedošlo ke spárování s hospitalizačními případy. Volba v menu:

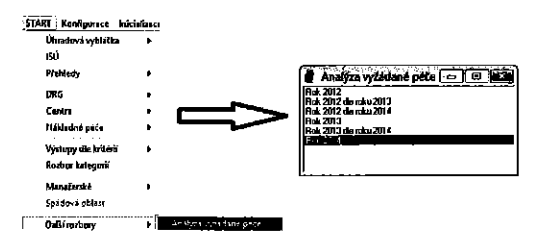

Provede se volba období, které se bude kontrolovat.

Po volbé se provede výstup (v případě holdingu ve všech nemocnicích haldingu)

Výstup:

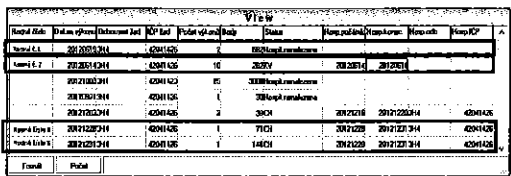

Obsahuje následující sloupce:

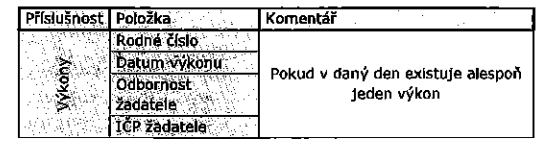

158

# 5.7 Vistupy dle krltérii

Pomocí výstupů na základě volby kritérií lze získat rozličné množství výstupů.

### 5.7.1 Spec. rozbor výkonů

Slouží k vyhledávání konkrétních výkonů na základě pojišťovny, roku,<br>kódy výkonu a typu dokladu.

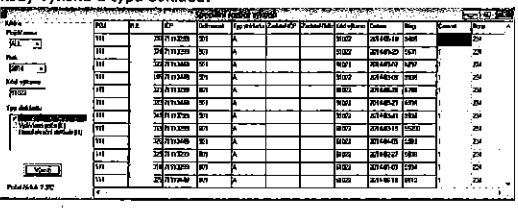

### 5.7.2 Struktura výkonů

Při prvním přistupu nebo po změně číselníků bude prodleva trvající<br>přibližně minutu. Další spuštění proběhne již standardni rychlostí.

Struktura výkonů má několik subsystémů zpracování dat.

- Slandardni zpracova'ni dat pro jedno obdobi
- Standardni zpracpvéni dat pro dvé obdobf Wstup do souboru
- --Kontingenční tabulky
- 

Volba subsystému se zvolí stisknutím příslušného tlačítka a způsobu navolení parametrů:

Volba kritérií - podmínky pro výběrovou funkci (podmínka where), plati pro v§echnv subsystémv

yýběr výstupních parametrů – volba položek, které mají vystupovat, neplatí pro subsystém kontingenčních tabulek Kontingenční tabulka - tvorba statistik pacientů

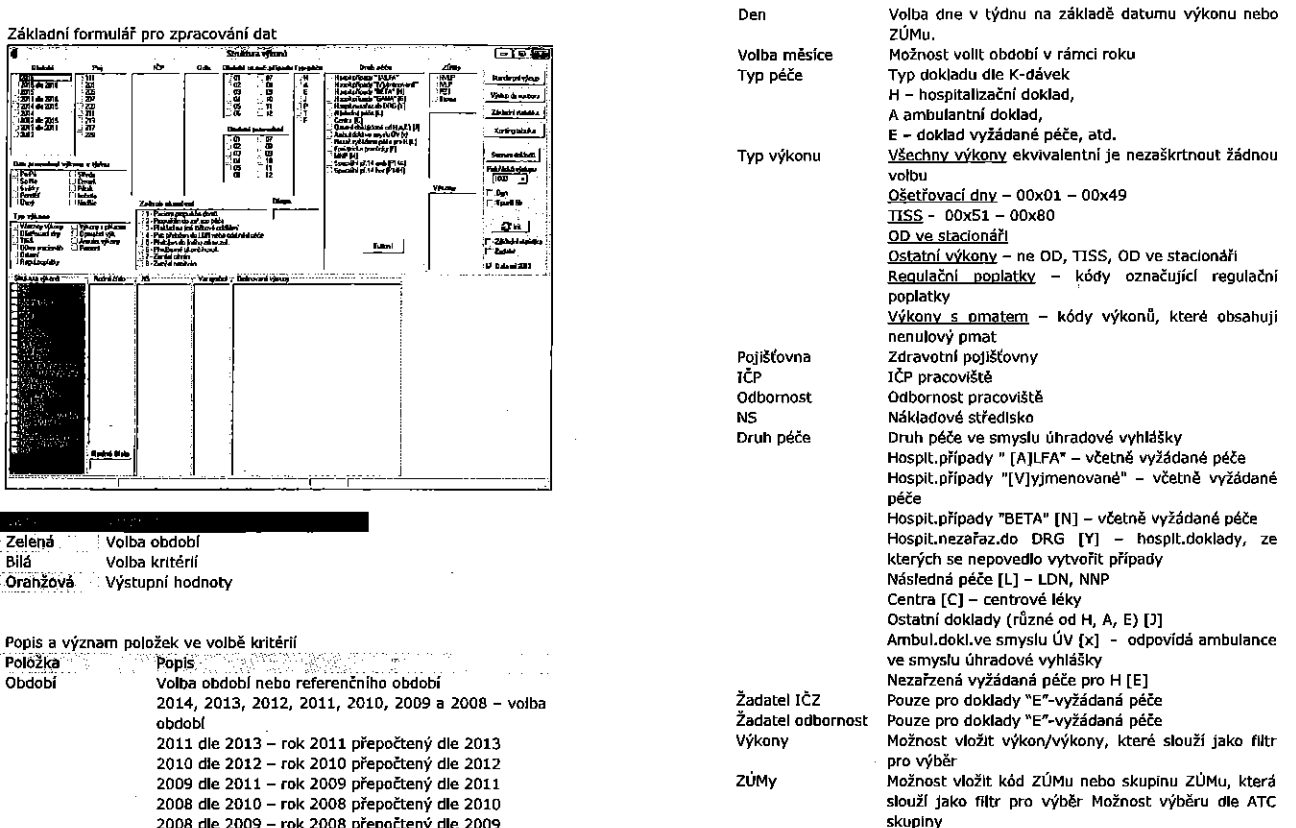

Obdobi

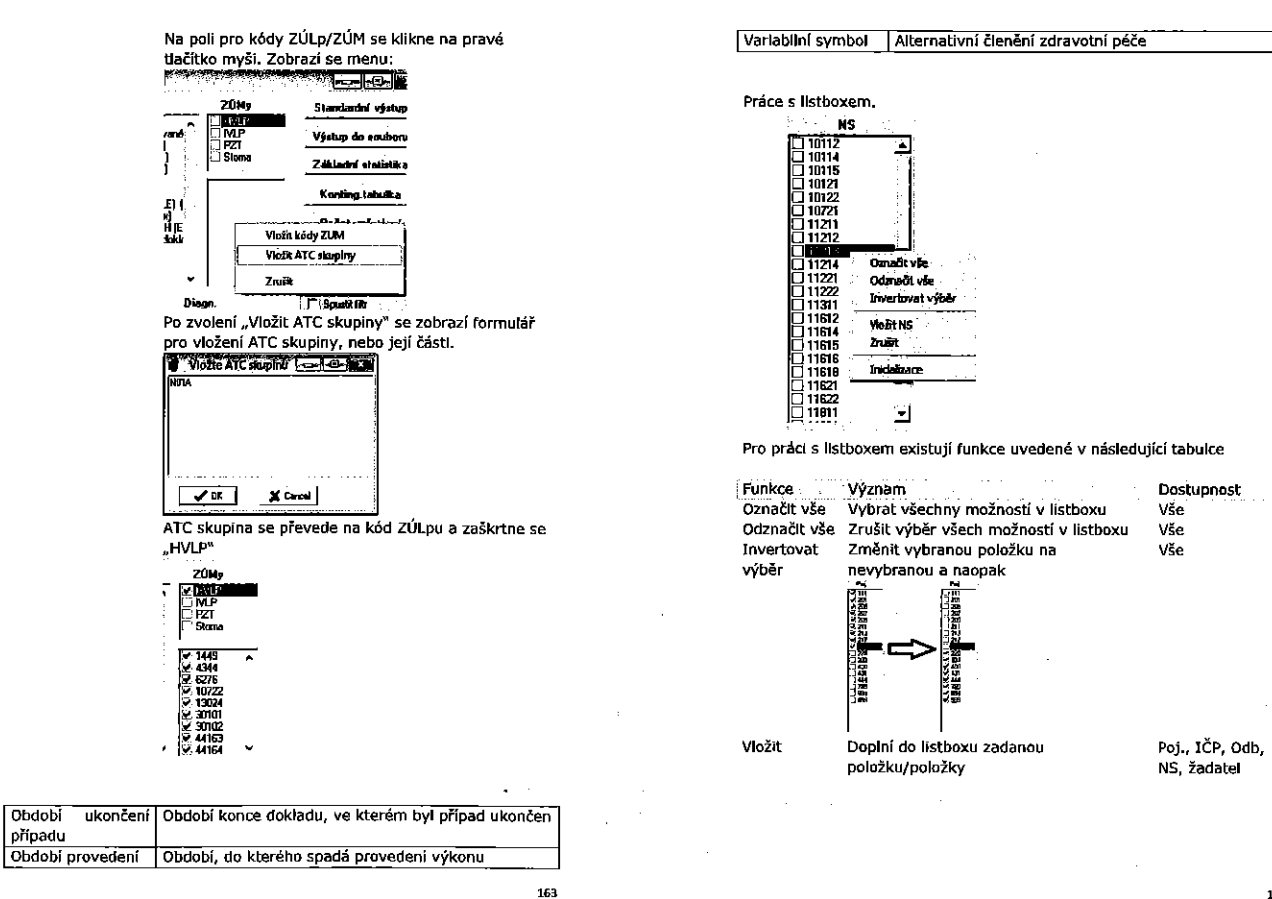

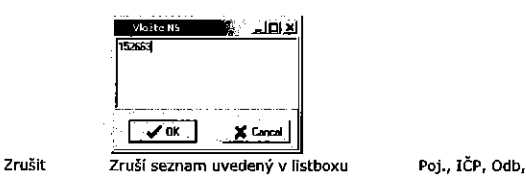

NS, zadatel

Inicializace Na základě příslušné database zobrazí Poj., lČP, Odb, všechny pojišťovny, které se v databázi NS, žadatel objevily

Postup pro tvorbu výstupu

**WAY ARE EXPERIENCE** 

 '"'

٠E

- A. V oblasti kritérií se vyberou podmínky pro výběr. Volba se provede zaškrtnutim jedné nebo vice podmínek. Zaškrtnutí v rámci listboxu<br>se vyhodnocují jako *nebo,* mezi listboxy jako *a zároveň*. Pokud se v listboxu nic nezaškrtne, znamená to, že podmínka se nezařazuje do výběru a bere se vše.
- B. V oblasti výběru výstupních parametrů se zaškrtnou položky, které mají být obsaženy ve výstupu. Musí být zaškrtnuta minimálně jedna
- položka. Pokud ne, výstup neni spuštěn.<br>C. Po stisknuti "Standardní výstup" se ve formuláři "View" zobrazí<br>výsledek. Pokud je zvoleno jedno období, má výstup jiný tvar než
- pfi volbé dvou období.<br>D. Pokud by došlo ke stisknutí "Výstup do souboru", bude uživatel<br>vyzván k zadání adresáře pro výstup souboru. Soubor pak bude obsahovat všechny vybrané položky u vět z database, které vyhjovují vstupním parametrům.

#### Phklad:

Zajfmé nés struktura <sup>v</sup>fikonfi, které bvlv provedeny pro ZP 201 <sup>a</sup> 211, <sup>v</sup> race 2012 <sup>v</sup> dokladech ambulantnl péEe <sup>v</sup> obdobl ad pondéli do pétku.

165

Pokud by byla zaškrtnuta dvě období, pak výstup bude mít nasledující<br>Ivar:

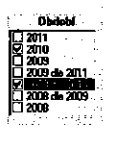

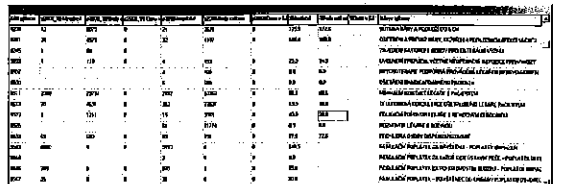

V sestavě jsou porovnávána zvolená obdobl.

Dalším příkladem je zjištění poskytnuté péče pro ZP 201 a 205 na ambulancích v sobotu, neděli a svátky a to podle dnů v týdnu.

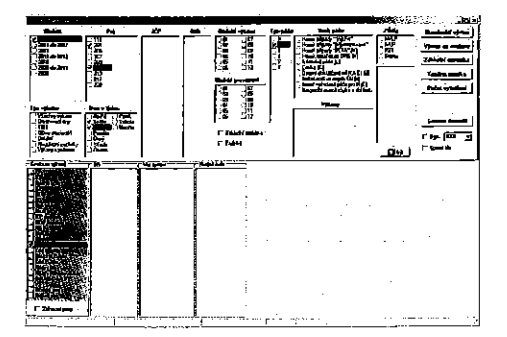

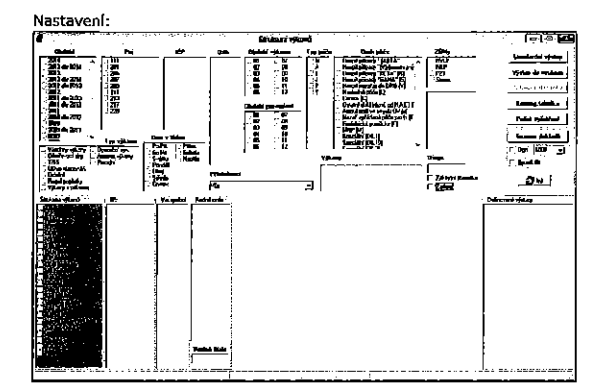

Po ukončení tvorby výstupu se ve formuláři "Vlew" zobrazí výstup ve tvaru

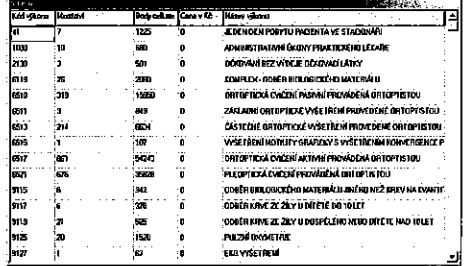

### Výstup pro jedno období:

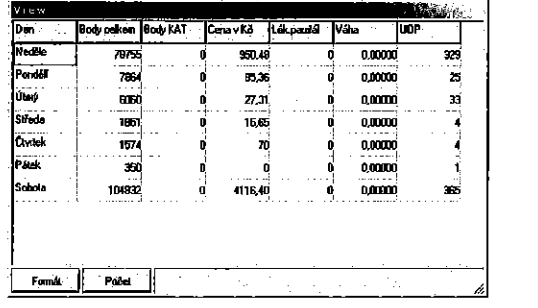

Výstup pro dvě období:

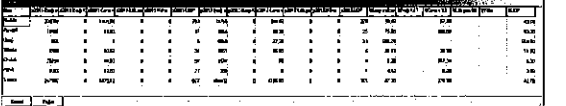

Práce s diagnózami

Ve struktuře výkonů se do označené položky zadá:<br>Diagnóza nebo část dlagnózy nebo jen symbol "\*". Zadají se kritéria a<br>vyjede seznam, který obsahuje požadovaný výstup.

Pozor, výstup je omezen na 35 000 záznamů. To se dá docílit vhodně zvolenými kritérii.

Příklady zadání dlagnóz:

- $\cdot$   $\cdot$
- M3
- \* M<br>• M3<br>• M31
- M3133

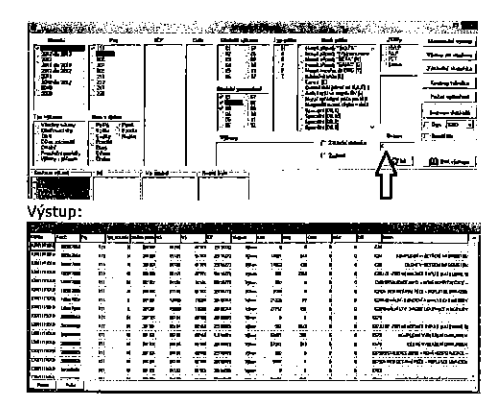

Práce s PSČ<br>V panelu jsou vyznačeny možnosti voleb:

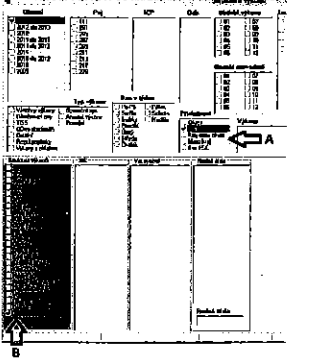

Funkce PSČ se projeví v následujících možnostech:

169

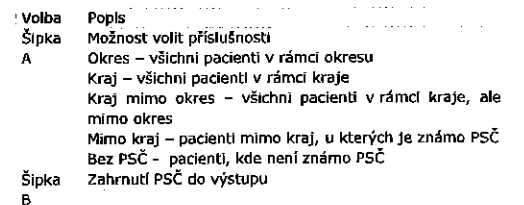

Tvorba základní statistiky

Základní statistika se zobrazí po zaškrtnutí zvýrazněné volby:

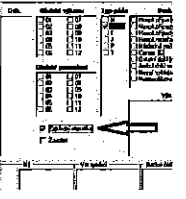

Pro zjednodušení práce s tabulkami existuje možnost ukládat vytvořené<br>definice. Toto se provede v následujících krocích:

A. Definice podmínek výstupu kontingenční tabulky

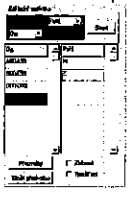

170

### B. Uložení nastavení

Po stlačení "Uložit předvolbu" se zobrazí

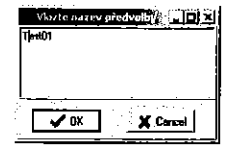

Uložení se provede pomocí tlačitka "OK"

### C. Tvorba výstupu - tlačítko "Start"

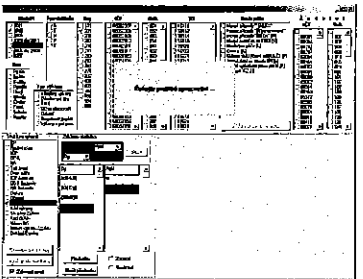

Výstupní statistika pak bude zobrazena ve formuláři "View"

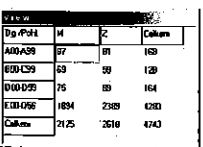

Další možnosti - definici lze získat pomocí tlačítka "Předvolby" Zobrazí se

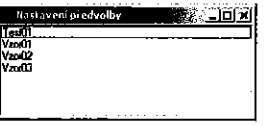

Výběr se provede tak, že se zvýrazní řádka a výběr se provede "Dbclick"<br>Lidove provede v základat

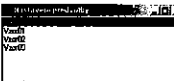

Do definice je pak převedena definice tabulek.<br>Zrušení nepotřebné definice se provede pomocí klávesy "Delete" na zvýrazněný řádek. Před smazáním je požádáno o potvrzení.

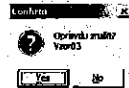

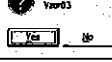

Další funkce

r zanad<br>ΓRodika

- jsou zvýrazněny listboxy, které ovlivňují práci s kontingenční Zobrazit tabulkou

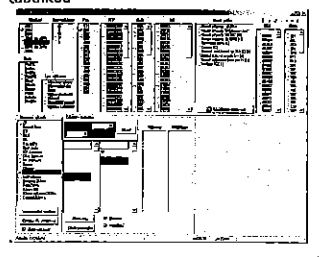

"Rozšíření" - umožní do kontingenční tabulky vložit dva filtry. A to pro: e Kódy výkonů (práce s listboxem - obdoba NS, poj, ...)<br>Kódy výkonů (práce s listboxem - obdoba NS, poj, ...)<br>Oddělení – paralelní system k NS, například jemnější členění zdravotní péče.

Tvorba kontingenčních tabulek

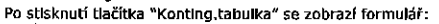

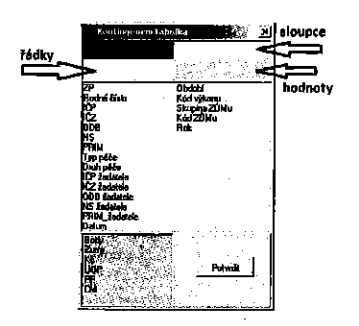

Ze seznamu položek se přetažením zadefinuje obsah řádky a obsah sloupce. Do pole hodnot se přesune sledovaná hodnota.<br>K této kontingenční tabulce se vztahují nastavené podmínky z oblasti

wolby kritérií".

Tvorba tabulky se vytvoří stiskem tlačítka "Potvrdit"

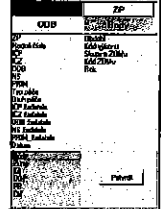

173

Po "doclicku" na zvolené řádce se zobrazí detail dokladu (výkony a ZÚMy):

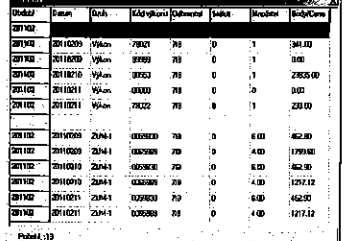

# Uživatelsky definované výstupy:<br>Funkce na pravém tlačítku myši. Export vybrané entity

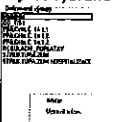

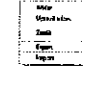

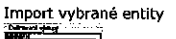

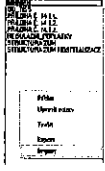

Parametry nastavené pro výběry lze uložit a v případě potřeby je potom použít.

Ukázka výstupu na základě nastavení a vybraného roku.

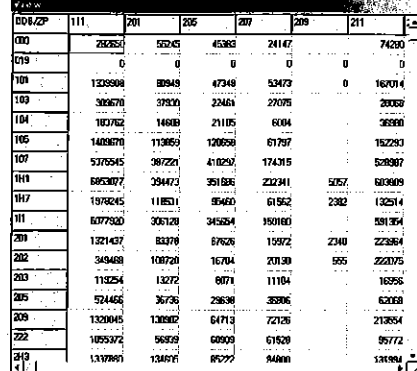

Seznam dokladů - na základě kritérií se zobrazí seznam všech dokladů, které vyhovují zadaným podmínkám.

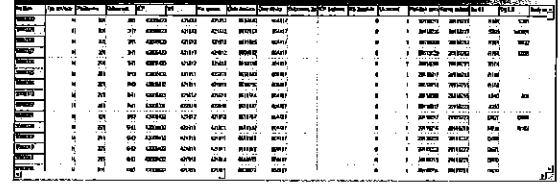

Ukázka obsahuje jen část dat, sestava obsahuje všechny Informace z Kdávek.

174

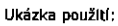

Krok č. 1 - vyznačeni parametrů pro tvorbu výstupu:

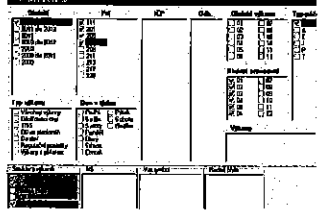

Krok č. 2 - Stisknutí tlačitka def.výstupy ار <mark>تاب</mark> میکن

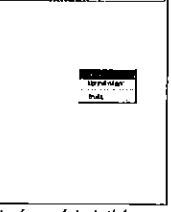

Objeví se následující menu. Vybere se nový.

Krok č. 3

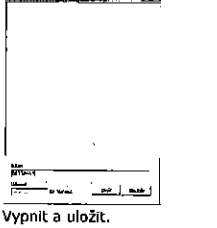

Pak se zobrazí nabídka

177

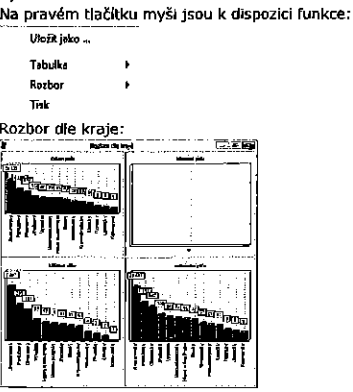

Validita: Zobrazuje poměr mezi všemi pacienty a pacienty s určeným bydlištěm.

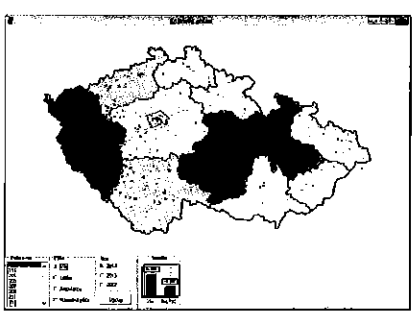

a to die druhu péče.

5.9 Spádová oblast. Na základě PSČ u jednotlivých pacientů lze získat spádovou oblast zařízení

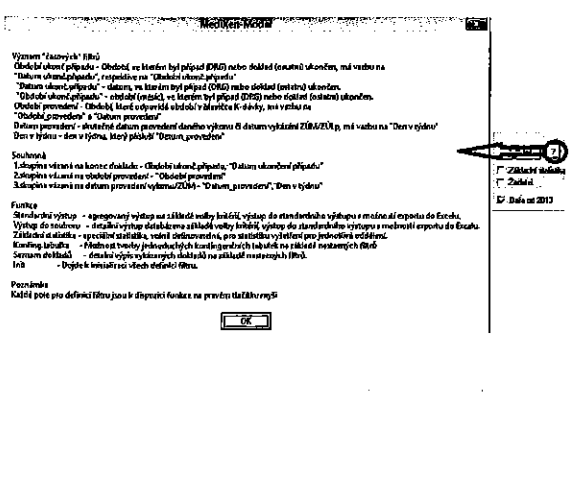

Tlačítko "?"zobrazí popis "časových" proměnných a vazby mezi nimi.

A vybere se daná sestava. Nastavení je pak přeneseno do "Struktury výkonů".

**EXECUTE** a a utazeru vystupi

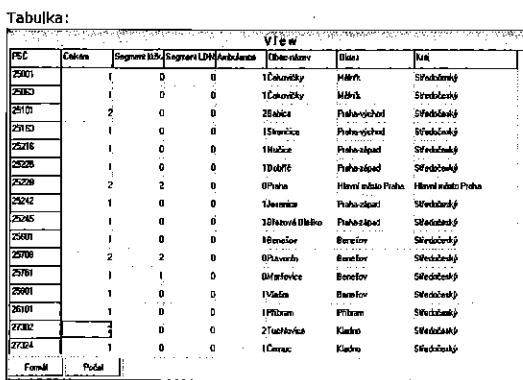

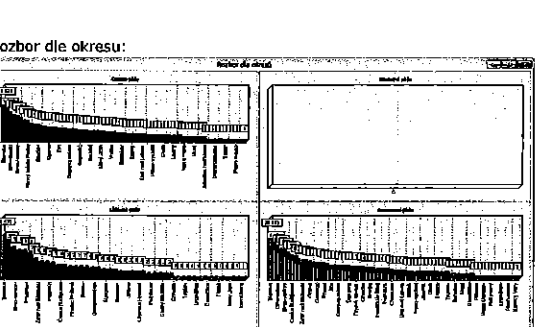

178

180

 $\overline{\phantom{a}}$  $F^{\text{left}}$  $\mathbb{R}^2$ 

i 2003<br>1160

tanis<br>Trini

ing<br>Qili 2005<br>17475

iau<br>1030

÷

ុំ

 $\frac{1}{2}$ 

70<br>171

Volba "Rozbor" spustí analýzu kategorii dle nastaveného členění, Členění

se nastavi presouvanim polozek mezi seznamy.<br>Volba "Finance" spusti výpočet financí v požadovaném členění, Tento<br>výstup je závislý na nastavení následné péče – viz. Konfigurace<br>p<u>očK0</u> – počet dní v kategorii nula, jedna a

Volba je závislá na nastavení v hlavním panelu: "Zpracovávané obdobi" a

# Výstup: ¦≂ 1. 第1 iand<br>Tale<br>T 岡  $\frac{1}{2}$  $\overline{\mathbb{R}}$ **Bureau**

volba není závislá na nastavení hlavního panelu.

Cenový přehled. V závislosti na nastavených parametrech v konfiguraci ("Následná péče",

bodů - vždy)<br>Celkem body – body nasčítané za všechny kategorie.

'n.

3歳 - 3歳 3歳<br>2011年 - 2011年 i<br>Billian<br>La

÷. ÷,

zvolené pojišťovně - možno pro všechny, nastavit "ALL".

4.4) se provede výpočet.

se nastaví přesouváním položek mezi seznamy.

5.6 Rozbor kategorii

 $\Box$ 

R

 $\sim$   $\sim$ 

Zobrazí se následující formulář

6 PFehledy

6.1 Zékladni pFehledy

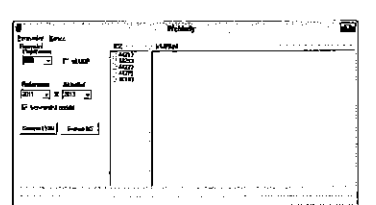

N1mm - 1946 - 1946 - 1946 - 1946 - 1946 - 1946 - 1947 - 1948 - 1948 - 1948 - 1948 - 1948 - 1948 - 1948 - 1948 -<br>Výstupní sestava se řídí následujícími parametry

- . Pojlifovna
- Obdohil <sup>x</sup> ObdobiZ
- 
- Srovnatelné období srovnává s přepočteným obdobím<br>Volba "vč.UOP" při zaškrtnutl této volby se sestava doplní o přehled UOP, výpočet UOP (kumulativní) je časově náročnější
- L. Volba IC'Z zafizeni (pukud nenl zvoleno anl Jedno, je to stejné, jako by byla zvolena véechna ICZ

V případě zaškrtnuti ICZ, toto funguje jako filtr (podminka "AND"), pokud<br>je zaškrtnuto vice 1ČZ, pak vazba mezi IČZ je nebo (podmínka "nebo").

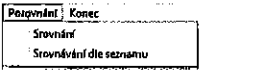

Vlastní sestava se vytvoří spuštěním volby v menu "Srovnávání " "Srovnávaní dle seznamu"

Další možností je pomoci tlačítek ...

- Seznam NS Seznam PRIM
- 

181

### 6.2 PFehJedy — 2012 ..2016

Obdoba základních přehledů (6.1) v odlišném členění.

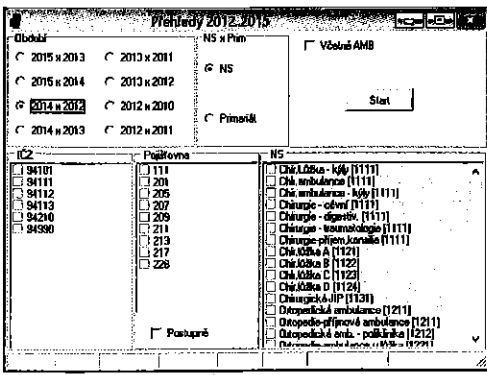

Volba referenčního období, IČZ, pojišťovny a NS/PRIM.

Zobrazit v nabídce seznam dle vybraného členění. Potom výběrem možnosti a "dvojklikem" je vytvořena sestava pouze pro vybranou jednotku.

Seznam primariátů/středisek ve vazbě na ORGSTRUK

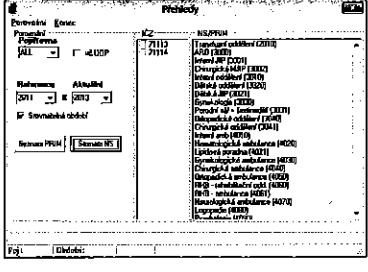

Pokud se spustí volba v menu "Srovnávání období dle seznamu", pak se vytvoří výstupní přehledy pro každou jednotku obsaženou v příslušném seznamu.

Výstupní sestava je v excelovském souboru, všechny výstupy mají shodné členění.

132

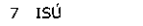

Základní přehled definovaných ISU

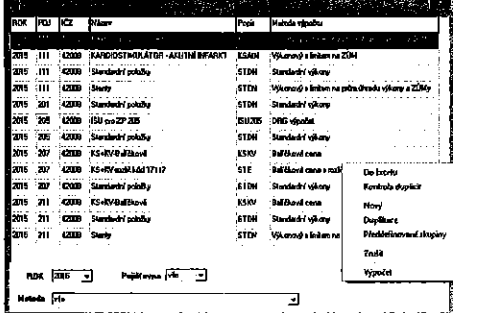

Funkce na pravém tlaEitku my§l.

Do Excelu – provede vystup do seznamu entit do Excelu.<br>Kontrola duplicit – kontrola jednoznačnosti kombinace RDK-lČZ-POJ-

Podskupina

Navy — vytvofeni nové entlty

Duplikace – zkopíruje vybranou entitu do nové s pojišťovnou "NEW" Předdefinované skupiny - vzor šablon

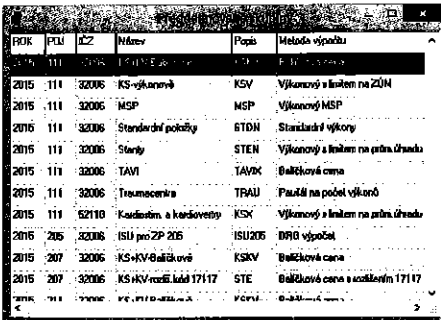

Po výběru se vytvoří zvolená entita s pojišťovnou "NEW"<br>Zrušit – zruší vybranou entitu.<br>Výpočet – provede výpočet zvolené entity<br>Dbclick – otevře zvolenou entitu.

Část A – "IR DRG" – Hospitalizační část

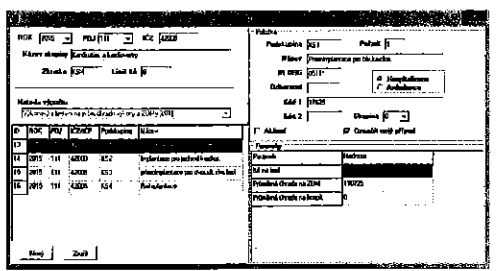

# Popis nastavení

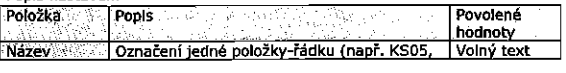

185

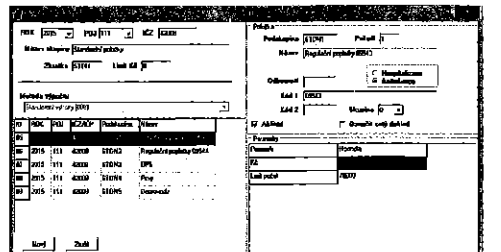

# Popis nastavení

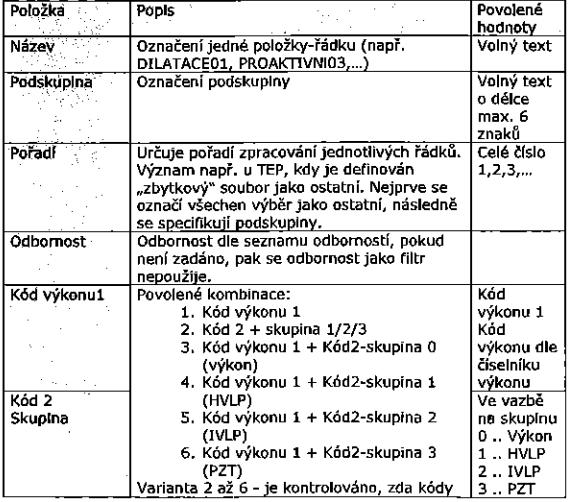

 $\bar{a}$ 

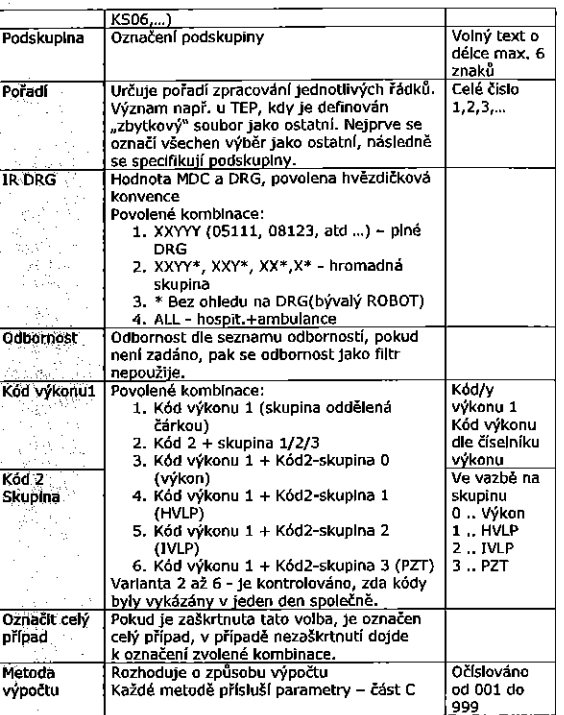

Část B – Ambulantní část

186

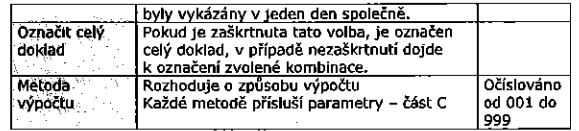

# Metody výpočtů

 $\bar{\beta}$ 

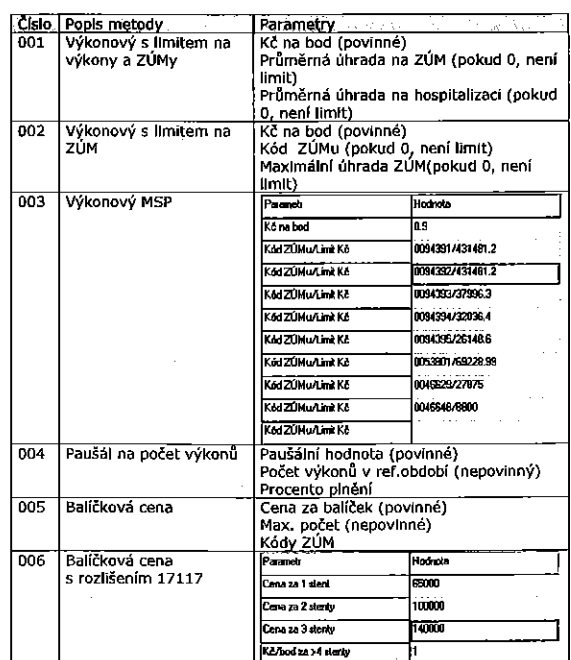

188

 $\ddot{\phantom{1}}$ 

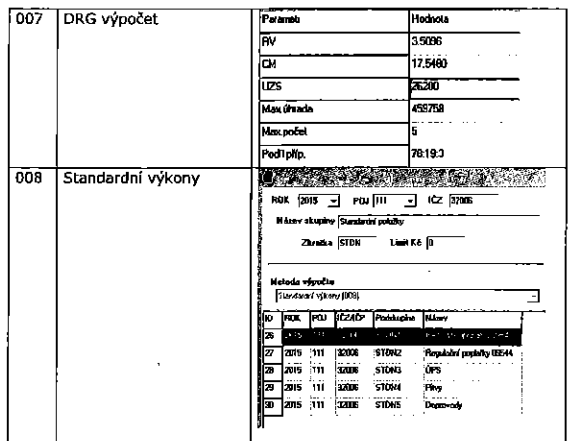

V rozpadu lze pokračovat v panelu 3 na základě vybrání řádku a menu (pravé tlačitko mysi)

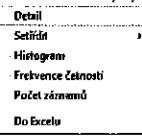

L

-<br><u>Poznámka k menu</u> – ovládání viz "VIEW", toto menu je rozšířeno o funkci<br>třídění dle vybraného sloupce.

V dalším formuláři se zobrazí všechny připady, které se váží<br>k předcházejícímu výběru<br>k předcházejícímu výběru an an t-Alba an an an a-chuid an t-Alba.<br>Tachartasan an a-chuid an t-Alba an t-Alba

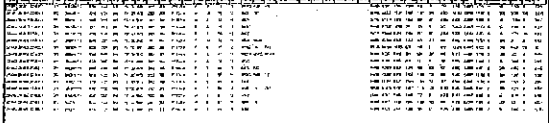

V rozpadu ize dále pokračovat až ke struktuře jednotlivého případu:

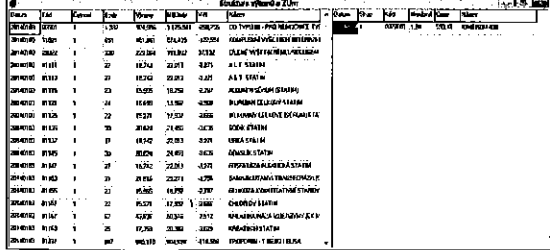

8 Rozbor produkce

Slouží k podrobné analýze nákladů a výnosů na poskytnutou zdravotní péči formou postupných rozpadů.

Základní formulář pro analýzy

| <b>INCK 12014</b>  | iru.            | <b>State</b> | <b>Sides</b>                   | Royal           | <b>Parts VIN</b> | l۰         | ız          | s.           | <b>Warrant</b>        | <b>Britan</b> | <b>Band</b>          | <b>Investment</b>      |
|--------------------|-----------------|--------------|--------------------------------|-----------------|------------------|------------|-------------|--------------|-----------------------|---------------|----------------------|------------------------|
| <b>FAMES</b>       | <b>Director</b> |              | 1021100 101412103 4012100 1.42 |                 |                  |            | מות         |              |                       | - -           | -en                  |                        |
| ſπ<br>í.<br>ы      | hu              |              | 100000                         | - 50            | m.               |            | <b>ROTO</b> | <b>Avet</b>  | 9410<br>Disastropolis |               |                      | T. JU                  |
| ÷.s.               | 囨               | 54720        | 19757                          | 2.77 1.71       | <b>LOU</b>       |            | 71113       | West         | <b>Dub</b>            |               | t.zu                 | 120                    |
| <b>Prime Built</b> | ₩               | 200310       | 1.11<br>21202                  | .  .<br>557 607 | $\cdots$<br>w    |            | 70 L        | <b>Water</b> | DLYS                  |               | h 277                | 0.732                  |
| प्रकार             | 痘               | 274.792      | 10264                          | Ed via          | -122             |            | <b>A</b> nd | hy er        | mp.                   |               | $\sim$ $\sim$<br>m m | $\cdots$<br><b>DCE</b> |
| V14.422            | laur            | lus Pani     |                                | 41.322          | 6.182            |            |             | ٠            | 0.55 cm               |               |                      |                        |
|                    | Hлı             | laussa       | 19500107                       | 16036           | 112              | ٠          |             | ×,           | DSS.                  |               |                      | Panel 2                |
|                    | मिड             | 50.00        | <b>Side Co</b>                 | .<br>3001       | .<br>2,000       | <b>ALC</b> |             |              | 248.11                |               |                      |                        |
|                    | ā               |              | .<br>45 I Q                    | $-519$          | .<br>0.000       |            |             |              |                       |               |                      |                        |
| ng ngagmatang at   | - 5             |              | <b>CATT</b>                    | m               | <b>Section</b>   | v          |             |              | <b>Down do Estate</b> |               |                      |                        |
| <b>C</b> Virgo     |                 |              |                                |                 |                  |            |             |              |                       |               |                      |                        |
| C Millet           |                 |              |                                |                 |                  |            |             |              |                       |               |                      |                        |

<sup>&</sup>lt;u>leta d</u>

V panelu 1 - rozbor nemocnice celkern a podle jednotlivých ZP.

v namenu z = trozoní inemicnice celkémi a podle jednotlových z = trozoných pojstávny v panelu 1 se v panelu 2 zobrazí rozbor jednotlivých úhradových entit s rozpadem na výnosy a náklady.<br>V panelu 2 se po výběru řádku a a n zvoleného kritéria.

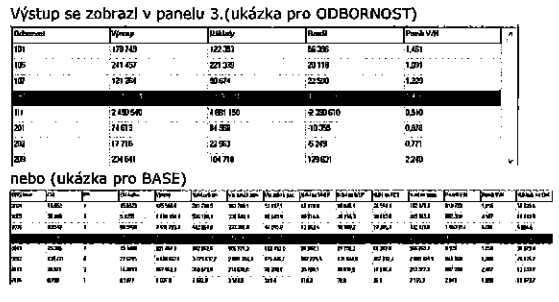

190

Dalším výstupem je nákladový model v grafickém vyjádření po jednotlivých dnech. Zeleně jsou znázorněny výnosy, červeně náklady.<br>Další se politikych dnech. Zeleně jsou znázorněny výnosy, červeně náklady.

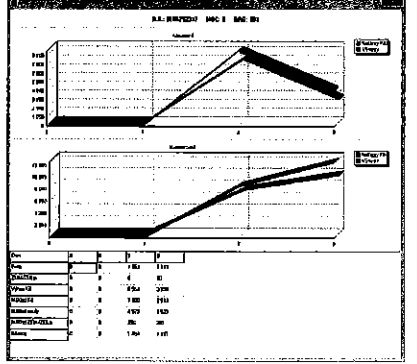

Obdobně pro další entity, jen s tím, že se zde nerozebírají případy, ale doklady.

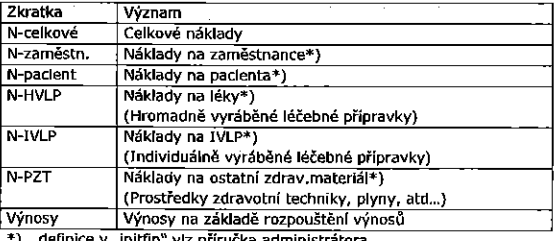

v "initfin" viz příručka administrátora

### 9 Příručka administrátora

÷.  $\ddot{\phantom{a}}$ 

Tato část je určena pro uživatele s administrativními právy. Pokud není cokoli jasné z následujícího popisu, pak se obratte na svého dodavatele.

9.1 Instalace klienta

Instalace se provádí pouhým nakopírováním následujících souborů do adreséfe.

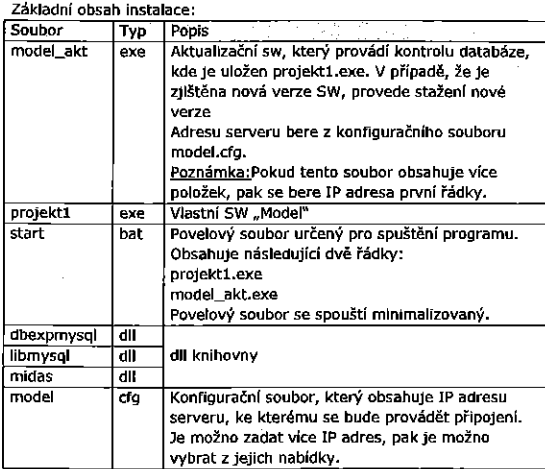

9.2 Aktualizace SW

Vlastní program je nahrán v databázi. Aktualizace se provádí nahráním programu <sup>z</sup> databéze. respektive databézové tabulky. Postup pro aktualizaci aplikace:

193

194

9.3 Spuštění aplikace z příkazové řádky

V případě zpracování je možno aplikaci spustit z příkazové řádky a provést zpracování "na pozadí"<br>Příkazová řádka má tvar:

Project1.exe run IPadresa uživatel hesio NEM2 FUNKCE 2013 TEXT1 NEM2

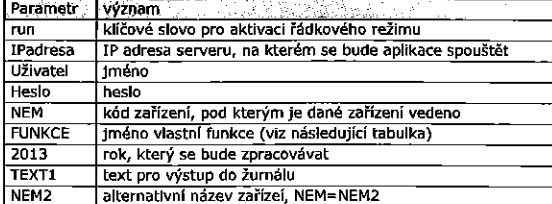

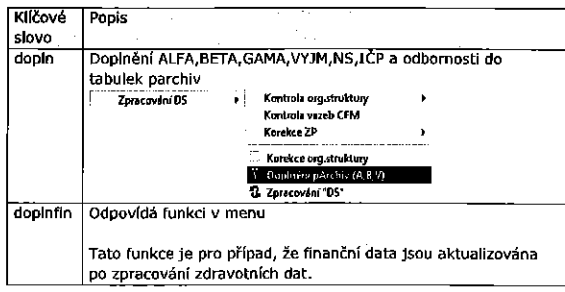

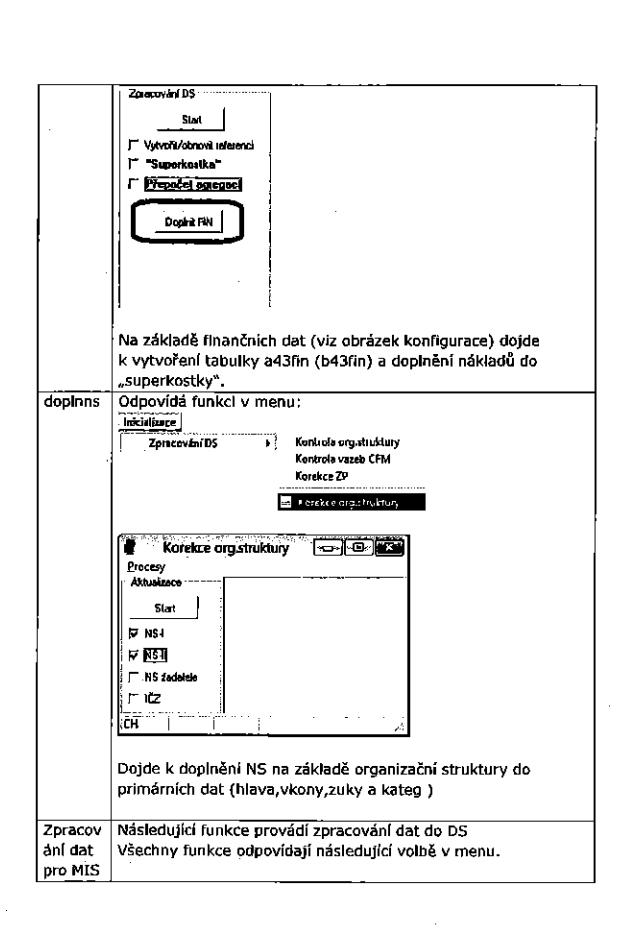

# <u>Krok č. 1</u> – nahrání software project1.exe na plochu (je možno kamkoli)<br><u>Krok č. 2</u> – vlastní aktualizace <u>Krok c. 2</u> – vlastni aktualizace<br>Spuštění SW pro aktualizací: (automodel.exe)

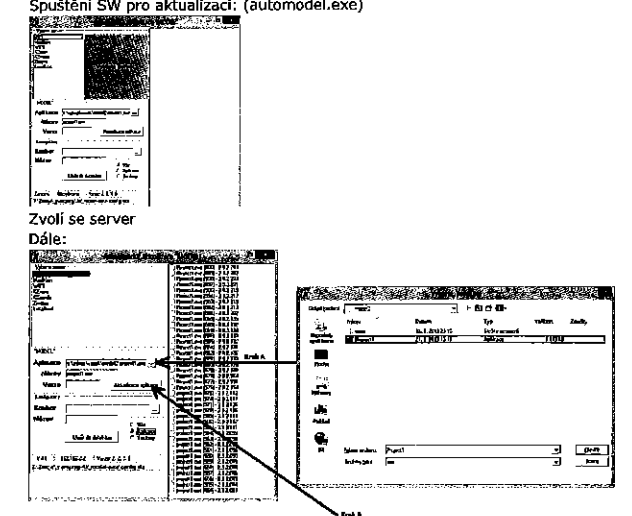

Aplikace se nahraje do databaze, vlastni aktualizace se provede, jakmlie<br>poslední uživatel skončí s prací na "modelu".

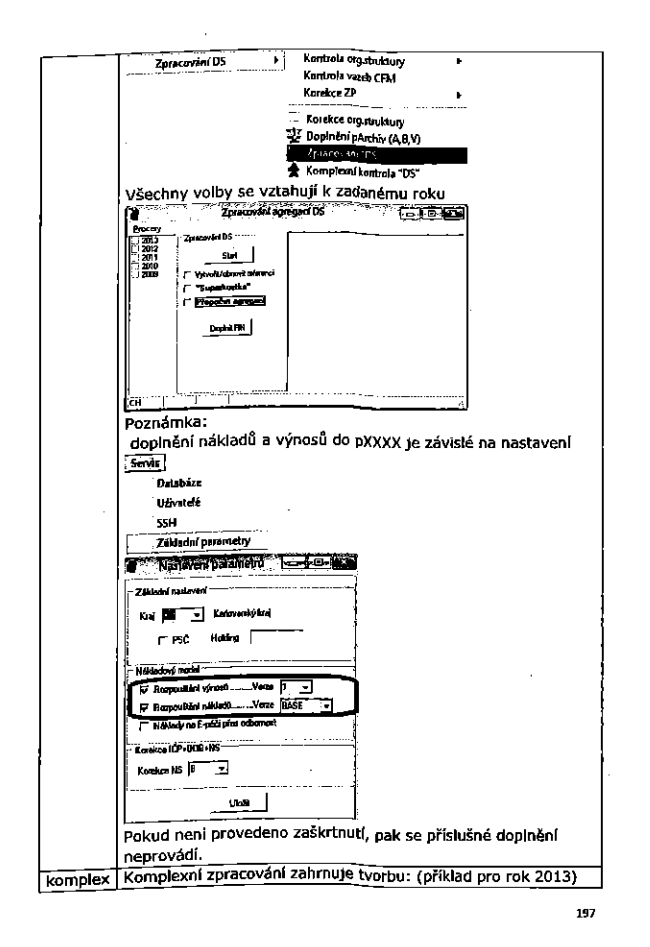

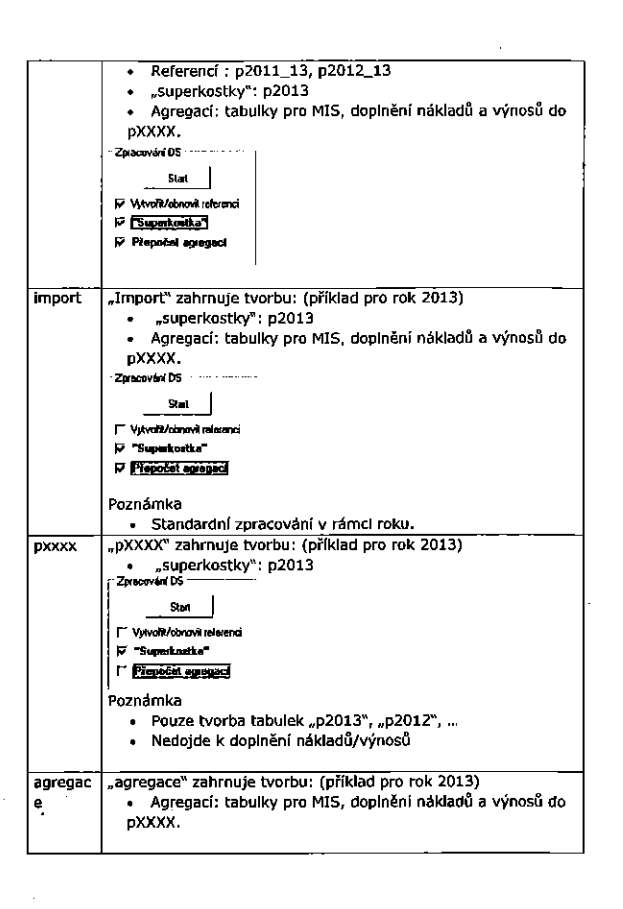

158

9.4 Základní nastavení k databázím

Nastavenl pflstupu k databazim.

Jedná se o klíčové nastavení, bez jehož spravné konfigurace nelze systém spustlt <sup>a</sup> provozovat.

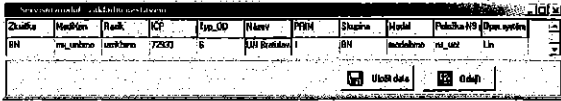

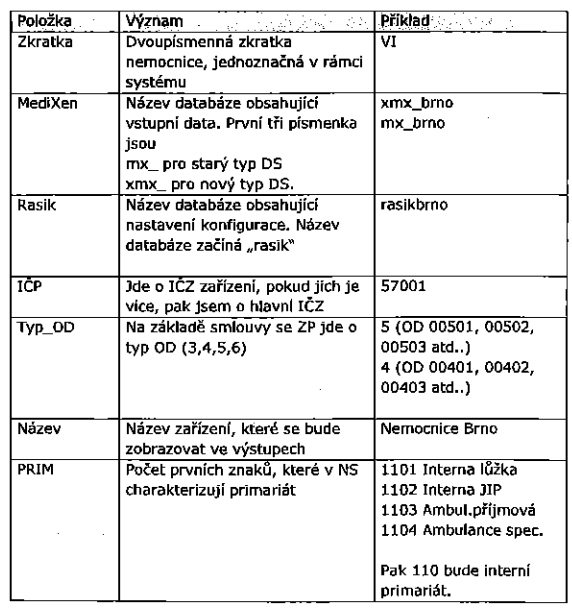

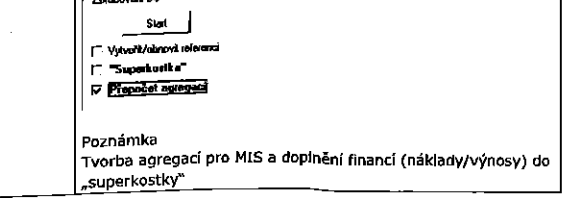

 $\overline{1.77}$  are not defined D.S.

 $\sim$  $\sim$ 

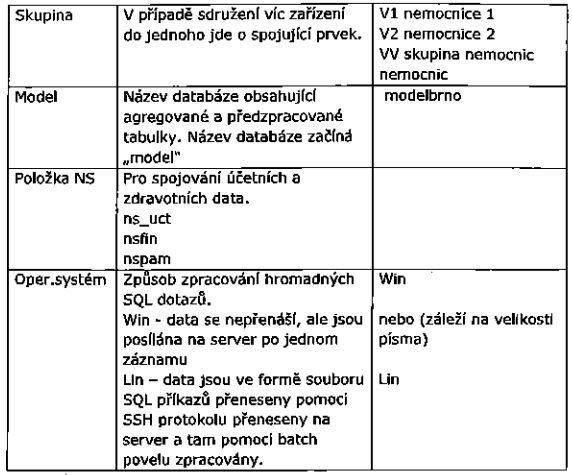

Provedené změny se projeví až po restartu programu.

9.5 Uživatelé

Tvorba a nastavení práv uživatelů.<br>Přehled uživatelů a jejich práv. Hesla jsou uvedena v zašifrované podobě a<br>ani správce nemá možnost hesla zjistit.

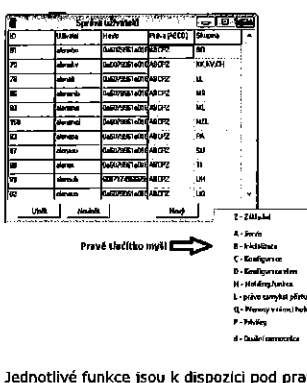

Jednotlivé funkce jsou k dispozici pod pravým tlačitkem myši.<br>Nastavnáho podpravil pod pravil podpravil podpravil podpravil podpravil podpravil podpravil podpravil podpravi

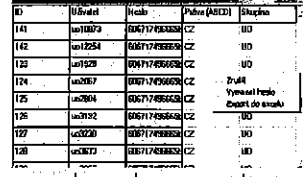

Postup pro zrušení uživatele: funkce zrušit  $\overline{z}$   $\overline{z}$   $\overline{$ 

201

Postup pro zrušení hesla  $\frac{1}{123}$ DEL (NULL) Juõ TAT TITUS NE TATARA NE TATARA NE TATARA ANGLES.<br>Taména se projeví až po stlačení tlačitka "Uložit"

Změna nastavení uživatele se provede přímým zápisem do buněk.

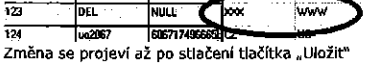

Postup pro zřízení nového uživatele<br>Krok č.1 "Nový"

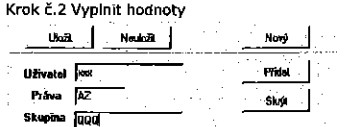

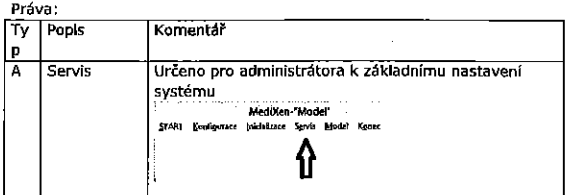

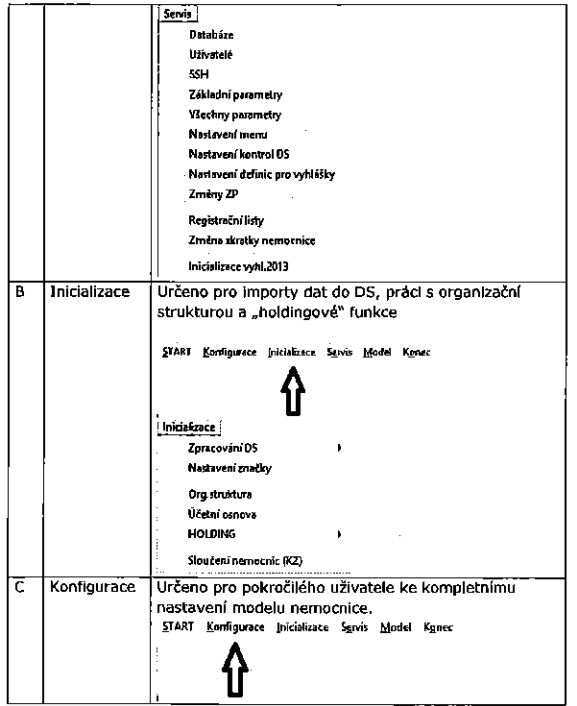

 $\overline{\phantom{a}}$ 

204

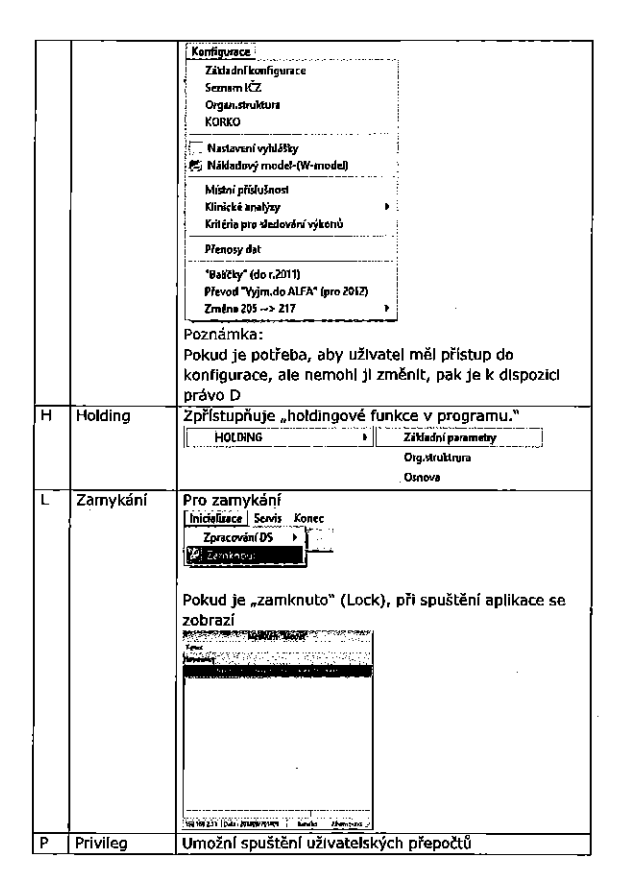

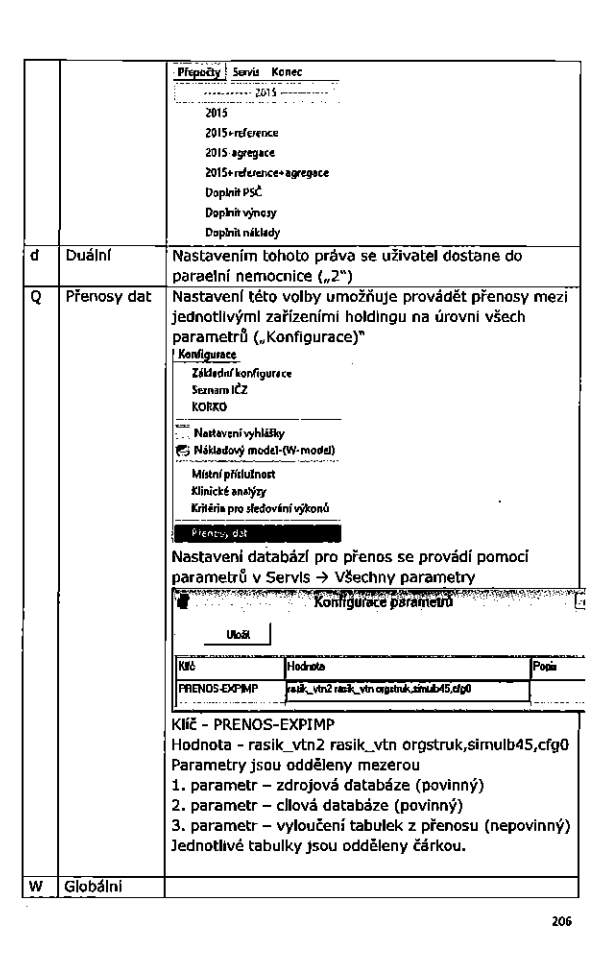

205

 $\bar{z}$ 

207

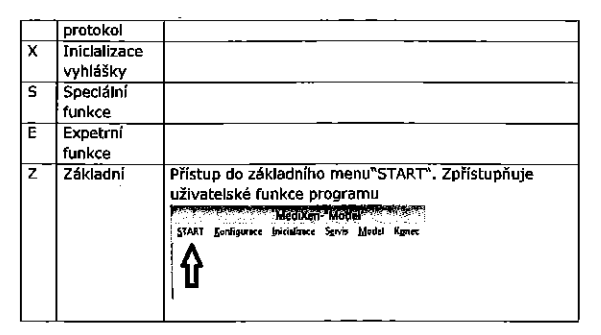

Krok č. 3 "Přidat" Změna se projeví až po stlačení tlačítka "Uložit"

### 9.6 SSH

Nastavení pro přenos při nastavení "Lin"

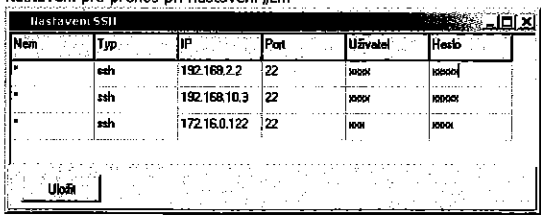

#### Parametry pro nastavení:

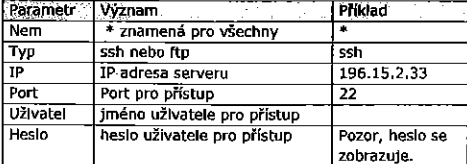

### 9.7 Parametry

Jde o možnost individualního nastavení řídících parametrů systému.

| Nastaveni parametrú |         |                    |  |  |  |
|---------------------|---------|--------------------|--|--|--|
| Parametr            | Hodnota | Kunenta'           |  |  |  |
|                     | B       | Korekse NS         |  |  |  |
| kaLrs_zad           | B       | Kojekce NS žadatek |  |  |  |
|                     |         |                    |  |  |  |
|                     |         |                    |  |  |  |
|                     |         |                    |  |  |  |
|                     |         |                    |  |  |  |
|                     |         |                    |  |  |  |
|                     |         |                    |  |  |  |
| í II. T             |         |                    |  |  |  |

# Tabulka - seznam použitých parametrů (rasik cfg0)

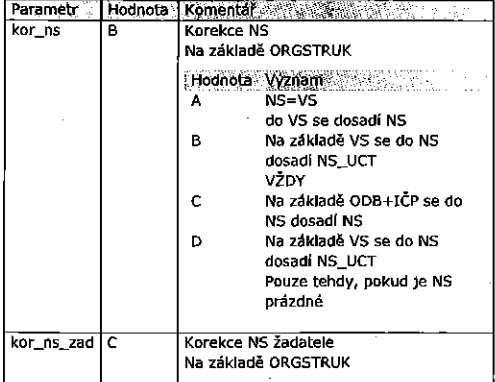

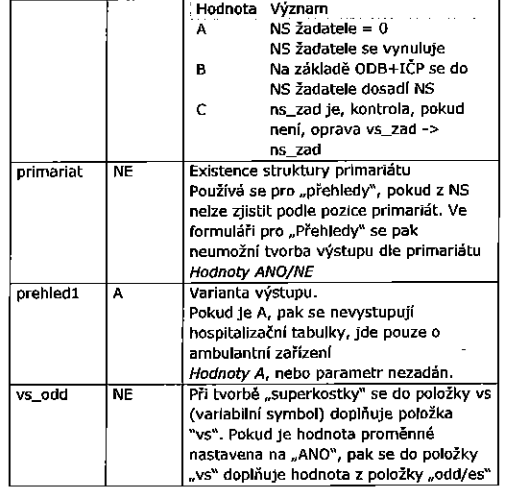

Všechny parametry se konfigurují z menu (výjimky a základní parametry)

209

210

### 9.8 Nastavení menu

Program obsahuje všechny funkce. Použitié funkce z menu lze<br>konfigurovat individuálně dle zařízení. Ve formuláři jsou položky menu zobrazeny ve formě stromu. Jejich zaškrtnutím/odškrtnutím se řídí, zda budou k dispozici či nikoli.

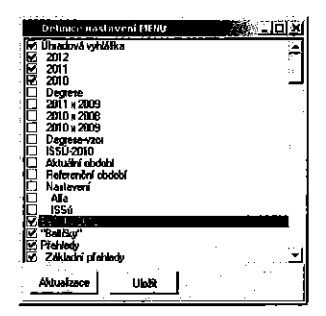

Nastavení se uloží pomocí "Uložit"<br>Tlačítko "Aktualizace" provede nastavení menu podle definice pro účely kontroly. Nastavení menu se neprojeví u uživatele "P" - privileg.

### 9.9 Databaze

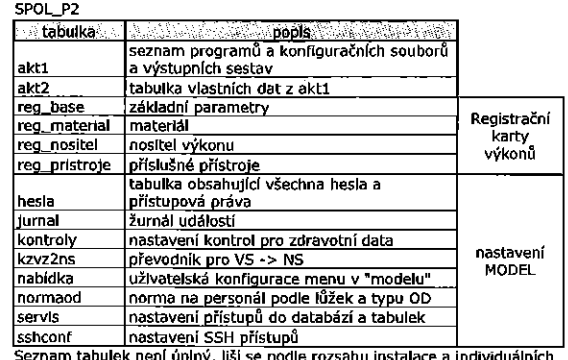

úplný, liši s nastavení.

# RASIKXX - konfigurace

RASIKXX – konfigurace<br>MODELXX – databáze agregovaných tabulek<br>MDDELXX – databáze agregovaných tabulek pro simulace úhrad<br>MX\_XX – Primární databáze (stará verze DS – 1.x)<br>XMX\_XX – Primární databáze (stará verze DS – 2.x)<br>CI

# 9.10 Přenos databází

Slouží k synchronizaci jednotlivých databází.

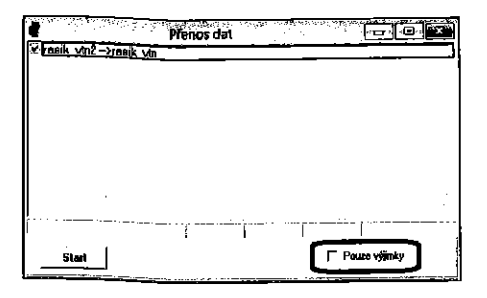

Funkce "Pouze výjimky" znamená, že z RASIK budou přenášeny pouze<br>výjimky (tabulka cíg0).<br>Pokud funkce není zaškrtnuta, bude přeneseno vše s výjimkou<br>konfigurace. Tato se provádí prostřednictvím systému výjimek.

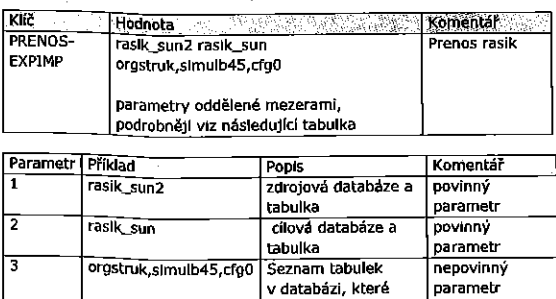

nebudou přeneseny. Jednotlivé tabulky<br>jsou odděleny čárkou.

 $213$ 

# 10 Přílohy

 $\bar{z}$ 

10.1 Dopady změn do výpočtů ÚV 2015

Pro uživatelský přepočet je k dispozici (pro právo P-privileg) následující funkcionalita:

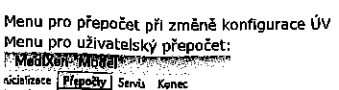

 $-2015$  $rac{1}{2015}$ 

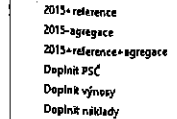

Význam jednotlivých voleh

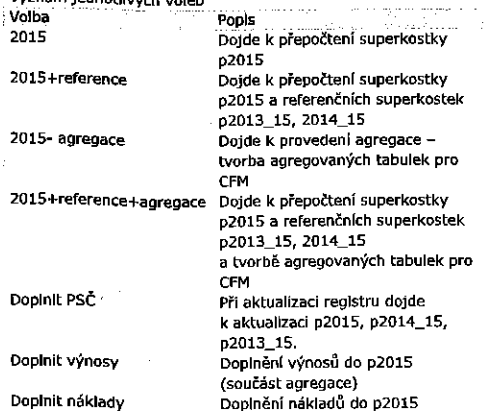

 $\mathbb{R}^2$  . (součást agregace)

<u>Obecně:</u><br>Změna hlavičkových údajů se projeví <u>vždv</u> ve výpočtu VYHLÁŠKY (dále "Vyhláška")

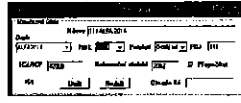

Doporučené akce v "Přepočty":

- 2015<br>- 2015 agregace
- Následně načíst do CFM  $\bullet$
- 

# Pro jednotlivé entity

- na jednocne začev<br><u>ALFA</u><br>Tabulka má okarnžitý vliv na výpočet "Vyhlášky"

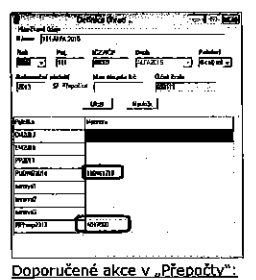

 $\overline{\bullet}$  2015

• 2015 - agregace<br>• Nasiedně načíst do CFM

215

<u>AMBxxxx</u><br>Změna odkazu nemá okamžitý vliv na výpočet "Vyhlášky", <u>nutno</u> Make Hatski '-

Změna v nastavení – pokud dojde ke změně hodnot: Kč1, Kč2, Limlt(y),<br>pak se výsledek projeví ve výpočtu okamžitě, pro všechny ostatní je <u>nutno</u> provést přepočet aktuálního roku a referenci.<br>December 1996–1997 – In an India India.<br>I III. I V II. an India.

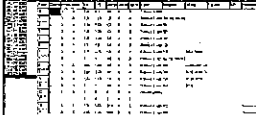

#### Doporučené akce v "Přepočty"

- 2015+reference+agregace Na'sledné naéist do CFM
- 

Globální paušál, výkonový - projevl se okamžitě ve výpočtu "Vyhlášky"

#### Doporučené akce v "Přepočty":

- -. 2015 agregace 2015
- -Na'sledné naélst do CFM

#### Následná péče:

<u>zemenice poor.</u><br>Změny se projeví okamžitě ve výpočtu "Vyhlášky". «I . \_ ,. V- ' 1

**ERE** 

#### Doporučené akce v "Přepočty":

- 2015 2015 agregace
- 
- Následně načíst do CFM

117

<u>150</u><br>Symbol "#" znamená definice JSU na základě "mřížkové konvénce". Pokud není definice pomocí "#", pak se výpočet projeví okamžitě, při použití "#"je nutný přepočet.

# Doporučené akce v "Přepočtv":

- 2015+reference+agregace Nésledné naéist do CFM
- 

#### Centra

PFI jakékoli změně je nutno provést přepočet.

- Doporucene akce v "Prepocty"<u>:</u><br>2015+reference+agregace
	- . Nésledné naéfst do CFM

# Doplňky k vyhlášce

# PH změnách v modře označené oblasti - je <u>nutno</u> provést přepočty<br>April 1988 – představ představ představ představ přepočty

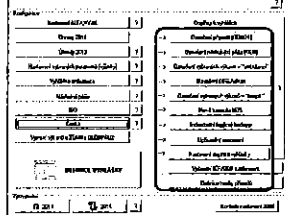

- Doporucene akce v "Přepočty";<br>2015+reference+agregace
	- Násiedné načist do CFM

### Definice skupin DRG - ALFA, BETA, VYJM

Příslušnost do VYJM se striktně řídí volbou "Nastavení ALFA, VYJM".

213

Zařazování do skupin funguje na následujícím principu:

- Doporučené akce v "Přepočtv":
	- Nutno nechat pruvést zgrupovani
	- 2015+reference+agregace
	- Nésledné naéist do CFM

#### Příklad 1

### V datech (p2014) vezmu pojišťovnu u pacienta (např.201) Existuie definice pro ZP 2017

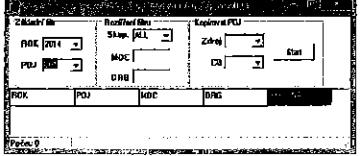

Neexistuje, pak jdu do DEF (defaultní pojišťovna)

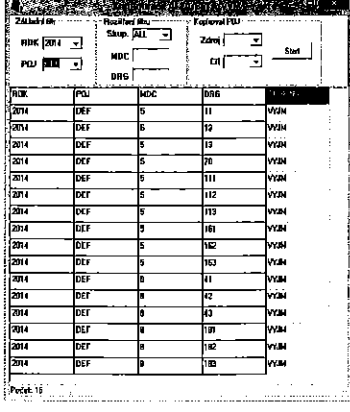

A pokud odpovídá MDC a DRG, pak zařadím do skuplny uvedené ve slaupci vpravo.

Příklad 2 V datech (p2014) vezmu pojišťovnu u pacienta (např. 205) Existute definice pro 2017

g... <sup>i</sup> mm am <sup>v</sup> zi-l . <sup>3</sup> <sup>1</sup>  $\begin{array}{|c|c|c|c|c|}\hline \text{ne} & \text{ne} & \text{ne} & \text{on} & \text{or} \ \hline \text{ne} & \text{one} & \text{one} & \text{on} & \text{or} \ \hline \end{array}$ l an  $\overline{ }$ تە ä lana<br>Zara ь حدا .

**Serve** 11

 $\alpha_{\rm{max}}$ 

A pokud odpovídá MDC a DRG, pak zařadím do skupiny uvedené ve sIoupcI vpravo.

Takie. pokud je pro poj.DEF definlce takové, jaké je, pak to sprévné zaFadi tak, jak je zaFazeno.

Pokud dojde ke změně v tomto nastavení, pak je nutno provést přegrupování, jehož součástí je i zařazování do skupin ALFA, ....

 $\bar{z}$ 

Pro uživatelský přepočet je k dispozici (pro právo P-privileg) následující funkcionalita:

Menu pro přepočet při změně konfigurace ÚV Menu pro uživateľský přepočet:<br>: Medixen-Model

xicializate **Přepočty Servis Konec**<br>K**ristin – Servis II** – 2015

2015 2015+reference 2015-agregase z015+reference+agregace Doplnit PSC Doplnit výnosy Doplnit náklady

# Význam jednotlivých voleb

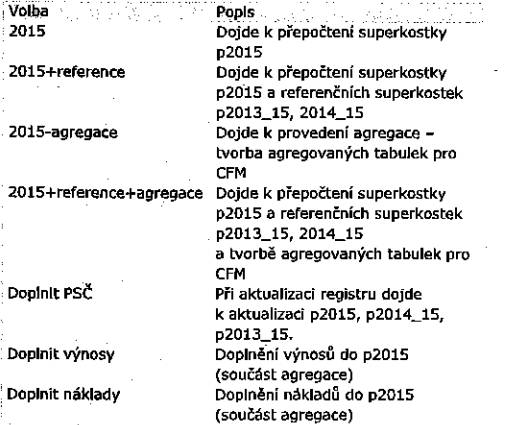

221

# Obecně: Změna hlavičkových údajů se projevi <u>vždy</u> ve výpočtu VYHLASKY (dále<br>"Vyhláška")

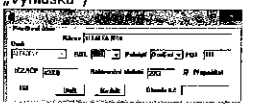

10'2 Dopady zmén do Wpoétfi UV 2016

#### rucené akce v "Přepočty";

- a 2016 2016 agregace
- Následné načíst do CFM

### Pro jednotlivé entity

ALEA Tabulka má okamžitý vliv na výpočet "Vyhlášky"

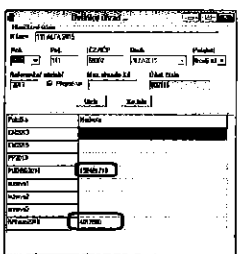

Doporučené akce v "Přepočty": -- 2010 - Bylegaes<br>• - Následně načíst do CFM 2016 - agregace

### AMBXXXX

Změna odkazu má okamžitý vliv na výpočet "Vyhlášky",

122

Doporučené akce v "Přepočty":

- 2016 agregace Nésledné naEist du CFM
- 

Změna v nastavení - pokud nedojde ke změně "v" - vyloučenl - 2016 — agregace

· Následně načíst do CFM

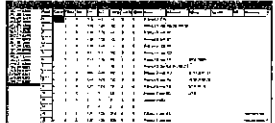

Globální paušál, výkonový - projevi se okamžitě ve výpočtu "Vyhlášky"

#### Doporučené akce v "Přepočtv":

- 
- o 2016 <sup>a</sup> 2016 agregace
- Nésledné naEist do CFM

#### Následná péče:

Změny se projeví okamžitě ve výpočtu "Vyhlášky". <u>e la propiedad de la pro</u>

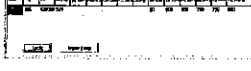

### Doporučené akce v "Přepočty":

- I 2016
- 2015 agregace
- Na'sledné naéist do CFM -
- <u>ISU</u> JE nutný přepočet.

Doporučené akce v "Přepočty":<br>• 2016+reference+agregace

· Následně načíst do CFM

<u>centra</u><br>Při jakékoli změně je <u>nutno</u> provést přepočet.

Doporučené akce v "Přepočtv":

. 2016+reference+agregace - Na'sledné naélst do CFM

#### efinice skupin DRG – ALFA, BETA, VYJM

Příslušnost do VYJM se striktně řídí volbou "Nastavení ALFA,VYJM". Zařazovaní do skupin funguje na následujícím principu:

### Doporučené akce v "Přepočty":

- Nutno nechat provést zgrupování<br>• 2015+reference+agregace
- 
- Následně načíst do CFM

### Příklad 1

V datech (p2016) vezmu pojišťovnu u pacienta (např. 201)<br><u>Existuje definice pro ZP 201?</u>

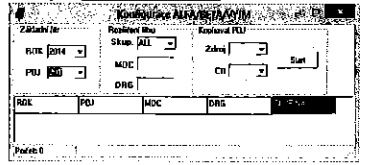

Neexistuje, pak jdu do DEF (defaultní pojišťovna)

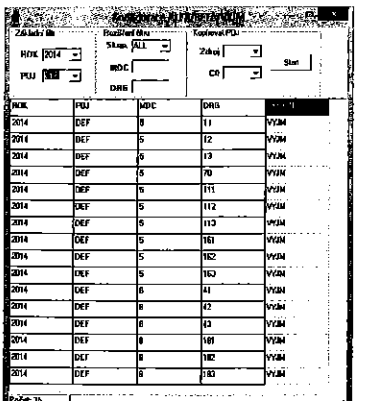

A pokud odpovídá MDC a DRG, pak zařadím do skupiny uvedené ve słoupci vpravo.

Příklad 2

V datech (p2016) vezmu pojišťovnu u pacienta (např. 205) <u>Existuje definice pro 2017</u>

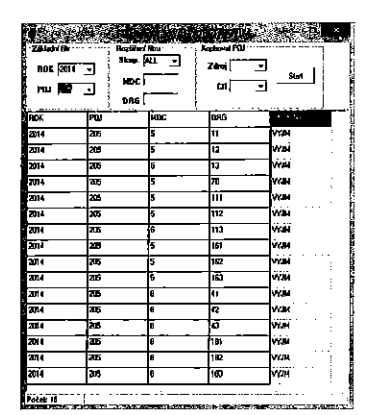

A pokud odpovídá MDC a DRG, pak zařadím do skupiny uvedené ve sloupci vpravo.

Takže, pokud je pro poj.DEF definice taková, jaká je, pak to správně zařadi tak, jak je zařazeno.

Pokud dojde ke změně v tornto nastavení, pak je nutno provést přegrupování, jehož součástí je i zařazování do skupin ALFA, ....

225

Hlavní datové linky

<u>Vyhláška –</u> výpočet – víz popis výše<br><u>Další datové linky</u> výpočet proběhne v okamžiku spuštění aplikace, následně se již, až do dalšího spuštění, nemění. Pokud dojde ke změně narametrů pro nastavení ÚV, změna se promítne do výpočtu úhradové<br>vyhlášky, nikoli do vytvořených tabulek.

Vazby tabulek a procesů:

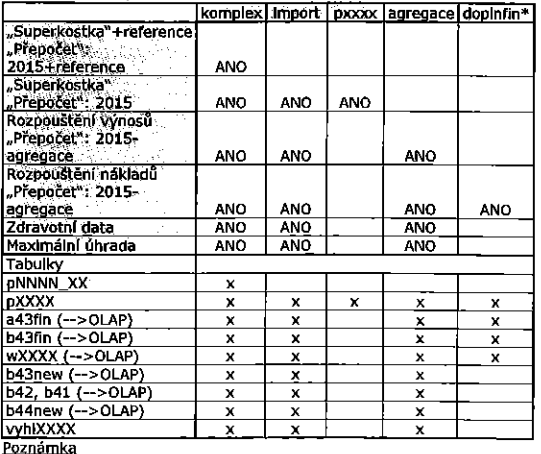

Symboly

"x" .. označuje tabulky, kterých se daná linka týká "ANO" .. označuje vazbu datové linky a režimu zpracování<br>XXXX

NNNN\_XX 2012 dle 2014, 2013 dle 2014

( -- > OLAP) přímý zdroj dat pro PALO

Finanční data

Spuštění "doplnfin" musí předcházet spuštění aplikace "rozpouštění .<br>nákladů\*

Datový tok je následující: Primární účetní data (tabulka FIN)<br>Rozpouštění nákladů (tabulka FIN -> FINMANAG)

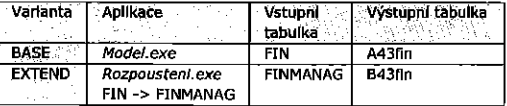

Kontrolní mechanizmus.<br>Do aplikace model byl zabudován kontrolní mechanizmus, který kontroluje vazbu mezi tabulkami<br>pXXXX – vyhIXXXX – B44new

<u>pXXXX</u> – "superkostka" a následné analýzy produkce/náklady v modelu<br><u>vyhlXXXX</u> – výsledek zpracování vyhlášky na základě dodatků<br><u>B44new</u> – primární zdroj pro výnosy v rámci OLAP

V aplikaci: **Seda key dada.**<br>Grandi anti GM - Kamana yawance<br>A Departaman<br>A Amamana talah sara<br>Karena menjadi kecamatan

Kontrola je na úrovni každé úhradové entity:

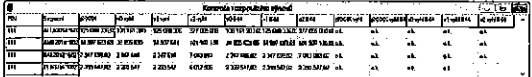

pXXXX obsahuje rozpuštění zvolené varianty výpočtu (0-1-2)<br>v0-vyhl, v1-vyhl, v2-vyhl – obsahuje výpočty dané spuštěním vyhlášky

ve verzích 0-1-2.

v0-B44, v1- B44, v2- B44 - odpovídající hodnoty v tabulce b44new ve verzich 0-1-2.

pXXXX-vyhl je výsledek kontroly mezi pXXXX (v1) a zvolenou verzí vyhlášky

pXXXX-vyhl-B44 kontrola na soulad ve všech třech tabulkách vybrané verze (zpravidla 1) V0-vyhl-B44, V1-vyhl-B44 V2-vyhl-B44: kontrola rozpuštění výnosů v B44new (OLAP) na vyhlášku

# Hlášky:

- nasky:<br><u>0.k.</u> – souhlasí v maximální toleranci 10 Kč<br>chyba – nesoulad > 10Kč

ana – veserane – vesera<br><u>varování -de</u>finice účtu pro B44</u> – do b44new se nedostala příslušná entita<br>(pravděpodobně chybí v definici přiřazení účtů příslušná entita)<br><u>chyba –</u> zpravidla znamená nesprávnou konfiguraci dodat

Položka "Segment" obsahuje následující informace<br>(př.:ALFA2014~60211100~164): Popis entity, účet, pod kterým se<br>rozpouští, ID entity v rámci vyhlášky

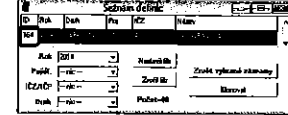

#### 229

S. 106,106,0,010<br>01010-01

> $\cdots$ 231

10.3 Dokumentační soubory Úpravy a rozšíření funkcionality

| وبالمنابذة والمرادفة                |        |                                |                        |                                      |                  |                         |                 |                 | <b>ENSURANCE COMPANIES FOR THE MEDICA</b> |  |
|-------------------------------------|--------|--------------------------------|------------------------|--------------------------------------|------------------|-------------------------|-----------------|-----------------|-------------------------------------------|--|
| <b>GUP</b><br><b>Import</b>         |        | Seznam pro korekci DS<br>Video |                        | Vykszkoni – y 112 – minný Slatistika |                  |                         |                 |                 |                                           |  |
| Politiciana<br>m<br>٠               |        | <sup>(*</sup> Vietnamella      | <b>S Poplativ</b><br>œ | : 3200                               |                  | МŒ                      | Body            | ĸā              | <b>brast</b>                              |  |
| Pak                                 |        |                                | . Paw<br><b>IEEE</b>   |                                      |                  | Model                   | 5,72, 34        | <b>B4164</b>    | ۰.                                        |  |
| श्चिम प<br>$\overline{\phantom{a}}$ |        | C. Resolvy badech              | 15101<br><b>ISIO</b>   |                                      |                  | Delaim acad.            | 10629770        | <b>B 427727</b> | 'n                                        |  |
|                                     |        | <b>C</b> Recoverable           | 55611                  | w                                    |                  | <b>Road</b>             | $-740 - 17$     | -96113          | 'n                                        |  |
| <b>AREA</b>                         |        |                                | 55615<br>AG13          |                                      |                  | Poli                    | 99.30           | 98.07           |                                           |  |
| Floshroni 2012                      |        | Postly your                    |                        |                                      |                  | <b>F</b> Raffler detail |                 |                 |                                           |  |
| <b>Rod E</b>                        | Sharma | kéd                            | Body proox Body dok.   |                                      |                  | ZUP NAPPR TZUP BIK I    | <b>THE LOOK</b> |                 | Mat dales                                 |  |
| <b>CTEADER</b>                      | la     | <b>GB201</b>                   |                        | 17.6                                 | ¦0.00            | amo:                    | hm              |                 | 10.00<br><b>COLL</b>                      |  |
| 0062173122 0                        |        | 51022                          | a                      | lzu                                  | 'om              | 0.00                    | 0.00            |                 | laga                                      |  |
| 0103090123                          | In     | 78122                          | Z4                     | 'n                                   | 0.OO             | 0.00                    | 0.00            |                 | 'aw                                       |  |
| 0110072974                          | In     | RAIV                           |                        | 200                                  | 0.OO             | 0.00<br>.               | 000             |                 | 'n m                                      |  |
| disarzea lo                         |        | 63417                          |                        | 307<br>1000                          | :000             | 0.OD                    | 0.00            |                 | <b>DOO</b>                                |  |
| <b>DIZI 3793</b>                    | I٥     | 51077                          | 234                    | $\mathbf{H}$                         | 5000             | 0,00                    | '0.00           |                 | Dm                                        |  |
| 4251042503                          | Гe     | 84011                          |                        | 130                                  | 0.CD             | eæ                      | D.CO            |                 | 0.00                                      |  |
| 025104299                           | ١o     | 84018                          |                        | 41                                   | <b>10,00</b><br> | ia ap                   | i O.M<br>- - -  |                 | 0.00                                      |  |
| ozenaco je                          |        | 85115                          |                        | <b>STR</b>                           | 'am              | υm                      | 0.CO            |                 | 0.00                                      |  |

### Import:

**FUEL OF** 

Přibyla volba "Rozhraní 2012". Tato volba umožňuje rozlišit rozhraní

dokumentačního souboru.

rozhraní se rozpozná tak, že mezi odborností a rodným číslem je položka navic ("N").

Zaškrtnutím této volby se aktivuje import ve starém rozhraní. Nové

÷  80054; "D": "DPSSS": "AP2<br>80066; "O"; "OPSSS"; "AP2

feet (Supp)

79958<br>79959
Volba vstupu:

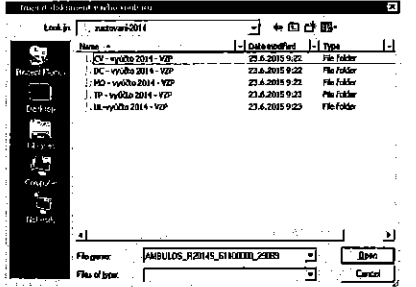

Poznámka: Pro vyúčtován roku 2014 (tj. reference 2012) je vše v novém rozhraní (tedy bez zaškrtnutí).

Při Importu nezáleží na nastaveném roku.

#### Kontrola:

Musí být nastaven správný rok (podle něho se pozná příslušná tabulka v modelu)

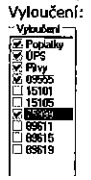

Zde je zobrazen seznam kódů, které jsou v dokumentačním souboru vedeny jako SPEC. Jde o to, že mohou být účtovány v jíném režímu. Např. Kód 75999 v modelu je v samostatné entitě, ale je zahrnuta do<br>dokumentačního souboru. Aby se odstranilo zkreslení, musí být z analýzy vyloučen.

Tato volba je závislá na definice entit úhradové vyhlášky.

233

10.4 Oprava na dokumentační soubory

Pro opravu na dokumentační soubor musí existovat soubor definic změn.

### Kontrola existence a seznam definic

Pro kontrolu existence a seznam definic, které Jsou k dispozici je<br>informativní volba v menu Konfigurace  $\rightarrow$  Nastavení vyhlášky<br>**A v menu Konfigurace – Nastavení vyhlášky** 

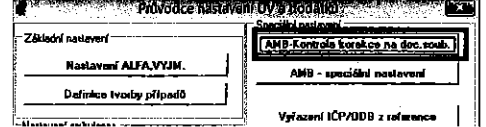

Pokud není k dispozici žádné nastavení, pak se zobrazi:

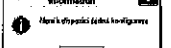

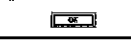

Pokud je nastavení k dispozici, pak se zobrazí seznam.

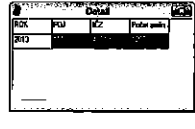

Spuštění takto vydefinovaného souboru

#### Piepočty Servis Konec ROK 2016 **ROK 2015** Korekce na dokaoubory

Změna přilohy č.14 na novou verzí

Zobrazí se seznam roků, pro který je dokumentace připravena. Je nutno zaškrtnout, co všechno se ma opravit - doporučeno je zaškrtnou všechny tabulky.

 $\ddot{\phantom{1}}$ 

## Zobrazení detailu

Při zaškrtnutí "Rozšířený detail" se doplní podrobné údaje do zobrazených<br>dat, cenou je delší doba trvání této akce.

Bez rozsíření detailu: <u>ليونونون المرياح والمراجع</u>

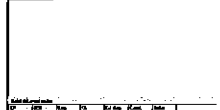

S rozšířením: <u>sk Mar i innbekele</u>l.<br><u>De tris e terbele</u>l

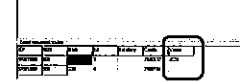

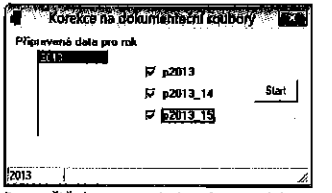

Po spuštění se provede korekce na dokumentační soubor a to ve třech úrovních:

- · Vyřazení výkonů, které jsou v modelu a nejdou v dokumentačním souboru
- Vyřazení ZÚMů, které jsou v modelu a nejdou v dokumentačním  $\cdot$ souboru
- Korekce množství a ceny ZÚM na úroveň dokumentačního souboru (nedoide k rušení)

Tyto korekce se VŽDY provadí na úrovni: rodné číslo - kód výkonu/kód **ZÚM**u

Tato akce je pouze pro případ "první" korekce. Funkce je zabudována ve standardním zpracování DS.

234

10.5 Funkce kontrola GUP na dokumentační sobor

Váže se na načtený dokumentační soubor a k danému roku.

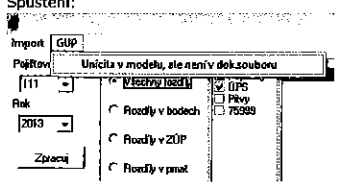

Po spuštění se zobrazí seznam GUP, které jsou v modelu, ale nejsou<br>v dokumentačním souboru.

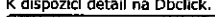

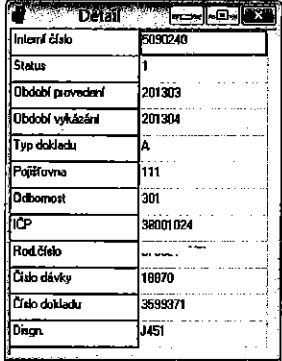

Který jde do primárních dat.

Příprava seznamu definic

## 237

10.6 Extramurál

### Rozbor extramulárního souboru ZP

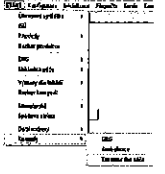

<u>Tvorba výstuou</u><br>Do formuláře "Tvar výstupu" se přenáší pomocí uchopení a tahu vybraná<br>položka z "Výběr položek do výstupu" tak, aby pořadí odpovídalo požadované sestavé.

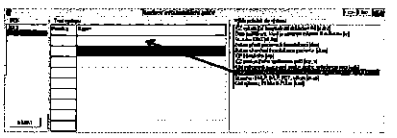

Výstup dále závisi na zvoleném roku. Spuštění tvorby výstupu – tlačítko "START" Seznam je postaven na kontrole dokumentačních souborů AMBULANCE.

#### Krok 1 - Vytvoření základního výstupu rozdílů

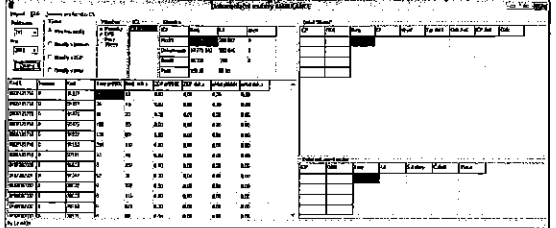

Krok 2 - Uložení definice.

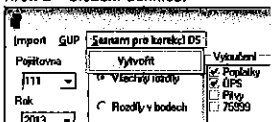

POZNÁMKA:

ruzivanina.<br>Pokud je již seznam vytvořen a došlo k jeho aplikaci na příslušná data a<br>dojde k znovuvytvoření seznamu, pak se seznam zruší a při přištím zpracování nedojde ke korekci.

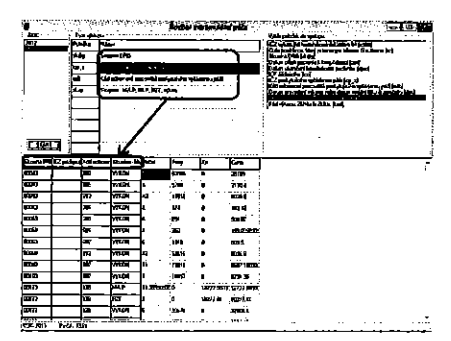

 $238$ 

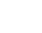

240

Výstup lze zpracovat následujícími způsoby (na pravém tlačítku myši)

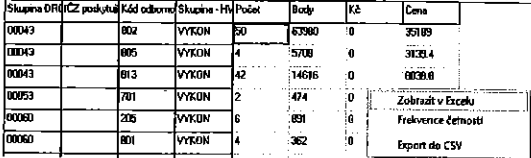

Seznam položek pro zpracování analýzy.

- 
- 
- 
- 
- eznam položek pro zpracování analýzy.<br>• ČS vykazující hospitalizaci dokladem 04 [iczlzz]<br>• Číslo pojištěnce, který je uznaným inlierem či outlierem [rc]<br>• Skupina DRG [skdrg]<br>• Datum prijeli pacienta k hospitalizaci [dpri]
- 
- 

#### Import dat

Vstup je určen pro rozhraní uvedené v příloze č.1.

Import se aktivuje pomocí pravého tlačítka myšl na volbě "ROK"

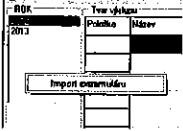

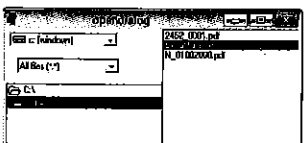

Po zvolení souboru je proveden import.

 $241$ 

Podklady-materiál VZP

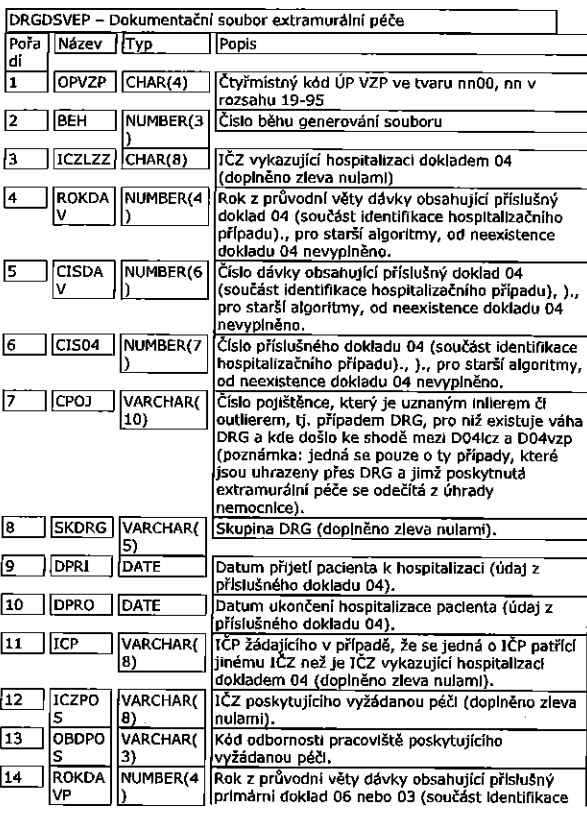

242

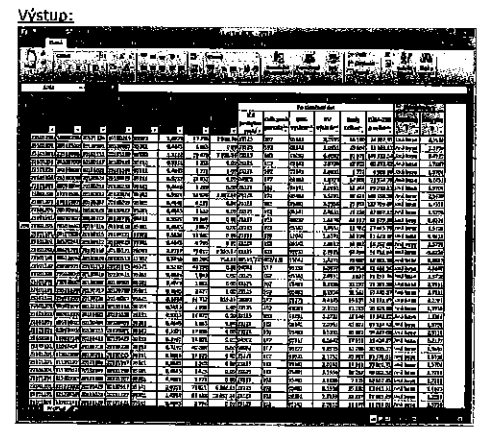

#### CISDA | NUMBER(6 Číslo dávky obsahující příslušný primární doklad<br>06 nebo 03 (součást identifikace primárního 15 νř dokladu). 16 CISPRI NUMBER(7 Číslo příslušného primárního dokladu 06 nebo 03 esso prisuaneno primarmino doktadu).<br>Cyfmistný kód ÚP VZP ve tvaru nn00, nn v<br>rozsahu 19-95; ve které byla extramurální péče  $17$  OPEXT CHAR(4) vykázána. Vykazana.<br>Skupina - HVLP, IVLP, PZT, výkon. Vyplňuje<br>Se: "1" pro HVLP"2" pro IVLP (IPLP)"3" pro PZT "4"<br>pro stomatologické výrobky "9" pro výkony.<br>Pozn.: pro označení možností se používá číselník<br>Skupiny lečiv, PZT a stoma 18 | SKUP | VARCHAR( L۱ rozšířený o kód 9 pro skupinu výkony. 19 KOD VARCHAR Kód výkonu, ZUMu čl ZULu. 5) Počet (vztahuje se k předchozí položce KOD). 20 POCET NUMBER(3) Datum provedení výkonu nebo datum vydání léku<br>či pomůcky 21 DATUM DATE 22 |BODY | NUMBER(8 Počet bodů = bodové ocenění výkonu \* počet <u>výkonů.</u> NUMBER(1)Cena v Kč za ZUMy, ZULy a korunové položky. 23  $\overline{\phantom{a}}$  KC

<u>primárního dokladu).</u>

 $\begin{array}{|c|c|c|}\n\hline\n2,2 \\
\hline\n2,2 \\
\hline\n\end{array}\n\hline\n\begin{array}{|c|c|}\n\hline\n2,2 \\
\hline\n\end{array}\n\hline\n\begin{array}{|c|c|}\n\hline\n2,2 \\
\hline\n\end{array}\n\hline\n\begin{array}{|c|c|}\n\hline\n\end{array}\n\hline\n\end{array}\n\hline\n\begin{array}{|c|c|}\n\hline\n\end{array}\n\hline\n\begin{array}{|c|c|}\n\hline\n\end{array}\n\hline\n\begin{array}{|c|c|}\n\hline\n\end{array$ |<br>| Cena v Kč za ŽUMy, ZULy(tzn, hodnota KC), nebo<br>| PBRCDRGEXTR.hodnota).<br>| PBRCDRGEXTR.hodnota).

l<br>Počet bodů = bodové ocenění výkonu \* počet výkonů [body]<br>Cena v Kč za ZUMy, ZULy a korunové položky [kc]<br>Cena v Kč za ZUMy, ZULy(lzn, hodnota KC), nebo body oceněné dle<br>DRGEXTR(tzn. BODY\* PBRCDRGEXTR.hodnota). [cena]

Spojení dat extramurální péče a databáze DS

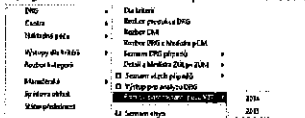

 $\sim$   $\sim$  $\sim$ 

# DODATEK č. 4 KE SMLOUVĚ O UŽIVATELSKÉ PODPOŘE é. CFM 201162AM

## Smluvni strany

1) Krajské zdravotni, a.s. Sociélm' péée 3316/12A 401 13 Ústí nad Labem IČ: 25488627 Osoba oprávněná k podpisu smlouvy: Ing. Petr Fiala, generální ředitel (dále jen "uživatel")

a

2) SEFIMA s.r.o. Lesm' 461/41 460 14 Liberec IC:25048821 Osoba oprévnéné <sup>k</sup> podpisu smlouvy: Ivo Topinka, jednatel (déle jen ,,poskytovatel")

## I. PŘEDMĚT DODATKU

- 1. Smluvní strany se dohodly na rozšíření bodu 3.2. smlouvy o uživatelské podpoře č. CFM 201162AM (dále jen "Smlouva") následujícím způsobem:
	- f) Klinický benchmark s expertní podporou DRG kódování a vykazování:
		- přístup do modulu Klinický benchmark pro 5 jmenovitých uživatelů;
		- přístup do DRG helpdesku (odpovědi experta na cílené dotazy);
		- zahrnuje hodinu konzultací DRG experta měsíčně, konzultace jsou účtovány za každou započatou čtvrthodinu
- 2. Smluvní strany se dohodly na vložení nového bodu 3.8 do Smlouvy, který zní takto:
	- 3.8. Služby Klinického benchmarku
	- a) Službou Klinického benchmarku dle ust. 3.2. f) Smlouvy se rozumí možnost uživatele porovnat různé ukazatele a údaje, týkající se vlastního zdravotnického zařízení provozovaného uživatelem, s jinými (nespecifikovanými) zdravotnickými zařízeními. Základní ukazatele k porovnání jsou zejména průměrné hodnoty: délka hospitalizace, spotřeba ZUP/ZULP, bodová výkonnost apod. Tyto základní ukazatele může poskytovatel měnit v závislosti na druhu údajů získaných od uživatele a ostatních zdravotnických zařízení.
	- b) Uživatel souhlasí stím, že informace ze systému MediXen budou v anonymizované podobě převedeny do systému Klinického benchmarku. Tyto ukazatele a údaje tak budou uživatelem poskytovány ve formě anonymních informací, které se netýkají identifikované či identifikovatelné fyzické osoby, nebo tak, že jakýkoli subjekt údajů není nebo již přestal být identifikovatelným. (Na tato data se tím nevztahuje nařízení GDPR).

c) Poskytovatel je oprávněn údaje a ukazatele poskytnuté mu uživatelem zpřístupnit v rámci Klinického benchmarku také jiným uživatelům a zdravotnickým zařízením, kteří využívají službu Klinického benchmarku, pouze v anonymizované formě a tak, aby údaje a ukazatele poskytnuté mu uživatelem, nebyly přiřazeny konkrétnímu zdravotnickému zařízení uživatele. Přiřazení konkrétních údajů a ukazatelů ke konkrétním zdravotnických zařízením vrámci Klinického benchmarku je možné pouze na základě písemného souhlasu jednotlivých uživatelů provozujících tato zdravotnická zařízení.

## ||. OSTATNi UJEDNANI'

- 1. Dodatek nabývá platnosti a účinnosti dnem podpisu oběma smluvními stranami.
- 2. Dodatek je nedílnou součástí Smlouvy.
- 3. Ostatní ujednání výše uvedené Smlouvy tímto Dodatkem nedotčená zůstávají beze změn a jsou nadále platná a účinná.
- 4. Tento dodatek je vyhotoven ve dvou stejnopisech, z nichž každá smluvní strana obdrží jedno vyhotovení.
- 5. Smluvní strany svým podpisem stvrzují, že tento Dodatek Smlouvy byl uzavřen dle jejich svobodné vůle a že souhlasí s jeho obsahem.

' , 29.5. <sup>V</sup> UStl nad Labem dne ............. <sup>2018</sup>

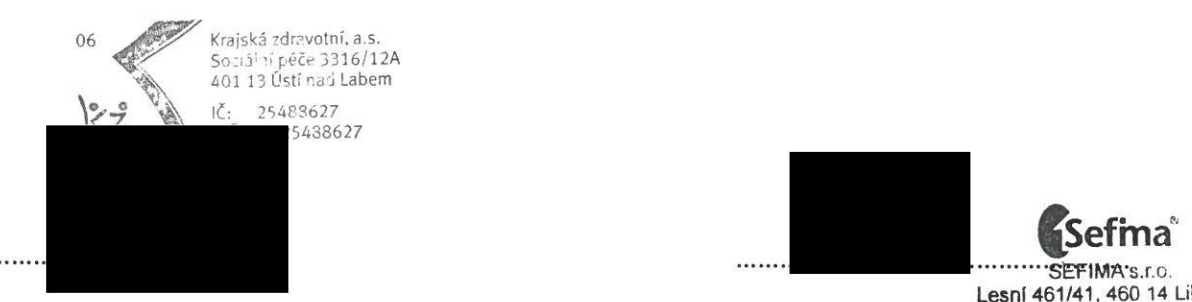

Uživatel Ing. Petr Fiala, generální ředitel **Ivo Foundatel Ivo Topinka**, jednatel

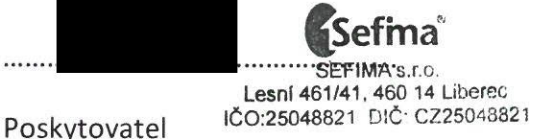